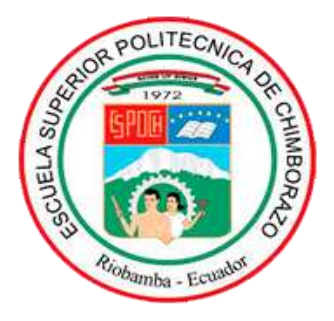

# **ESCUELA SUPERIOR POLITÉCNICA DE CHIMBORAZO FACULTAD DE INFORMÁTICA Y ELECTRÓNICA ESCUELA DE INGENIERÍA ELECTRÓNICA EN CONTROL Y REDES INDUSTRIALES**

# **DESARROLLO DE UN SISTEMA INTEGRAL DE EMULACIÓN BASADO EN ARCADES PARA LA NAVEGACIÓN EN TIEMPO REAL UTILIZANDO DISPOSITIVOS ROBÓTICOS MÓVILES DE EXPLORACIÓN**

**Trabajo de titulación Tipo:** DISPOSITIVO TECNOLÓGICO Presentado para optar al grado académico de: **INGENIERA EN ELECTRÓNICA, CONTROL Y REDES INDUSTRIALES**

**AUTORA:** MARÍA CRISTINA ROBAYO VILLARROEL **TUTORA:** ING. ZABALA HARO MÓNICA ANDREA

> Riobamba – Ecuador 2019

# **©2019**, María Cristina Robayo Villarroel

Se autoriza la reproducción total o parcial, con fines académicos, por cualquier medio o procedimiento, incluyendo la cita bibliográfica del documento, siempre y cuando se reconozca el Derecho de Autor.

# **ESCUELA SUPERIOR POLITÉCNICA DE CHIMBORAZO FACULTAD DE INFORMATICA Y ELECTRONICA" ESCUELA DE INGENIERIA ELECTRÓNICA EN CONTROL Y REDES INDUSTRIALES**

El Tribunal de trabajo de titulación certifica que: El trabajo de titulación: "SISTEMA INTEGRAL DE EMULACIÓN BASADO EN ARCADES PARA LA NAVEGACIÓN EN TIEMPO REAL UTILIZANDO DISPOSITIVOS ROBÓTICOS MÓVILES DE EXPLORACIÓN"*,* de responsabilidad de la señorita María Cristina Robayo Villarroel, ha sido minuciosamente revisado por los Miembros del Tribunal del trabajo de titulación, quedando autorizada su presentación.

Ing. Washigton Luna Encalada **DECANO DE LA FACULTAD DE INFORMÁTICA Y ELECTRÓNICA \_\_\_\_\_\_\_\_\_\_\_\_\_\_\_\_ \_\_\_\_\_\_\_\_\_\_\_\_\_\_\_**

Ing. Freddy Chávez V.

**DIRECTOR DE LA ESCUELA DE INGENIERÍA ELECTRÓNICA EN CONTROL Y REDES INDUSTRIALES \_\_\_\_\_\_\_\_\_\_\_\_\_\_\_\_\_ \_\_\_\_\_\_\_\_\_\_\_\_\_\_\_**

Ing. Mónica Zabala H. **DIRECTORA DEL TRABAJO DE TITULACIÓN \_\_\_\_\_\_\_\_\_\_\_\_\_\_\_\_\_ \_\_\_\_\_\_\_\_\_\_\_\_\_\_\_** 

Ing. Pablo Lozada Y. **MIEMBRO DEL TRIBUNAL \_\_\_\_\_\_\_\_\_\_\_\_\_\_\_\_\_ \_\_\_\_\_\_\_\_\_\_\_\_\_\_\_**  "Yo, **MARÍA CRISTINA ROBAYO VILLARROEL**, soy responsable de las ideas, doctrinas y resultados expuestos en este trabajo de titulación y el patrimonio intelectual del trabajo de titulación pertenece a la **ESCUELA SUPERIOR POLITÉCNICA DE CHIMBORAZO.**

María Cristina Robayo Villarroel

### **DEDICATORIA**

Y llegó el gran día, hoy puedo decir que uno de mis mayores sueños lo he cumplido, SOY INGENIERA. Viene a mi memoria claramente cuando tras lágrimas, enojos y risas recordaba aquella promesa que le hice a mi niño viejo antes de morir, JAMÁS RENDIRME, porque no importa que tan difícil sea el camino, Él me enseño que junto a Dios y la Virgen María lo puedo todo. No fue fácil, lo acepto, son incontables las veces que quería dejarlo todo y regresar a mi hogar, junto a mi familia, pero bastaba recordar a mis padres con aquella mirada de orgullo al decir: mi hija está estudiando una carrera muy complicada, pero estamos seguros que ella lo logrará.

Por esto e interminables razones más este logro quiero dedicar a mis abuelitos Héctor, Delia, José y Rosita quienes, desde el cielo junto a mis otros angelitos me cuidan y guían cada paso que doy, a mis papitos Mercedes Villarroel y José Robayo por enseñarme que la frase "no puedo" no existe en mi vocabulario y a mis ñaños Vladimir y Juan Carlos quienes, con su ejemplo me demostraron que, con esfuerzo, perseverancia y amor el cielo es el límite.

Cristina Robayo

### **AGRADECIMIENTO**

Gracias Dios por permitirme disfrutar este logro junto a las personas que amo y por tantos obstáculos en mi camino, cada uno de ellos me ayudo a mejorar como profesional y ser humano.

Gracias Escuela Superior Politécnica de Chimborazo por abrirme las puertas y ser mi segundo hogar, entre risas y lágrimas fuiste cómplice de cada uno de mis sueños. A ustedes respetados docentes por compartir sus conocimientos y experiencias formando a los que desde hoy seremos profesionales de la República del Ecuador.

Gracias papitos por siempre creer en mí, incluso cuando yo me olvido de hacerlo, por darme tanto sin recibir nada a cambio, sencillamente gracias por ser la mayor inspiración de mi vida.

Gracias hermanos, cuñadas, sobrinos por el apoyo incondicional, por ser el motor para avanzar en este arduo camino y entender que mientras más difícil se torna el camino, la recompensa será mucho mejor.

Gracias Mary y Giovis porque me brindaron un hogar y me demostraron que no hay lazo más grande que la amistad verdadera.

Gracias a mi pequeña morita por demostrarme que existe un ser vivo que puede amarte más que a su propia vida y que no importa la hora o el lugar siempre estará junto a ti.

Gracias amigos: Manchitas, Pestañitas, Gato, Angelita por tantas experiencias, alegrías, tristezas, pero sobre todo por acompañarme en esta aventura llamada vida.

En fin, gracias a todos aquellos que hicieron esto posible, porque detrás de cada paso durante esta ardua meta siempre hubo un gran equipo apoyándome, aconsejándome y recordándome que jamás estaré sola.

Diosito les pague por todo.

Cristina Robayo

# **TABLA DE CONTENIDOS**

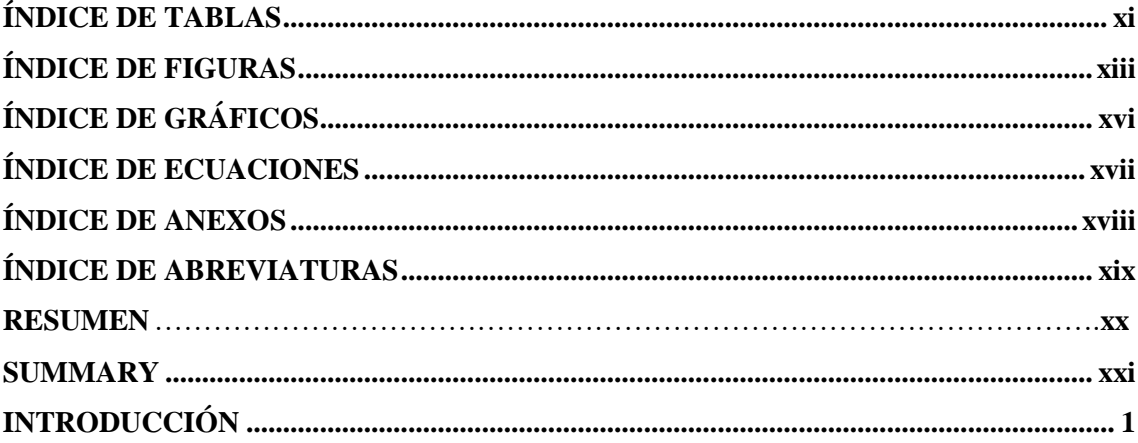

# **CAPÍTULO I**

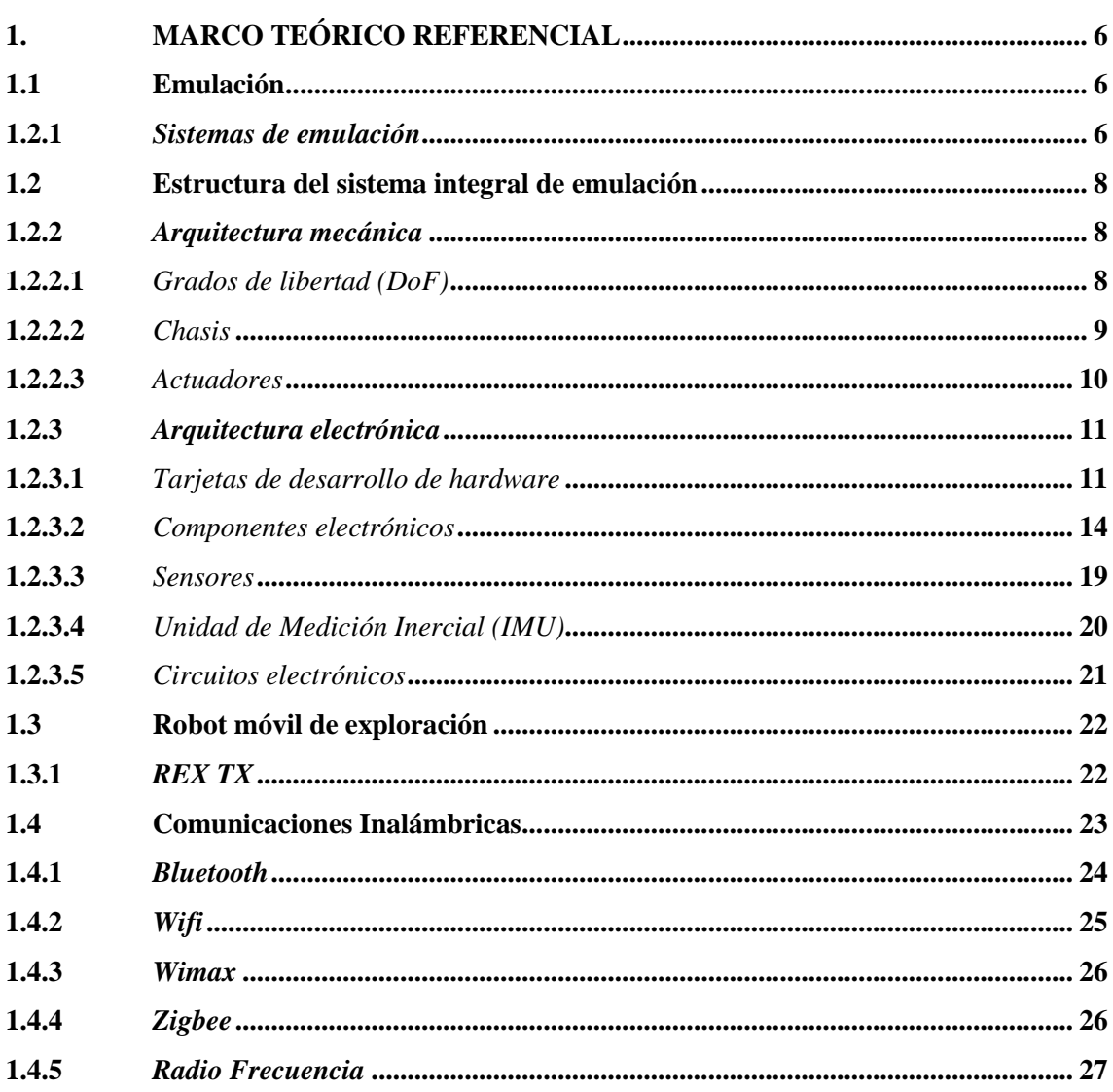

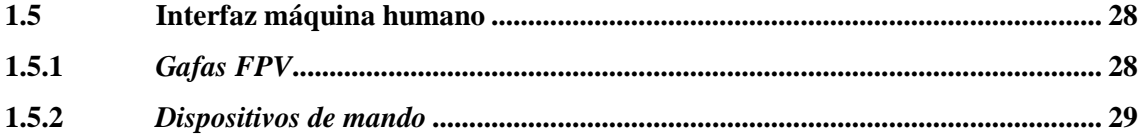

# **CAPÍTULO II**

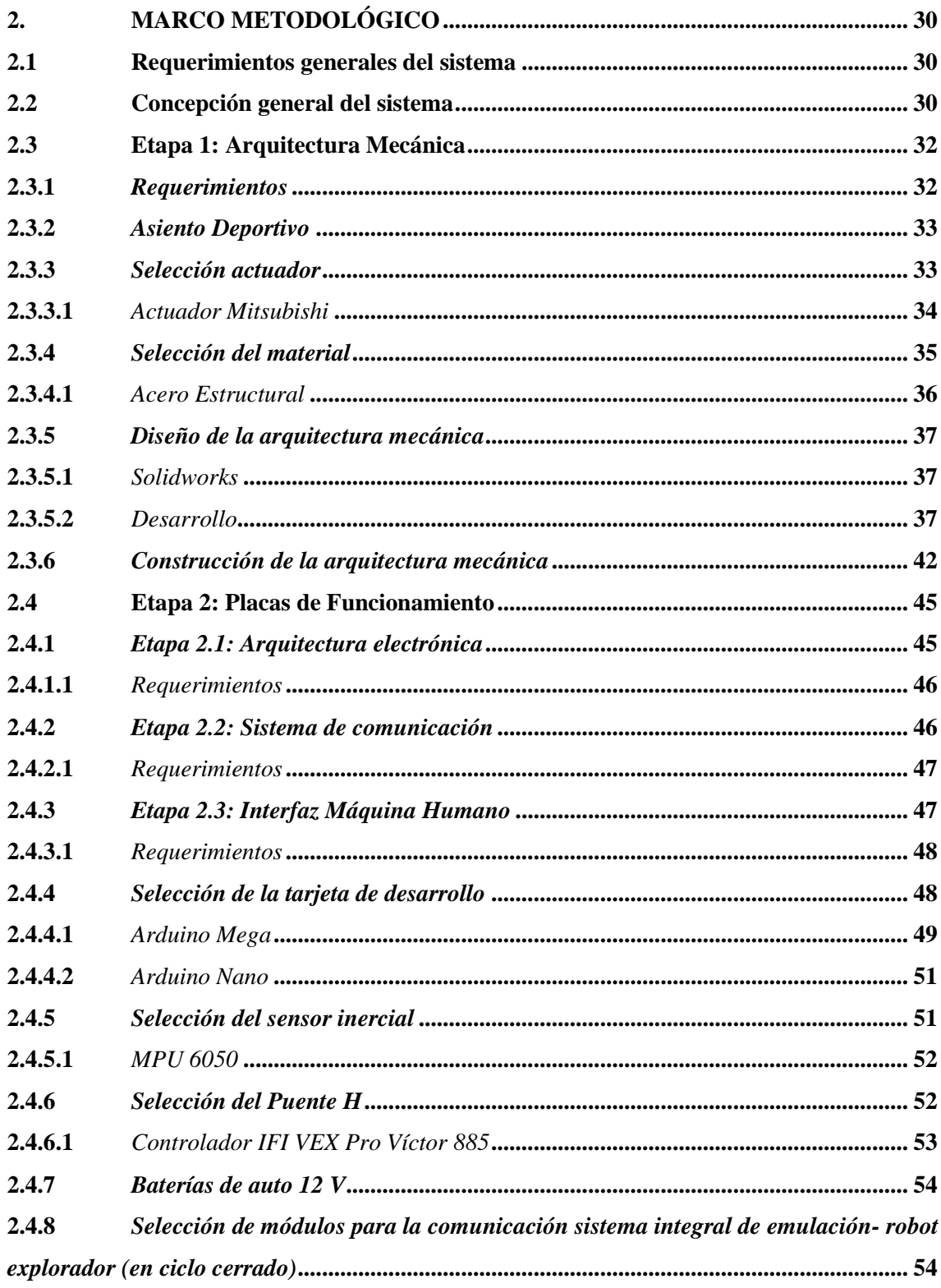

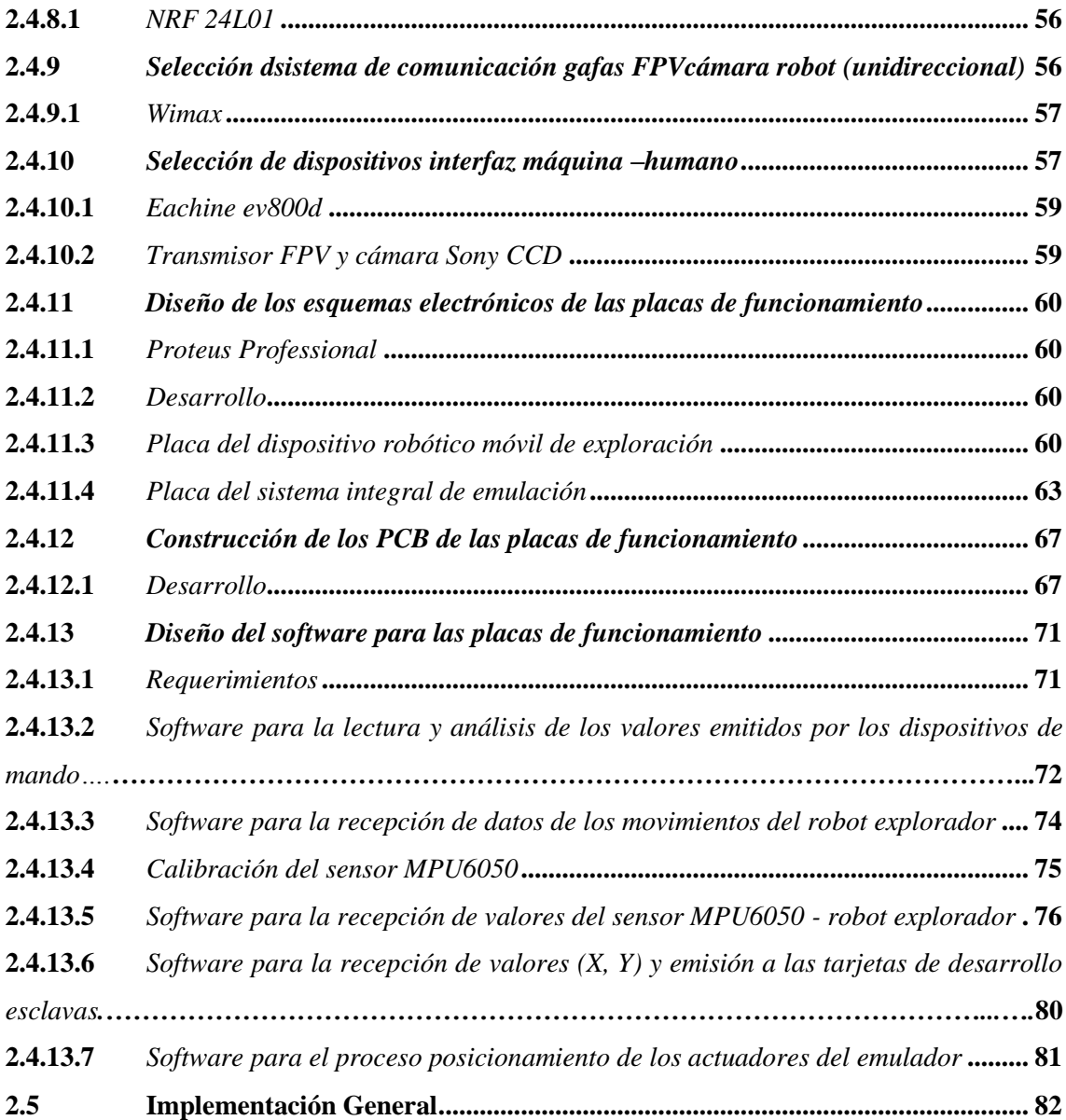

# **[CAPITULO III](#page-105-0)**

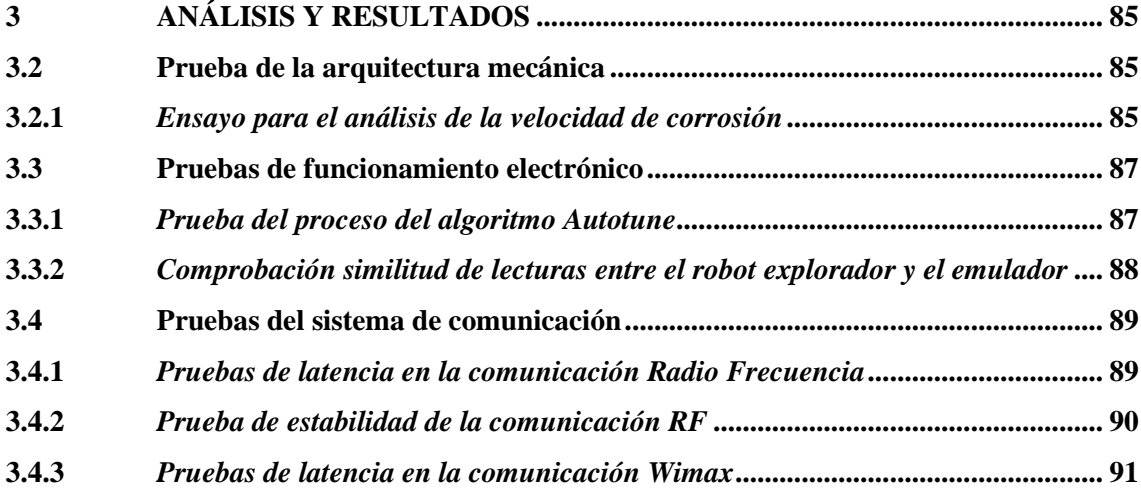

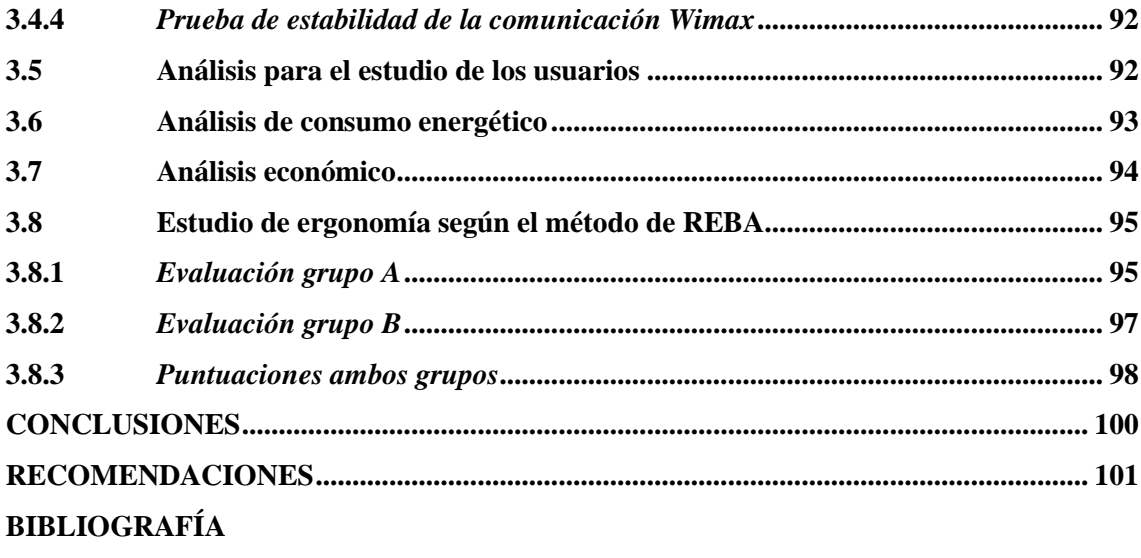

**ANEXOS** 

# <span id="page-10-0"></span>**ÍNDICE DE TABLAS**

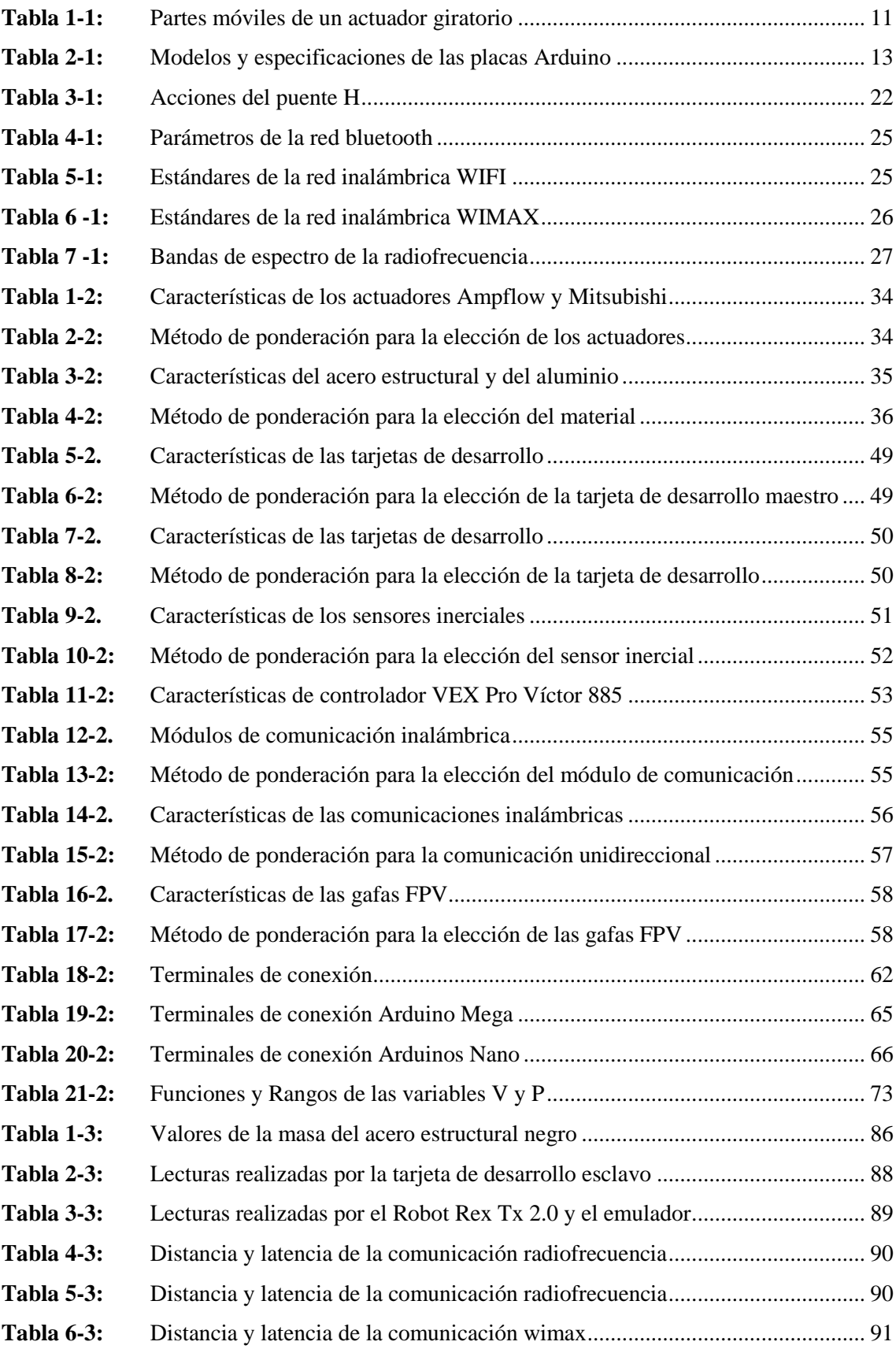

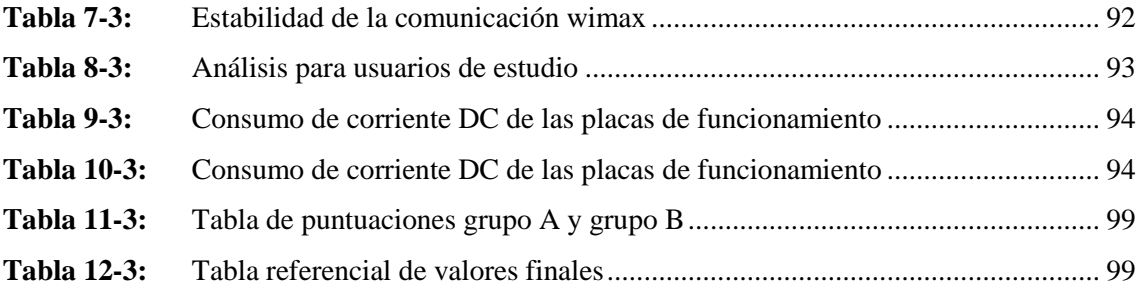

# <span id="page-12-0"></span>**ÍNDICE DE FIGURAS**

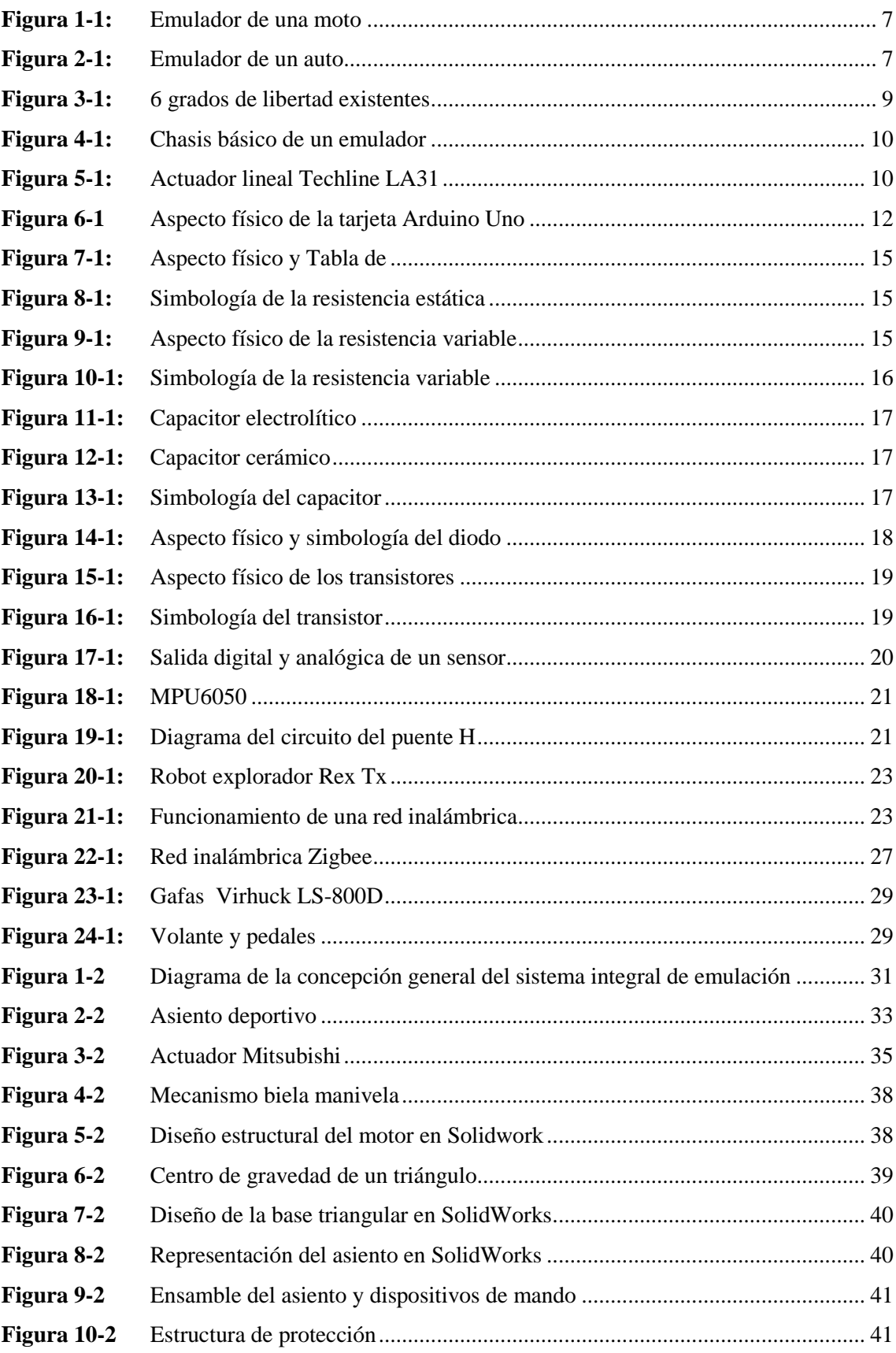

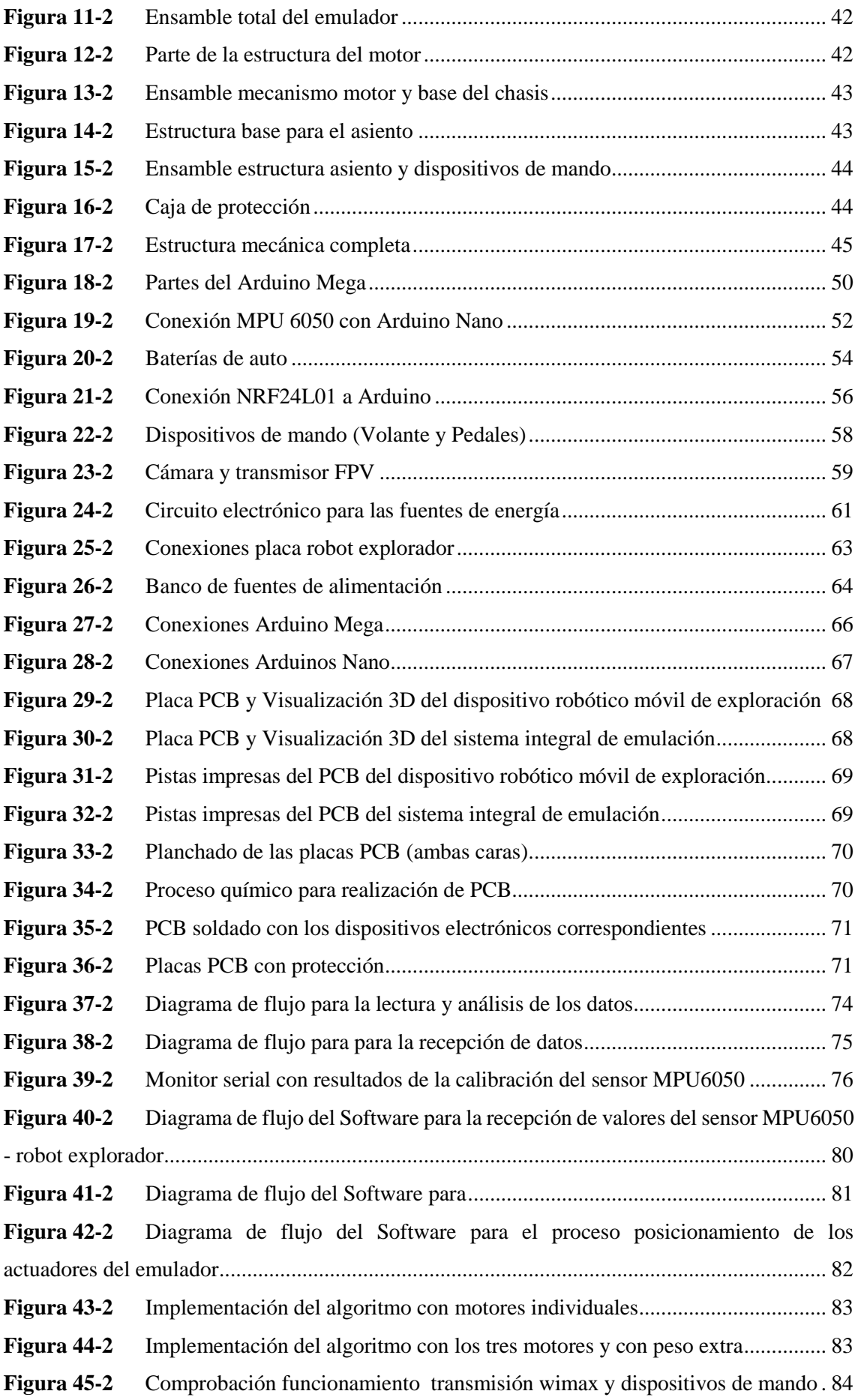

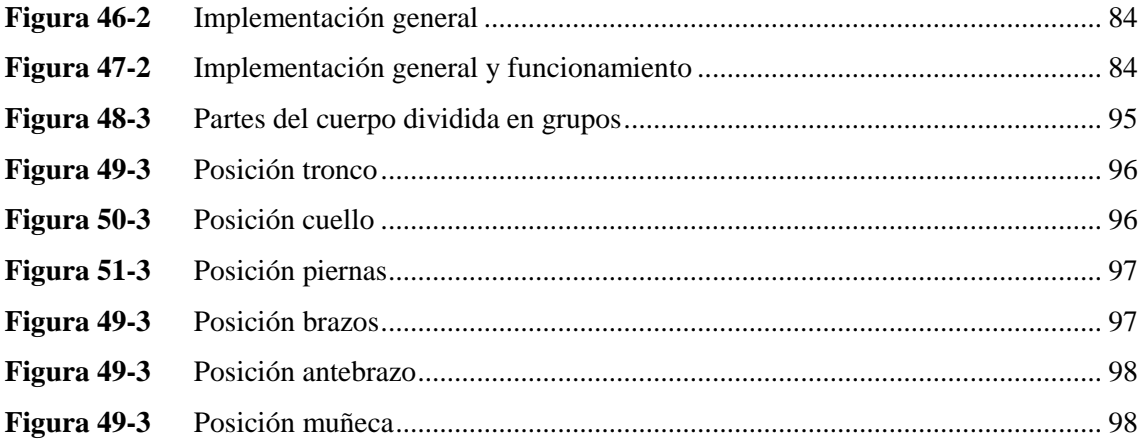

# <span id="page-15-0"></span>**ÍNDICE DE GRÁFICOS**

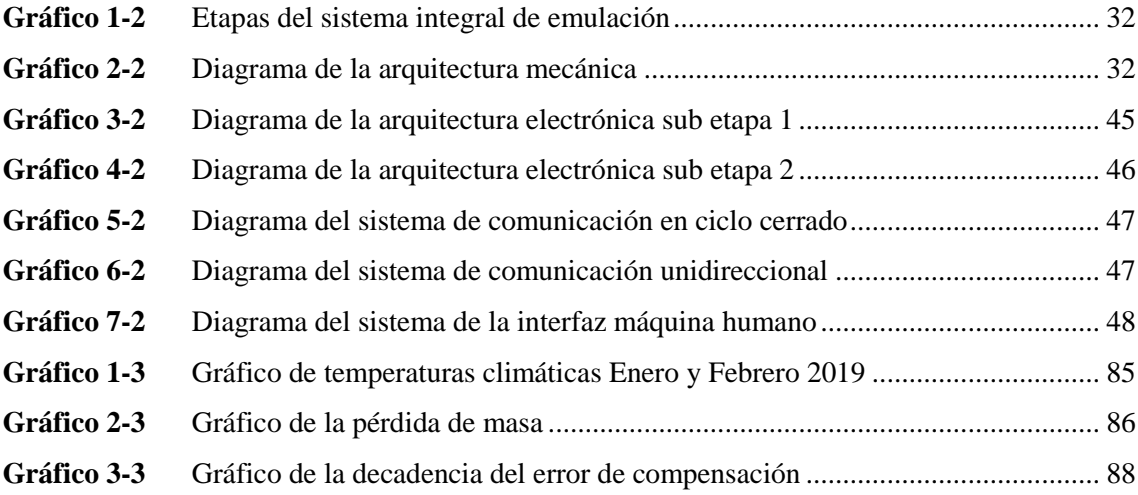

# <span id="page-16-0"></span>**ÍNDICE DE ECUACIONES**

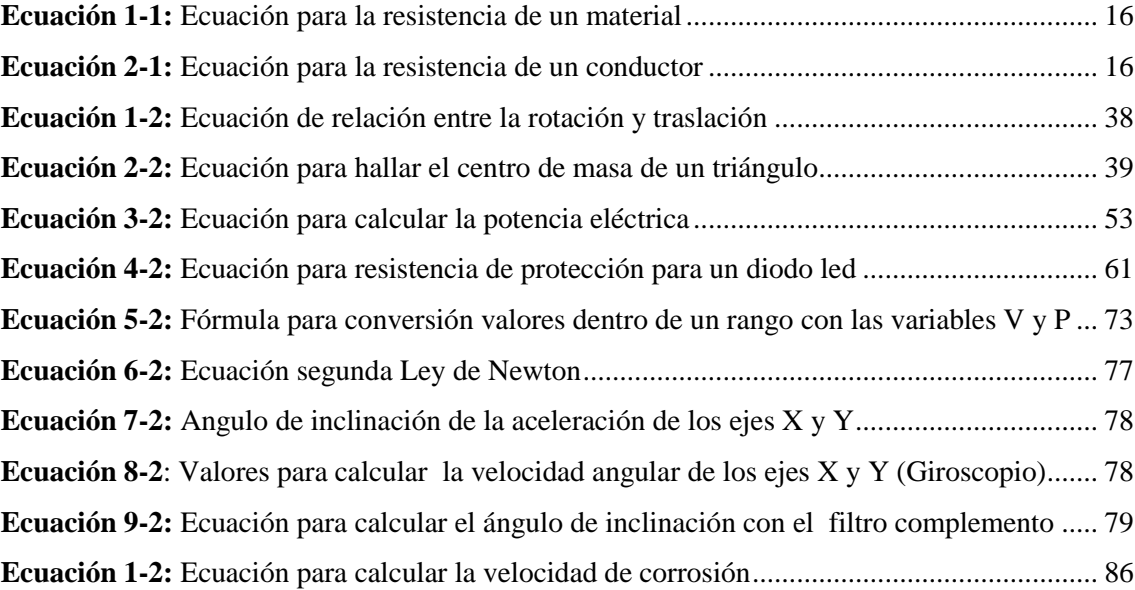

## <span id="page-17-0"></span>**ÍNDICE DE ANEXOS**

- **ANEXO A:** [Especificaciones generales del tubo estructural](#page-127-0)
- **ANEXO B:** [Plano de SolidWorks de la estructura para los motores](#page-128-0)
- **ANEXO C:** [Plano de SolidWorks de la estructura base triangular](#page-129-0)
- **ANEXO D:** [Plano de SolidWorks del asiento](#page-130-0)
- **ANEXO E:** [Plano de SolidWorks del ensamble para el asiento y dispositivos de mando](#page-131-0)
- **ANEXO F:** [Plano de SolidWorks de la estructura de la caja protectora](#page-132-0)
- **ANEXO G:** [Plano de SolidWorks del ensamble total](#page-133-0)
- **ANEXO H:** [Datasheet del Arduino Mega](#page-134-0)
- **ANEXO I:** [Datasheet del Arduino Nano](#page-135-0)
- **ANEXO J:** [Datasheet del sensor de movimiento MPU6050](#page-136-0)
- **ANEXO K:** [Datasheet del módulo NRF24L01](#page-137-0)
- **ANEXO L:** [Datasheet del Módulo LM2596](#page-138-0)
- **ANEXO M:** [Código para la calibración del sensor MPU6050](#page-139-0)
- **ANEXO N:** [Sketch para calcular el ángulo de inclinación de acelerómetro](#page-140-0)
- **ANEXO O:** [Sketch para calcular el ángulo de rotación de giroscopio](#page-141-0)
- **ANEXO P:** [Sketch para aplicar el filtro Complementario](#page-142-0)
- **ANEXO Q:** [Encuesta de aceptabilidad del prototipo](#page-143-0)

# <span id="page-18-0"></span>**ÍNDICE DE ABREVIATURAS**

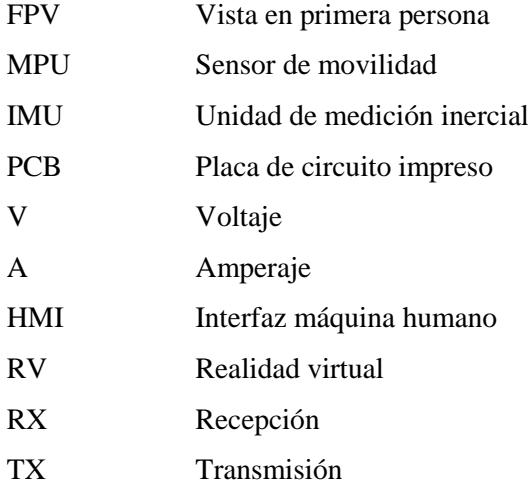

#### <span id="page-19-0"></span>**RESUMEN**

El objetivo del trabajo de titulación fue el desarrollo de un sistema integral de emulación basado en arcades para la navegación en tiempo real utilizando dispositivos robóticos móviles de exploración. La implementación del equipo fue realizada con el fin de generar un impacto social hacia los clientes de la empresa Dexter´s Electronics, lugar donde fue ubicado. El sistema integral de emulación permite a los usuarios tener una experiencia lo más cercana a la vida real de las trayectorias de un robot de exploración. El sistema consta de tres partes: mecánica, electrónica e interfaz máquina - humano; la primera formada por la estructura o chasis de acero y los actuadores 12V, 500W, la segunda utiliza las tarjetas de desarrollo Arduino Mega y Nano, acelerómetros MPU6050 y puente H VICTOR IFI VEX 885, y la tercera cuenta con gafas de vista en primera persona (FPV) y los dispositivos de mando (pedales y volante). Fue implementado en el robot REX TX V2.0, el mismo que tuvo una comunicación de radio frecuencia (RF) a través del receptor – transmisor NRF 24L01 para entablar una conexión inalámbrica con el sistema integral de emulación, mientras que mediante una comunicación wimax permite al robot explorador emitir un video hacia las gafas FPV utilizadas por el usuario. Se determinó que el sistema integral de emulación puede controlar al dispositivo robótico móvil de exploración hasta 200m de distancia de manera óptima y hasta de 250m con ciertas alteraciones de comunicación. Como resultado de las pruebas se puede concluir que existe una comunicación en tiempo real debido a la baja latencia y alta velocidad de transmisión de los equipos. Se puede adaptar al sistema desarrollado para fines recreativos, turísticos, investigativos o exploración en zonas de alto riesgo.

**Palabras clave:** <TECNOLOGÍA Y CIENCIAS DE LA INGENIERÍA>, <INGENIERÍA Y TECNOLOGÍA ELECTRÓNICA>, <UNIDAD DE CONTROL ELECTRÓNICA (ECU)>, <EMULACIÓN>, <DISPOSITIVOS ROBÓTICOS MÓVILES DE EXPLORACIÓN>, <COMUNICACIÓN BIDIRECCIONAL>, <ARDUINO (SOFTWARE-HARDWARE)>, <SENSORES DE MEDICION INERCIAL>.

#### <span id="page-20-0"></span>**SUMMARY**

The objective of the present research work was the development of a comprehensive arcade-based emulation system for real-time navigation using mobile robotic scanning devices. The implementation of the equipment was carried out in order to generate a social impact towards the customers of Dexter's Electronics, where it was located. The integral emulation system allows users to have an experience as close as possible to the real life of the trajectories of an exploration robot. The system consists of three parts: mechanical, electronic and machine - human interface; the first one consists of the steel structure or chassis and the 12V, 500W actuators; the second uses the Arduino Mega and Nano development cards, MPU9250 accelerometers and the VICTOR IFI VEX 885 H bridge, and the third has first-person eyewear (FPV) and the control devices (pedals and steering wheel). It was implemented in the REX TX V2.0 robot, the same one that had a radio frequency (RF) communication through the receiver-transmitter NRF 24L01 to establish a wireless connection with the integral emulation system, while using a WiMAX communication it allows to the explorer robot to emit a video towards the FPV glasses used by the user. It was determined that the integral emulation system can control the robotic mobile scanning device up to 200m away optimally and up to 250m with certain communication alterations. As a result of the tests, it can be concluded that there is a real-time communication due to the low latency and high transmission speed of the equipment. It can be adapted to the system developed for recreational, touristic, investigative or exploration purposes in high risk areas.

<span id="page-20-1"></span>**Keywords:** <TECHNOLOGY AND ENGINEERING SCIENCE>, <ELECTRONICS AND ELECTRONIC TECHNOLOGY>, <ELECTRO CONTROL UNIT (ECU)>, <EMULATION>, <MOBILE ROBOTIC DEVICES FOR BIDIRECTIONAL COMMUNICATION>, <ARDUINO (SOFTWARE-HARDWARE) >, <INERTIATIVE MEASUREMENT SENSORS>.

## **INTRODUCCIÓN**

*"El entendimiento no puede intuir nada, y los sentidos no pueden pensar nada. Sólo de su unión puede originarse conocimiento".* Emmanuel Kant.

Con el avance del tiempo y la tecnología las necesidades de las personas son cada vez más exigentes, gracias a las investigaciones realizadas se ha desarrollado sistemas que satisfagan al máximo cada una de ellas, permitiendo al ser humano tener el mayor confort y seguridad. Uno de los principales descubrimientos son los sistemas de emulación, los mismos que mediante mecanismos electrónicos y virtuales representan un espacio real con el fin de cumplir un objetivo: entretenimiento, entrenamiento, pruebas de funcionamiento, etc.

El presente trabajo de investigación detalla los tres capítulos que lo constituyen con sus respectivas etapas (arquitectura mecánica, arquitectura electrónica, sistema de comunicación e interfaz máquina humano) que se realizarán en el desarrollo del sistema integral de emulación basado en arcades para la navegación en tiempo real utilizando dispositivos robóticos móviles de exploración.

**Capítulo I (Marco Teórico Referencial):** En el primer capítulo se presenta una breve conceptualización de los temas principales en los que se basa el trabajo de titulación, dicha información exhibe una revisión bibliográfica concisa y fiable.

**Capítulo II (Marco Metodológico):** El segundo capítulo inicia puntualizando los requerimientos que debe cumplir cada una de las etapas, así como el proceso para la selección de los componentes a utilizar mediante el método de ponderación, seguidamente se detalla el estudio, análisis y desarrollo (diseño, construcción, algoritmos, etc.) del prototipo.

**Capítulo III (Análisis de resultados):** En el tercer capítulo se evidencia estadísticamente los resultados obtenidos al culminar el prototipo, cumpliendo con los objetivos y requerimientos establecidos en los capítulos anteriores. Dichos resultados permiten idealizar mejoramientos y expectativas futuras del presente trabajo de titulación.

#### **ANTECEDENTES**

La simulación da inicio cuando los matemáticos J.V Neumann y S.Ulam se plantean el problema que existe al trabajar con el comportamiento de los neutrones, debido a sus altos costos al realizar experimentos de prueba y error y su complejidad para ser tratado con técnicas analíticas, es por ello que para solucionarlo utilizan números aleatorios y distribuciones de probabilidad, conocido como "método de Montecarlo". (Bolaños, 2014)

La emulación en la década de los 80 comienza su historia con los videojuegos y al pasar de los años se desarrolla paralelamente a la simulación, cabe recalcar que ambas tienen como objetivo imitar un sistema complejo, pero la emulación se destaca por ejecutar acciones para plataformas que puedan sustituir en lo mejor posible al producto original.(Real Academia Española, 2018)

En la actualidad en vista de problemas reales más complejos la emulación se realizan en hardwares y softwares específicos, tratando de imitar un modelo de la realidad y para ello se emplean métodos de solución por medio de sistemas específicos como equipos de exploración utilizados para diversos fines que permiten un mejor campo visual y conoce en tiempo real la posición del dispositivo a través de la ubicación espacial de los objetos a su alrededor incrementando la experiencia sensorial con el fin de sentir una experiencia más real. (Bolaños, 2014)

El avance de la tecnología es primordial para el desarrollo de nuevos sistemas que acoplan hardware y software a la vez, ejemplo de ello son los juegos electrónicos o arcades, desde sus inicios la interfaz y el nivel de procesamiento necesario para su ejecución fue de bajo nivel, sin embargo, por las mayores exigencias gráficas y la existencia de realidad virtual implica utilizar mejores prestaciones tecnológicas. Los sistemas arcades a pesar de las diferentes hipótesis insostenibles que se han presentado en contra han demostrados que poseen muchos beneficios hacia las personas como: mayor creatividad, rapidez en la toma de decisiones, ayuda a la depresión, entre otras. (Gajardo, 2014)

Existen proyectos los cuales la simulación, la emulación o la exploración han sido fundamentales en el desarrollo de los mismos, se pueden citar algunos de ellos: "Plataforma de movimiento de seis grados de libertad aplicable a entrenador de vuelo" (Guillermo Omar, 2008) "Desarrollo de un simulador de vuelo con control adaptivo"(Roldán Serrato, 2009) , "El diseño e implementación de un simulador de conducción vehicular utilizando un motor de videojuegos"(Sarabia y Guananga, 2016), "Diseño e implementación de un robot móvil tipo oruga para exploración en terrenos irregulares"(Borja Urrea y Bravo Ramírez, 2016)

## **JUSTIFICACIÓN DEL TRABAJO DE TITULACIÓN**

# **JUSTIFICACIÓN TEÓRICA**

En la actualidad en el ámbito industrial los emuladores son una herramienta muy importante para adquirir destrezas y habilidades ubicando a los futuros operarios en pruebas y situaciones que pueden suscitarse en la práctica, en el área de entretenimiento la versatilidad de resolver un problema dan espacio para creativos e interesantes eventos con la finalidad de poder distraerse o muchas de las veces para incrementar y mejorar las fortalezas y debilidades de cada individuo, así como sus conocimientos en las diferentes áreas; es por ello que se observa la necesidad de los emuladores y que estos tengan la posibilidad de acercarse a la realidad. (Alves et al., 2014)

"Basándose en la ejecución se pueden diferenciar dos grandes categorías: simulación analítica y entornos virtuales" (Fujimoto, 1999) la primera son programas donde se visualiza los resultados en poco tiempo y sin la necesidad de la mano del hombre en su desarrollo, la emulación mediante entornos virtuales están orientados a un mundo semejante a la realidad mejor conocido como realidad virtual (Alves et al., 2014), se lo puede clasificar de acuerdo al nivel de realismo que este posea en: emuladores para el uso de entrenamientos de operarios, emuladores casuales o dirigido hacia el entretenimiento.(Mitaritonna, 2015)

La realidad virtual (RV) permite que el usuario asemeje la realidad a través de una emulación, ya que puede vivir un conjunto de experiencias únicas producidas solamente por un hardware y un software. La gran cantidad de aplicaciones en las que ésta tecnología es aplicable puede ir desde áreas como medicina, astrología hasta en áreas como la electrónica, mecánica, etc. principalmente es usado en conjunto con los emuladores ya que con ellos la experiencia es muy semejante a la realidad. (Mitaritonna, 2015)

Los dispositivos de entretenimiento electrónicos (arcades) han creado un impacto relevante en la sociedad especialmente en niños y jóvenes por lo que la adquisición de algún equipo que cumpla estas características ha ido incrementando, no obstante, con el avance en las investigaciones y mejoramiento continuo han permitido que los "arcades" lleguen a niveles de aceptación muy altos. Una de las mayores ambiciones en los creadores de esta tecnología es brindar al usuario una experiencia muy semejante a la realidad es decir enfrentarse a muchos escenarios en la comodidad de un espacio seguro y al mismo tiempo conseguir que el operario despierte su interés y deseo de aprendizaje en la RV.

Al resultar muy atractivo para un gran número de personas en el mundo, se han propagado muchas hipótesis sobre los perjuicios provocados por el uso de dispositivos electrónicos de entretenimiento, pero mediante estudios realizados en la Universidad Estatal de Michigan (E.U.), se pudo concluir que las personas que utilizan su tiempo en juegos electrónicos son más creativos y hábiles especialmente en cosas que se requiere una amplia imaginación. (Gajardo, 2014), de igual forma la Universidad de Rochester, ubicada en el mismo país disputa que al utilizar estas máquinas de esparcimiento se aprecia de forma más rápida los detalles de pequeñas cosas en la vida real e incrementa la plasticidad cerebral aumentando el nivel y la cantidad de conocimientos. (Palomo, 2012)

Es necesario mencionar que, según la investigación más grande sobre los videojuegos realizada por British Medical Journal, en la cual se consiguió determinar que no existe lazo alguno entre la constancia hacia los videojuegos y los inconvenientes de conducta, trastornos emocionales, déficit de concentración hacia los estudios o vínculos hacia las demás personas." (Parkes et al., 2013)

Se identificó que mientras mayor sea el realismo experimentado por los usuarios, el dispositivo deberá poseer los elementos necesarios para emular una experiencia palpable y obtener mejores resultados del mismo. (Mitaritonna, 2015)

Existen sistemas que permiten emular el manejo de aviones, autos, motos etc. con pantallas gigantes para visualizar los diferentes escenarios, pero muchos de ellos son inventados o caricaturizados, de cierta forma son excepcionales pero muy alejados a la experiencia que se pretende que el usuario pueda llegar a sentir (Sarabia y Guananga, 2016), a su vez existen robots exploradores que poseen diversas destrezas, que llegan a lugares inalcanzables y tienen varios beneficios hacia la sociedad, pero por su tamaño reducido es imposible que quepa una persona dentro; gracias a la tecnología es posible crear una máquina electrónica que permita vivir estas dos experiencias juntas.(Hidalgo Solis, 2013)

Por lo tanto, teniendo en cuenta esta problemática se ha decidido desarrollar un sistema integral de emulación que mediante mandos de control y gafas de realidad virtual permita navegar en tiempo real un dispositivo robótico móvil de exploración, con la finalidad de poder vivir las mismas aventuras de las rutas trazadas por el robot, aun siendo prácticamente imposible por su tamaño. De este modo se podrá vivir muchas experiencias gracias a la ayuda de la rama de control y automatización de la tecnología.

### **OBJETIVOS**

### **OBJETIVO GENERAL**

Desarrollar un sistema integral de emulación basado en arcades para la navegación en tiempo real utilizando dispositivos robóticos móviles de exploración.

# **OBJETIVOS ESPECÍFICOS**

- Identificar los sistemas necesarios a acoplarse para el desarrollo integral de un sistema de emulación basado en arcades.
- Determinar los recursos de hardware y software óptimos para el procesamiento en el sistema de emulación.
- Acoplar la emulación a un dispositivo móvil robótico de exploración.
- Implementar el sistema integral de emulación basado en arcades para la navegación en tiempo real utilizando dispositivos robóticos móviles de exploración en la Empresa "Dexter´s Electronics".
- Evaluar el funcionamiento y rendimiento del emulador para la de navegación en el acoplamiento a un dispositivo móvil.

# **CAPÍTULO I**

### <span id="page-26-1"></span><span id="page-26-0"></span>**1. MARCO TEÓRICO REFERENCIAL**

En el presente capítulo se da a conocer la teoría en la que se fundamenta el trabajo de investigación, la importancia que tiene la electrónica y el aporte que ha brindado para el desarrollo de los sistemas integrales de emulación dentro de diferentes campos; se exhiben explícitamente conceptos, características y tipologías relacionados a los emuladores, su estructura (electrónica y mecánica), dispositivos robóticos móviles de exploración, comunicaciones inalámbricas e interfaces máquina-humano. Permitiendo al lector comprender el contexto de una manera rápida y concisa.

#### <span id="page-26-2"></span>**1.1 Emulación**

Según la Real Academia Española 2018 la palabra "Emulación" se define como: "Ejecutar acciones que puedan sustituir en lo mejor posible al producto original". En la década de los 80 inicia su historia con el diseño e implementación de varios tipos de emuladores sencillos como: softwares informáticos, electrónicos, estadísticos, consolas de juegos de baja resolución, entre otros; en la actualidad gracias al avance tecnológico se desarrolla sistemas de emulación de alta gama, incluso mediante la utilización de hologramas.

#### <span id="page-26-3"></span>*1.2.1 Sistemas de emulación*

Son máquinas conformadas por partes mecánicas, electrónicas, virtuales e incluso sensoriales, que mediante diversos modelos matemáticos se encargan de: reproducir escenarios reales dentro de un mundo ficticio, crear sensaciones físicas, asimilar su entorno sintético y emular el comportamiento de una variedad de equipos. (Alves et al., 2014)

Al descubrir las vastas funcionalidades de los emuladores, se han extendido las áreas en las que pueden ser aplicadas, entre ellas:

- Entrenamiento y realización de pruebas para pilotos de sistemas simples (motos, autos) y sistemas complejos (aviones, cohetes) para asegurar un ambiente controlado con el menor de los riegos posibles ante cualquier situación.

- Entretenimiento (arcades), los mismos que habitualmente se encuentran en los centros de diversión como X-Treme, Play Zone, etc. permitiendo el desarrollo de habilidades y destrezas del usuario. Los ejemplos más representativos son los de carrera de autos, aviones de combate y competencias de motos, utilizados netamente para la distracción y diversión de los usuarios.

En la Figura 1-1 se puede visualizar el emulador de una moto y en la Figura 2-1 el emulador de un auto, ambas con una interfaz gráfica de alta calidad y elementos mecánicos de eficiente movilidad, siendo los más conocidos y cotizados en el área del entretenimiento.

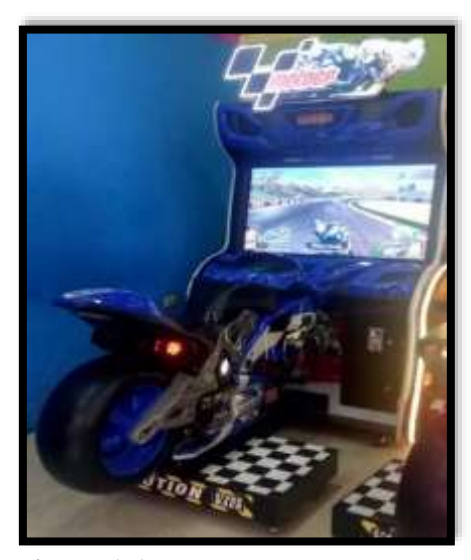

**Figura 1-1:** Emulador de una moto **Realizado por:** [Robayo](http://motorbit.com/los-mejores-simuladores-de-conduccion) Cristina, 2019

<span id="page-27-1"></span><span id="page-27-0"></span>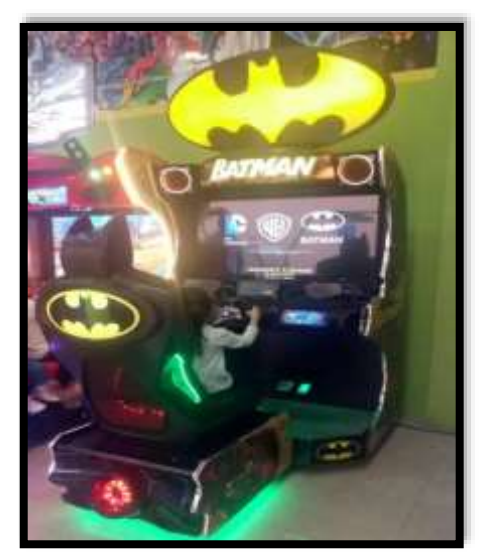

**Figura 2-1:** Emulador de un auto **Realizado por:** [Robayo](http://motorbit.com/los-mejores-simuladores-de-conduccion) Cristina, 2019

Gracias a los nuevos descubrimientos tecnológicos los emuladores han ido evolucionando, mejorando sus características, asemejándose lo más posible a la vida real y satisfaciendo las necesidades de los seres humanos. (Alves et al., 2014)

### <span id="page-28-0"></span>**1.2 Estructura del sistema integral de emulación**

Se define como "Estrutura" a la distribución y acoplamiento de componentes independientes para crear un cuerpo único, cuyo objetivo es darle solución a un problema. (Arquys, 2013) La estructura de un sistema puede estar conformados por varias arquitecturas dependiendo su funcionalidad, partes que lo componen, entre otros aspectos.

El actual trabajo de titulación trata sobre la arquitectura tanto mecánica como electrónica del emulador, sus primordiales características y los dispositivos que se pueden utilizar, cabe recalcar que la seguridad confort y eficiencia del producto final depende del diseño y construcción de la estructura.

#### <span id="page-28-1"></span>*1.2.2 Arquitectura mecánica*

El diseño de la arquitectura mecánica es una de las partes más importante y con la que se debe dar inicio al construír el emulador, sus medidas tienen que ser exactas, en escala real para garantizar la eficiencia, seguridad y ergonomia de los usuarios.

Primero se debe identificar el tipo de movimientos que va a realizar el sistema (grados de libertad), debido a que de aquello dependerá la estructura del bastidor, la cantidad y tipo de actuadores, la ubicación de componentes electrónicos (placas, sensores, dispositivos de seguridad, etc.), es decir la estructura mecánica general del sistema integral de emulación.

#### <span id="page-28-2"></span>*1.2.2.1 Grados de libertad (DoF)*

El análisis mecánico de un sistema robótico se lo realiza mediante el estudio cinemático (movimientos) o dinámico (fuerzas y momentos) de sus elementos, actuadores y carga. Para ello se describe el movimiento de un conjunto de eslabones y articulaciones con un sistema de coordenadas real y uno de referencia.

Los grados de libertad es la característica más importante para los movimientos independientes que puede realizar un cuerpo en el espacio tridimensional, describe la posición y orientación de los elementos de un sistema mecánico, es decir capacidad de moverse de forma lineal accionada por un tornillo sinfín o rotar a lo largo de un eje por acción de un motor eléctrico o hidráulica. (Morales et al., 2014)

Los grados de libertad del sistema o robot se los determina por la suma de las articulaciones que los integran, mientras mayor sea el número, mayor flexibilidad para posicionarse tendrá. (Márquez Aguilera y Giron Bobadilla, 2017) En la Figura 3-1 se muestra los 6 grados de libertad existentes.

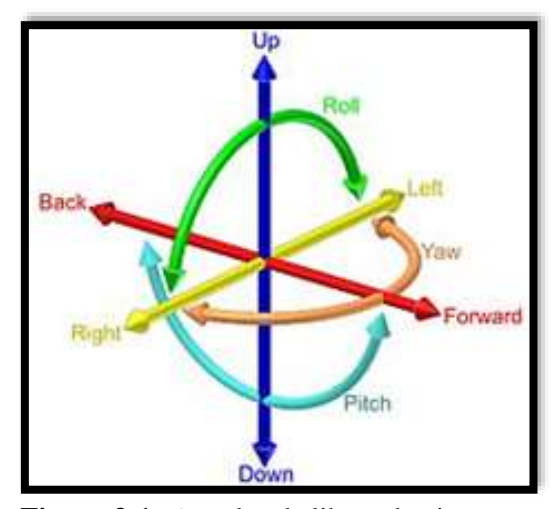

**Figura 3-1:** 6 grados de libertad existentes **Fuente:** (Márquez Aguilera y Giron Bobadilla, 2017)

### <span id="page-29-1"></span><span id="page-29-0"></span>*1.2.2.2 Chasis*

Es la estructura base del emulador, está compuesta de largueros, ángulos y travesaños de un material resistente, cumple en el emulador la misma función que el esqueleto en los seres humanos debido a que soporta todas las cargas tanto internas (componentes electrónicos y mecánicos) como externas (usuarios) y aporta resistencia estructural al sistema durante el transcurso del camino, incluido todas sus irregularidades. (ROBERTO, 2012) En la Figura 4-1 se observa el chasis básico de un emulador.

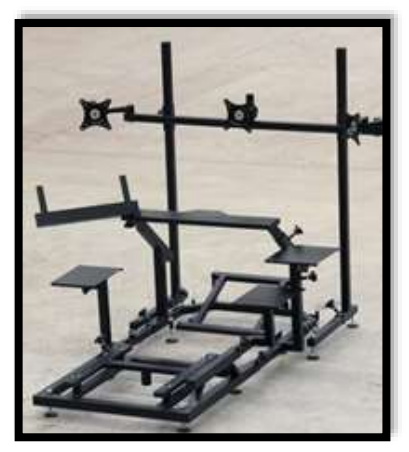

**Figura 4-1:** Chasis básico de un emulador **Fuente:** (Zalem, 2019)

### <span id="page-30-1"></span><span id="page-30-0"></span>*1.2.2.3 Actuadores*

Son dispositivos mecánicos que transforman diferentes tipos de energía (eléctrica, hidráulica, neumática) en energía mecánica para ejercer fuerza o crear algún efecto en un determinado mecanismo, simplifica procesos cotidianos facilitando la vida humana. (Fernandez Rocha, 2011) Los actuadores de acuerdo al tipo de movimiento que genera se clasifica en: lineales y rotatorios.

Actuadores Lineales: Se caracteriza por crear una fuerza en línea recta, es generalmente utilizado en el área de automatización en procesos en línea y en automotriz mediante la utilización de pistones. (Borja Urrea y Bravo Ramírez, 2016) En la Figura 5-1 se identifica un actuador lineal Techline LA31

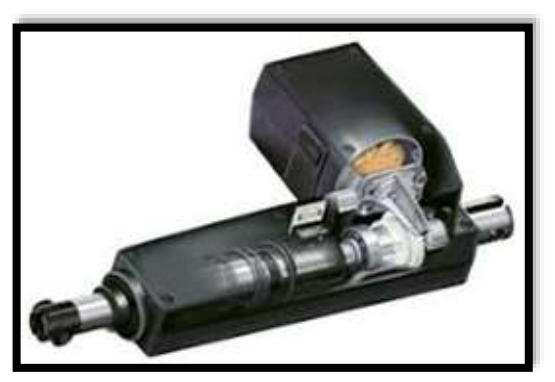

**Figura 5-1:** Actuador lineal Techline LA31 **Fuente:** (LINAK, 2019)

<span id="page-30-2"></span>Actuadores Rotatorios: Son aquellos que brindan la fuerza necesaria para crear un movimiento giratorio gracias al campo magnético generado (servomotores, motores paso a paso, electroválvulas, etc.).

La variable mediante la cual trabaja es el torque, momento o par generalmente expresado en las unidades [N-m]. (Borja Urrea y Bravo Ramírez, 2016) Un actuador rotatorio está formado de las siguientes partes móviles, en la Tabla 1-1 se observa las partes móviles que confirman un actuador giratorio.

| <b>ACTUADORES</b> | Fuerza que genera<br>movimiento | Parte motriz    | Transmisión de<br>torque | Conversión<br>parte mecánica |
|-------------------|---------------------------------|-----------------|--------------------------|------------------------------|
| Neumático         | Presión de aire                 | Pistón          | Eie                      | Piñón                        |
| Eléctrico         | Energía eléctrica               | Motor eléctrico | Reductor                 | -                            |
| <b>Hidráulico</b> | Presión Hidráulica              | Pistón          | Eie                      | Piñon                        |

<span id="page-31-2"></span>**Tabla 1-1:** Partes móviles de un actuador giratorio

Fuente: (Fernandez Rocha, 2011)

Realizado por: Robayo, Cristina, 2019

Tanto los actuadores lineales como rotatorios se sub-clasifican en hidráulicos, neumáticos y eléctricos de acuerdo al origen para generar su fuerza. Cabe recalcar que los actuadores deben ser analizados y elegidos de acuerdo a su funcionalidad, al sistema en donde se va a desempeñar y la fuerza que va a ejercer.

### <span id="page-31-0"></span>*1.2.3 Arquitectura electrónica*

Con el avance de la tecnología, las arquitecturas mecánica y electrónica van de la mano para crear sistemas complejos, precisos, seguros y ergonómicos hacia el ser humano. El sistema electrónico es el más importante debido a su capacidad de administrar y controlar las funciones que requieran corriente eléctrica, existen distintos sistemas y dispositivos electrónicos que permiten implementar, programar y "dar vida" al sistema integral de emulación. Sus características son parte fundamental del proyecto y de ellas depende la precisión del funcionamiento; es por lo que en este subtema se dará a conocer cada una de ellas.

#### <span id="page-31-1"></span>*1.2.3.1 Tarjetas de desarrollo de hardware*

En el transcurso del tiempo la tecnología ha ido evolucionando de forma sorprendente, principalmente en el área de automatización con la creación de nuevas tarjetas de desarrollo las mismas que tienen una variedad de funciones y en su mayoría un reducido tamaño.

Se las puede definir como placas diseñadas para ejecutar una determinada lógica programable (algoritmo) guardada en su memoria, están conformadas por varios circuitos integrados (CPU, Memoria y unidades de E/S) en la parte interna y en la externa tiene líneas en las cuales se pueden conectar dispositivos controladores. (Victorino Jimenez y Chavez, 2016)

Debido a las vastas prestaciones que se han incrementado con el tiempo, su precio mínimo y su reducido consumo eléctrico han permitido que sean los dispositivos más cotizados para el desarrollo de sistemas automáticos y embebidostanto a nivel académico como industrial. (Victorino Jimenez y Chavez, 2016)

Una de las tarjetas de desarrollo más reconocidas a nivel mundial es Arduino, creada en el año 2005 por el Instituto de IVREA, año tras año han realizado una serie de investigaciones y experimentos hasta diseñar un dispositivo simple y de bajo costo, hoy en día, gracias a ello se puede disfrutar de un proyecto libre tanto de hardware como software, permitiendo a los usuarios ser creadores de diferentes sistemas electrónicos.

Arduino trabaja con el micro controlador Atmel ATmega, capaz de ejecutar varias tareas de manera individual o conectadas a la mayoría de dispositivos compatibles, de acuerdo a la información solicitada y programada en su software libre "Arduino" En la Figura 6-1 se observa el aspecto físico de una de las tarjetas más cotizadas en el mercado "Arduino Uno".

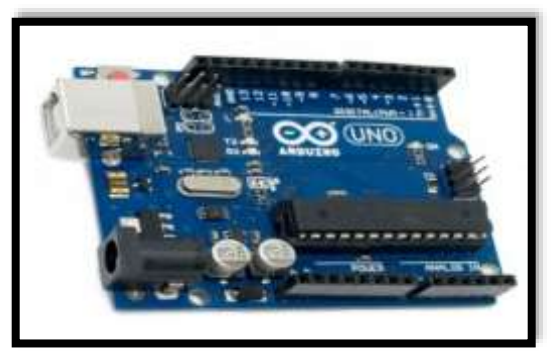

**Figura 6-1** Aspecto físico de la tarjeta Arduino Uno **Fuente:** (Arduino, 2019)

<span id="page-32-0"></span>El software libre de programación es una de las principales herramientas que tiene Arduino, debido a que brinda a los usuarios la posibilidad de crear nuevos sistemas electrónicos mediante un grupo de instrucciones consecutivas y ordenadas, las mismas que son grabadas en la memoria interna de la tarjeta.

El lenguaje de programación con el que trabaja Arduino es el "entorno de desarrollo integrado" o mayor conocido como IDE el cual puede ser adquirido en la página oficial de Arduino de forma gratuita. En la Figura 7-1 se puede observar el entorno de programación IDE

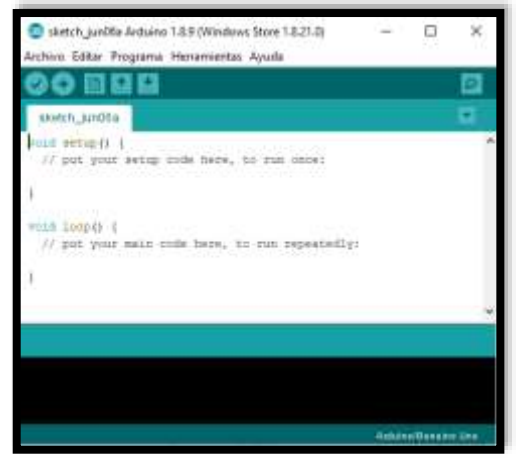

**Figura 7-1** Entorno de programación IDE **Fuente:** (Arduino, 2019)

Arduino es una de las marcas que cuenta con una gran diversidad de placas, las mismas que pueden ser utilizadas en diferentes áreas por sus amplias especificaciones y características, las mismas que se indican en la Tabla 2-1:

| <b>PLACAS</b><br><b>ARDUINO</b> | <b>ESPECIFICACIONES</b>                   |                                                  |  |
|---------------------------------|-------------------------------------------|--------------------------------------------------|--|
|                                 | Microcontrolador: ATmega328<br>÷          | Pines E análogas: 6                              |  |
| <b>UNO</b>                      | Voltaje alimentación: 5 V                 | Memoria: 32 KB                                   |  |
|                                 | Pines E/S digitales: 14<br>$\overline{a}$ | Reloj: 16 MHz                                    |  |
|                                 | Microcontrolador: AT91SAM3X8E             | Pines E análogas: 12<br>$\overline{\phantom{a}}$ |  |
| <b>DUE</b>                      | Voltaje alimentación: 3.3 V               | Memoria: 512 KB                                  |  |
|                                 | Pines E/S digitales: 54<br>$\overline{a}$ | Reloj: 84 MHz                                    |  |
|                                 | Microcontrolador: ATmega2560              | Pines E análogas: 16                             |  |
| Mega                            | Voltaje alimentación: 5 V                 | Memoria: 256 KB                                  |  |
|                                 | Pines E/S digitales: 54                   | Reloj: 16 MHz                                    |  |
|                                 |                                           |                                                  |  |
| Mini                            | Microcontrolador: ATmega328<br>÷          | Pines E análogas: 8                              |  |
|                                 | Voltaje alimentación: 5 V                 | Memoria: 32 KB                                   |  |
|                                 | Pines E/S digitales: 14<br>$\overline{a}$ | Reloj: 16 MHz                                    |  |
|                                 | Microcontrolador: ATmega168               | Pines E análogas: 8                              |  |
| Nano                            | Voltaje alimentación: 5 V                 | Memoria: 16 KB                                   |  |
|                                 | Pines E/S digitales: 14<br>$\overline{a}$ | Reloj: 16 MHz                                    |  |
|                                 | Microcontrolador: ATmega32u4              | Pines E análogas: 12                             |  |
| Micro                           | Voltaje alimentación: 5 V                 | Memoria: 32 KB                                   |  |
|                                 | Pines E/S digitales: 20<br>÷              | Reloj: 16 MHz                                    |  |

<span id="page-33-0"></span>**Tabla 2-1:** Modelos y especificaciones de las placas Arduino

**Fuente:** (Artero, 2013)

**Realizado por:** Robayo, Cristina, 2019

Arduino posee amplias ventajas en comparación a otras marcas, su diseño está listo para ser utilizado en varios proyectos dentro de diferentes áreas, las principales ventajas se detallan continuación:

- $\checkmark$  Uno de los objetivos principales de Arduino era crear una herramienta de bajo costo, por lo cual su precio es su mayor ventaja ante las otras marcas.
- $\checkmark$  Es muy simple de usar, ya que cualquier persona con un conocimiento básico de electrónica y programación es capaz de crear cualquier sistema.
- $\checkmark$  El software de programación puede ser descargado de forma gratuita en la página oficial, cabe recalcar que existe para cualquier sistema operativo.
- $\checkmark$  Tiene una gran variedad de placas con características específicas para cada uno de los sistemas que se requiera innovar.
- $\checkmark$  Las placas se pueden reutilizar una y otra vez

#### <span id="page-34-0"></span>*1.2.3.2 Componentes electrónicos*

Son dispositivos semiconductores conectados entre sí mediante soldadura que conforman un circuito electrónico, generalmente se encuentran encapsulados, conectados mediante soldadura, existen dos tipos de componentes:

Los componentes activos: Son aquellos capaces de excitar, controlar o amplificar la energía proporcionando una ganancia, los elementos que se encuentran dentro de esta clasificación son los siguientes: amplificador operacional, diodo, transistor, etc.

Los componentes pasivos: Son aquellos que disipan o almacenan el flujo de electrones o energía, de tal forma que protegen los componentes activos, entre los más conocidos están: resistencia, capacitor, inductor, etc.

Existen una infinidad de componentes electrónicos tanto pasivos como activos, a continuación, se realizará una breve definición de los más utilizados en proyectos de electrónica, mecatrónica, bioelectrónica, etc.

 **Resistencia o Resistor:** Es un componente pasivo diseñado para resistir u oponerse a la corriente entre dos puntos determinados de un circuito electrónico, su unidad de medida es el Ohmio representada por la letra griega omega {Ω}, existen dos tipos de resistencias: las estáticas cuyo valor viene determinado por colores, en la Figura 7-1 se muestra el aspecto físico y su respectiva Tabla de colores y en la Figura 8-1 su simbología.

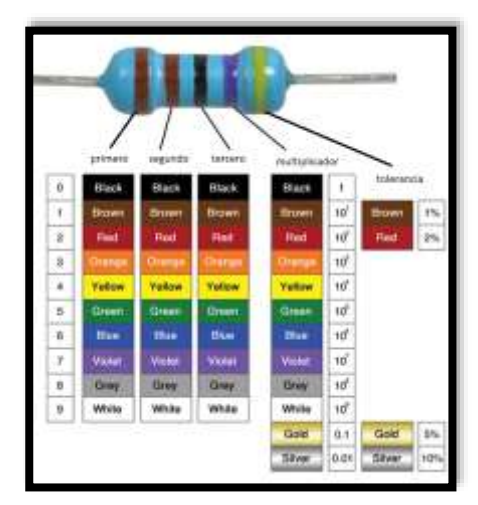

**Figura 7-1:** Aspecto físico y Tabla de Colores de la resistencia estática **Realizado por: (**Robayo,2019)

<span id="page-35-0"></span>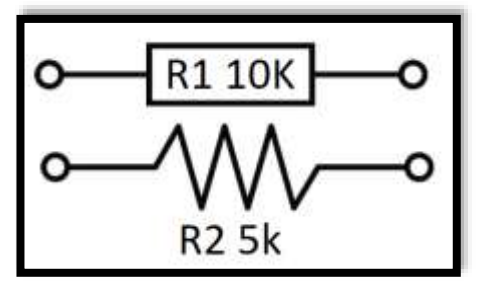

**Figura 8-1:** Simbología de la resistencia estática **Realizado por: (**Robayo,2019)

<span id="page-35-1"></span>Y también están las resistencias variables o también conocidas como potenciómetros, las cuales vienen de diferentes rangos (0-5k, 0-1M, etc.) (Olea y González, 2001) En las Figuras 9-1 y 10-1 se muestra su aspecto físico y el símbolo con el que se le representa respectivamente. Cabe recalcar que las resistencias no tienen polaridad.

<span id="page-35-2"></span>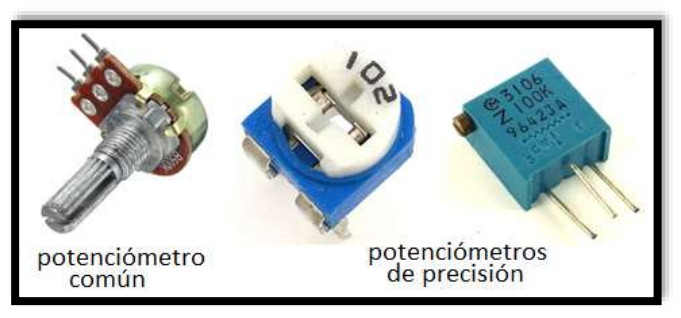

**Figura 9-1:** Aspecto físico de la resistencia variable **Realizado por: (**Robayo,2019)
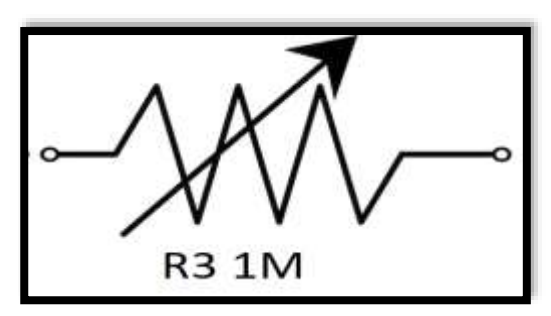

**Figura 10-1:** Simbología de la resistencia variable **Realizado por: (**Robayo,2019)

La ley de Ohm permite conocer el valor de la resistencia de un material, su fórmula se indica en la Ecuación 1.1.

**Ecuación 1-1:** Ecuación para la resistencia de un material

$$
R = \frac{V}{I} \, \Omega \, V = w^* d
$$

**Donde: R=** Resistencia **V=** Voltaje **I=** Intensidad o corriente

En cambio, para calcular la resistencia de un conductor se ocupa la fórmula mostrada en la Ecuación 2.1

**Ecuación 2-1:** Ecuación para la resistencia de un conductor

$$
R = p \frac{1}{s} \Omega
$$

**Donde:**

**R=** Resistencia **p=** Resistencia del material

**l=** Longitud del cable

**s=**Sección transversal del cable

 **Capacitor o Condensador**: Es un componente electrónico lineal y pasivo formado por dos placas metálicas aisladas (dieléctrico) que mediante campos eléctricos (negativo y positivo) son capaces de liberar y almacenar energía. Es uno de los elementos más usados en la electrónica debido a filtra la corriente DC evitando cambios bruscos o ruidos en las distintas señalas enviadas o recibidas, su unidad de medida es el faradio {F}.

Existe varios tipos de condensadores o capacitores, entre los más utilizados para la implementación de circuitos electrónicos son: cerámicos, de plástico, electrolítico, poliéster, entre otros. En la Figura 11-1 se observa el aspecto físico de un capacitor electrolítico, en la Figura 12-1 se muestra un capacitor cerámico con la Tabla de valores y en la Figura 13-1 se visualiza el símbolo con el que se representa a un capacitor. Cabe recalcar que el condensador cerámico no tiene ninguna polarización.

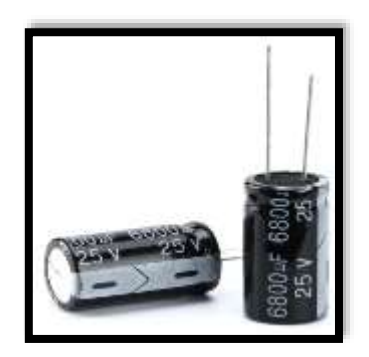

**Figura 11-1:** Capacitor electrolítico **Fuente:** (Olea y González, 2001)

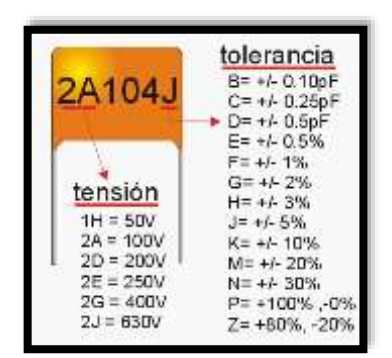

**Figura 12-1:** Capacitor cerámico **Fuente:** (Rapetti Gabriel, 2015)

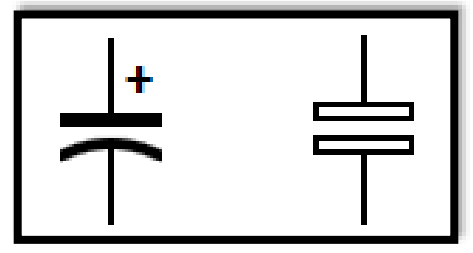

**Figura 13-1:** Simbología del capacitor **Fuente:** (Rapetti Gabriel, 2015)

 **Diodos:** Es un componente electrónico con dos puntos terminales (ánodo y cátodo) cuya conductividad mayor que un aislante, pero menor que un conductor, se utiliza principalmente para protección debido a que controla y resiste el paso de corriente en una sola dirección y lo bloquea en sentido inverso, se puede hacer referencia que actúa como un switch cuando esta polarizado directamente actúa como un interruptor cerrado y si está polarizado inversamente como un interruptor abierto, a su vez también son utilizados para realizar rectificadores monofásicos de media onda, onda completa, trifásicos, etc. (Gutiérrez y Jiménez, 2014)

Existen varios tipos de diodos entre los principales se encuentran: el diodo Schottky, el de propósito general y el de recuperación rápida. En la Figura 14-1 se visualiza el aspecto físico y la simbología del diodo.

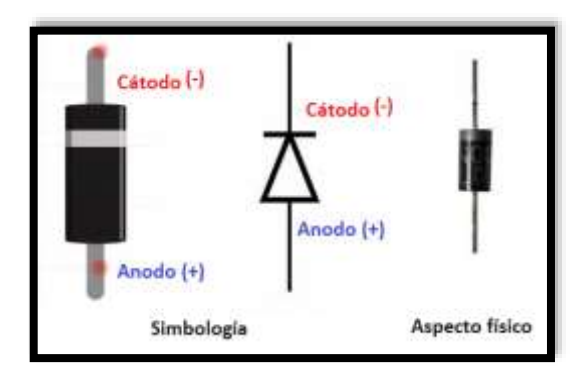

**Figura 14-1:** Aspecto físico y simbología del diodo **Realizado por: (**Robayo,2019)

 **Transistores:** Es un componente electrónico semiconductor utilizado para realizar amplificadores, conmutadores, rectificadores u osciladores, los cuales son empleados en placas para la mayoría de dispositivos de uso diario tales como: radios, microondas, aspiradoras, etc. Está formado por tres partes: el emisor, receptor y base.

Existe una gran diversidad de transistores, entre los más utilizados están: los de cntacto puntual, de unión bipolar, de efecto de campo y los de potencia también conocidos como sombreros, éstos últimos en su mayoría necesitan un disipador de calor (dispositivo de metal, de preferencia aluminio que ayuda a disipar el calor, permitiendo que el transistor no se caliente ni se dañe). (Olea y González, 2001) En la Figura 15-1 se observa el aspecto físico de algunos de los transistores y en la Figura 16-1 su simbología.

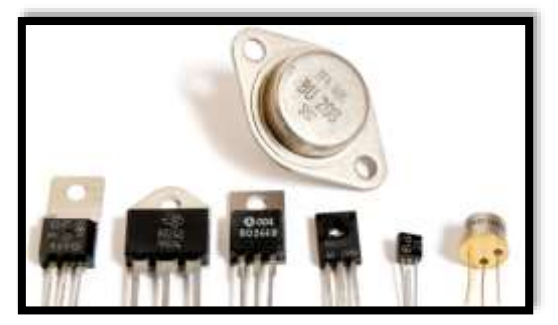

**Figura 15-1:** Aspecto físico de los transistores **Fuente:** (Olea y González, 2001)

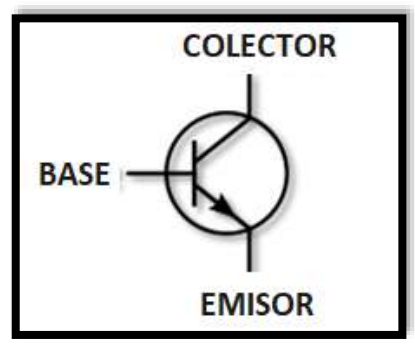

**Figura 16-1:** Simbología del transistor **Realizado por: (**Robayo,2019

#### *1.2.3.3 Sensores*

Son dispositivos que receptan señales físicas, químicas, etc., las transforman en variable eléctricas y adquieren la información necesaria para el control de un sistema. Existen diferentes tipos (ópticos, movimiento, temperatura, etc.) que tienen características específicas analizadas para cada aplicación (Precisión, linealidad, sensibilidad, etc.) (Fink, 2012)

Los sensores principalmente se clasifican en dos grandes grupos: los digitales cuya señal de salida varía entre cero (bajo) y uno (alto) y los analógicos que proporcionan valores de salida de acuerdo a su rango de voltaje y la información receptada. En la Figura 17-1 se puede identificar las salidas digital y analógica de un sensor.

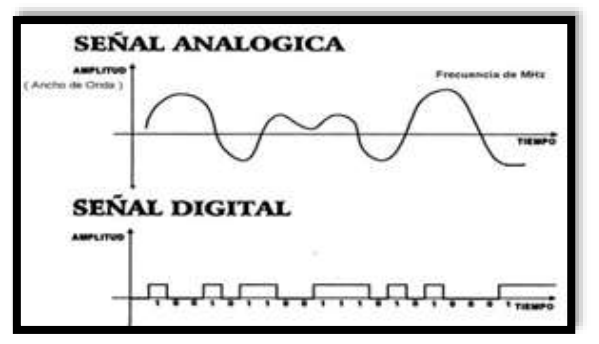

**Figura 17-1:** Salida digital y analógica de un sensor **Fuente:** (Atlantis Internacional, 2019)

Cada tipo de sensor es reconocido por sus características, las mismas que se agrupan en estáticas y dinámicas. Las primeras son aquellas cuyos parámetros son estables o sufren cambios mínimos a través del tiempo, mientras que las segundas poseen un comportamiento transitorio, es decir cambian en función del tiempo.

# *1.2.3.4 Unidad de Medición Inercial (IMU)*

Es un dispositivo electrónico cuya función es detectar el movimiento de un cuerpo en tiempo real mediante el proceso de "seguimiento inercial"; está conformado principalmente por acelerómetros y giroscopios, los mismos que permiten medir la aceleración y cambios en la rotación (velocidades angulares) de un objeto, actualmente se han incorporado los magnetómetros para optimizar la precisión de los datos, por ende, tener como resultado información veraz, confiable y precisa.

Este tipo de sensores son aplicados en sistemas de guía inercial para encontrar la posición de cualquier medio de transporte (autos, aviones, barcos, etc.), dispositivo espacial, o para la orientación de personas.

Debido al avance de la tecnología la información proporcionada por estos sensores es cada vez más precisa ya que se ejecuta mediante micro controladores y múltiples algoritmos logrando incluso una función sensorial, la cual aprovecha toda la información disponible y reduce al máximo la cantidad de errores. En la Figura 18-1 se observa la unidad de medición inercial MPU 6050.

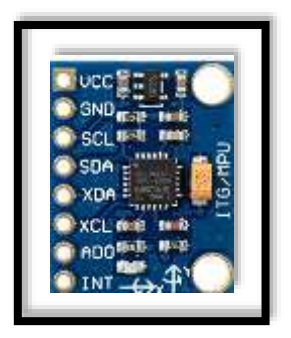

**Figura 18-1:** MPU6050 **Fuente:** (Robayo Cristina, 2019)

#### *1.2.3.5 Circuitos electrónicos*

Combinación de componentes activos y pasivos interconectados permitiendo circular corriente eléctrica (flujo de electrones) para cumplir con un objetivo establecido, están representadas por diagramas o esquemas. (Gutiérrez y Jiménez, 2014)

 **Puente H:** Circuito integrado electrónico que controla la dirección de giro de un motor (torque) y la velocidad en la que trabaja gracias a la administración de la intensidad de flujo de corriente, son utilizados en diferentes áreas tales como robótica, control industrial, automatización etc. (Cadena Contreras y Moreno Bernal, 2011) El puente H es llamado así por la forma del diagrama de su circuito como se muestra en la Figura 19-1: un motor, 4 interruptores en forma de H, resistencias y diodos como protección.

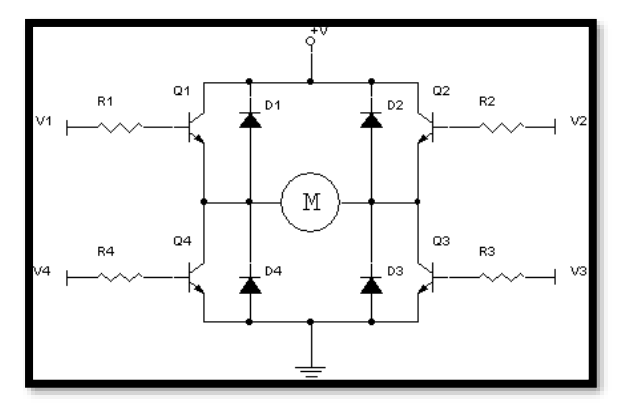

**Figura 19-1:** Diagrama del circuito del puente H **Fuente:** (David G., 2019)

El puente H puede realizar varias acciones de acuerdo a la activación o desactivación de los switches, como lo indica en la Tabla 3-1 a continuación:

| S1 | S <sub>2</sub> | S3 | S4 | <b>Resultado</b>                     |
|----|----------------|----|----|--------------------------------------|
|    |                |    |    | Cortocircuito                        |
|    |                |    |    | Cortocircuito                        |
|    |                |    |    | Motor avanzando                      |
|    |                |    |    | Motor retrocediendo                  |
|    |                |    |    | Motor rápido frenado                 |
|    |                |    |    | Cortocircuito                        |
|    |                |    |    | Motor rápido frenado                 |
|    |                |    |    | Motor detenido por su propia inercia |

**Tabla 3-1:** Acciones del puente H

**Fuente:** (Fernandez Rocha, 2011)

**Realizado por:** Robayo, Cristina, 2019

## **1.3 Robot móvil de exploración**

Dispositivos tecnológicos que se diseñan con el fin de explorar un lugar en concreto y cumplir con una tarea específica, pueden trabajar en cualquier tipo de terrenos, sea regular o irregular. Tiene dos tipos de clasificaciones: por su uso ambiental (terrestres, aéreos o acuáticos) y por su movimiento (patas, rieles, ruedas, orugas, etc.), trabajan con cámaras integradas para la captura de imágenes y trasmisión de video, con dispositivos de sonidos para alertas o incluso con armas para utilizarlo en guerras (Borja Urrea y Bravo Ramírez, 2016). Su principal objetivo es incrementar a autonomía para evitar en su máximo la intervención humana. (Ollero, 2001)

# *1.3.1 REX TX*

Es un dispositivo robótico móvil de exploración, posee un sistema de tracción tipo oruga, un sistema de comunicación con tecnología de punta y una base de control con monitores para la operación en tiempo real.

Puede manipular diversos tipos de objetos gracias a su brazo de cuatro grados de libertad y movilizarse en diferentes terrenos tanto regulares como irregulares brindando mayor estabilidad.(Borja Urrea y Bravo Ramírez, 2016) En la Figura 20-1 se muestra al robot explorador Rext Tx

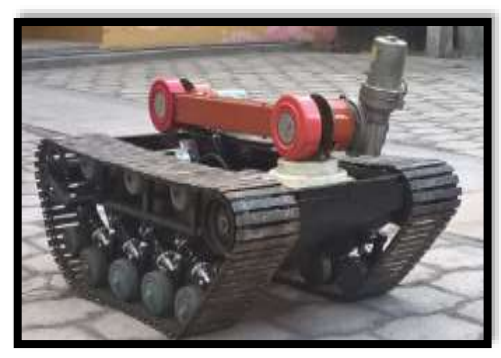

**Figura 20-1:** Robot explorador Rex Tx **Fuente:** (Borja Urrea y Bravo Ramírez, 2016)

# **1.4 Comunicaciones Inalámbricas**

Una de las principales necesidades para el ser humano es comunicarse de una manera móvil, automática y fácil, por lo cual se ha generado que varias empresas u organizaciones desarrollen tecnologías de redes inalámbricas, es decir que el receptor y el emisor de todos los dispositivos inalámbricos se conecten mediante una modulación de ondas electromagnéticas a través del aire, es decir sin necesidad de cables. En la Figura 21-1 se puede observar un esquema del funcionamiento de una red inalámbrica

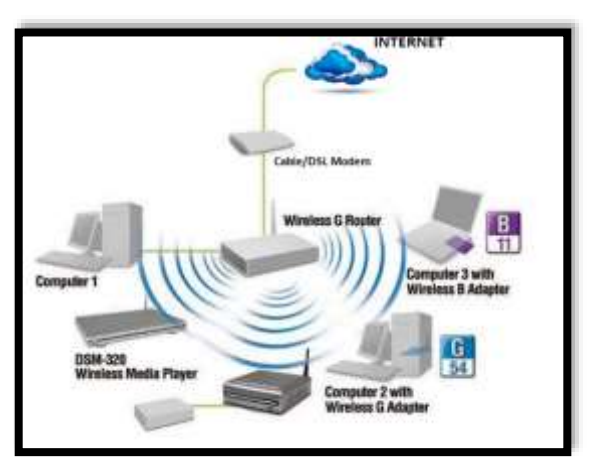

**Figura 21-1:** Funcionamiento de una red inalámbrica **Fuente:** (Borja Urrea y Bravo Ramírez, 2016)

La comunicación inalámbrica tiene varias ventajas y desventajas, las mismas que se describen a continuación:

#### **Ventajas:**

Reducción de costos: Se reduce los gastos en cable, canaletas, conectores, etc.

- Facilidad de instalación: Hay áreas muy complicadas en donde es muy difícil realizar la instalación con cable.
- Libertad de movimientos: Los nodos pueden ser movilizados con facilidad
- Mayor conectividad: Varios dispositivos puedes ser conectados a la vez, más rápido y sin tanto esfuerzo.

### **Desventajas:**

- Inseguras: Al ser conectadas mediante ondas electromagnéticas son muy frágiles para cualquier tipo de hackeo.
- Menor velocidad: El ancho de banda con la comunicación alámbrica es mucha más amplia que las inalámbricas, por lo cual tienen mayor velocidad.
- Inestabilidad: Las ondas electromagnéticas son más susceptibles a cualquier tipo de ruido o pérdida de información.

Existen gran variedad de tecnologías inalámbricas pero las más utilizadas y destacadas son las siguientes:

- Bluetooth
- Wi-fi
- Wi-max
- $\checkmark$  Zigbee
- Radio frecuencia

# *1.4.1 Bluetooth*

Es la más importante tecnología de Wireless Personal Área Network (WPAN), ayuda a disminuir la simplificación de datos entre ordenadores o dispositivos, trabaja generalmente a 2,4 GHz de frecuencia y una velocidad máxima de 55 Mbps. La IEEE 802.15 (Bluetooth) tiene un alcance de 30m y cuando existen obstáculos hasta de 10m. Es una de las redes más utilizadas debido a que no requiere licencia para ser utilizada, su bajo consumo energético y su económico precio.(Agha, Pujolle y Ali-Yahiya, 2016) Son utilizadas en dispositivos con un procesador básico, mínima memoria y cuyos datos almacenados sean de pequeño tamaño. (Castro Gil, Díaz Orueta y Mur Pérez, 2000) En la Tabla 4-1 se observa los parámetros de la red bluetooth.

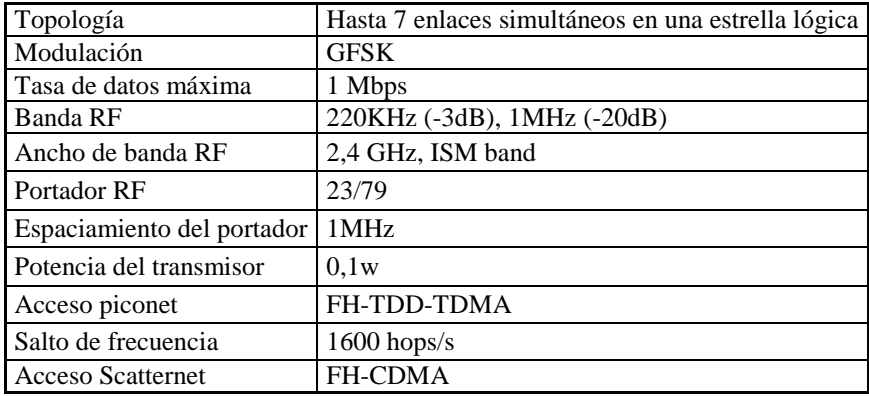

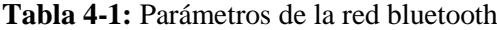

**Fuente:** (Sheikh, 2011)

**Realizado por:** Robayo, Cristina, 2019

# *1.4.2 Wifi*

El ser humano día a día va descubriendo nuevas necesidades, una de ellas es comunicarse de un forma móvil, automática y fácil, esto ha permitido que varias empresas u organizaciones desarrollen tecnologías de redes inalámbricas una de las más utilizadas hoy en día es WIFI, su significado es fidelidad sin cables, permite la transmisión de datos sin necesidad de cables, en este caso por medio de ondas de radio, este tipo de transmisión no tiene la necesidad de punto de vista, es decir que el emisor y el receptor no requieren estar frente a frente, aproximadamente tiene un alcance de 100m. (León, 2014)

Wifi permite un fácil acceso al internet a través de cualquier dispositivo electrónico inteligente como: laptops, celulares, tabletas, etc. conectado a un router dotado de una antena de transmisión inalámbrica, cabe recalcar que mientras más cerca esté los equipos receptores al enrutador más fuerte y veloz será la señal. Wifi se basa en las especificaciones IEEE 802.11, lo cual garantiza la compatibilidad entre los dispositivos conectados (León, 2014) En la Tabla 5-1 se muestra los estándares de la red inalámbrica WIFI.

**Tabla 5-1:** Estándares de la red inalámbrica WIFI

| AÑO  | <b>ESPECTRO</b>    | <b>VELOCIDAD (Mbps)   BANDA (GHz)</b> |       |
|------|--------------------|---------------------------------------|-------|
| 1999 | 802.11 a           | 54                                    |       |
| 1999 | 802.11 b           | 11                                    | 2,4   |
| 2003 | $802.11$ g         | 54                                    | 2,4   |
| 2009 | $802.11 \text{ n}$ | 300/900                               | 2,4/5 |
| 2012 | 802.11 ac          | 500 (por canal)                       | 2,4/5 |

**Fuente:** (Nicoletti, 2005)

**Realizado por:** Robayo, Cristina, 2019

#### *1.4.3 Wimax*

Con el paso de los años la electrónica junto con la tecnología de comunicación han ido evolucionando de forma muy rápida con el fin de mejorar la vida del ser humano, creando un ambiente más seguro, confortable y comunicativo, para ello se ha diseñado la comunicación inalámbrica WIMAX, la cual es similar a la red wifi, pero por ondas microondas, es una tecnología con mayor ancho de banda que trabaja en las frecuencias de 2,5GHz, 3,5GHz y 5,8GHz. (Etemad, 2008) En la Figura 21-1 se puede observar la sinergia entre wifi y wimax. Es una tecnología que mientras más se desarrolla su investigación muchas más ventajas tiene, entre las principales se encuentran las siguientes:

- $\checkmark$  Permite aplicaciones de Internet móvil a bajo costo
- $\checkmark$  Se pueden conectar 100 o más equipos al mismo tiene a una sola base
- $\checkmark$  Mayor velocidad de transmisión y mayor cobertura (La estación base puede alcanzar hasta 30 Km a la redonda)
- $\checkmark$  Permite mayor acceso para ambientes exteriores
- $\checkmark$  Mayor seguridad (Encriptación)

Wimax bajo las especificaciones IEEE trabaja bajo el estándar general de 802.16, sin embargo, tiene algunas variantes las cuales se muestran a continuación en la Tabla 6-1. (Etemad, 2008)

| $A\tilde{N}O$ | <b>ESPECTRO</b> | VELOCIDAD (Mbps)   BANDA (GHz) |           | <b>OPERACIÓN</b> |
|---------------|-----------------|--------------------------------|-----------|------------------|
| 2001          | 802.16          | $32*134$                       | $10 - 66$ | LOS              |
| 2003          | 802.16a         | > 75                           | < 11      | Non-LOS          |
| 2004          | $802.16 * 2004$ | > 75                           | < 11      | Non-LOS          |
| 2005          | 802.160         | >15                            | <6        | Non-LOS/movile   |

**Tabla 6 -1:** Estándares de la red inalámbrica WIMAX

**Fuente:** (Hoymann y Walke, 2006) **Realizado por:** Robayo, Cristina, 2019

#### *1.4.4 Zigbee*

Es una de las tecnologías de redes inalámbricas más actuales hoy en día creada por Zigbee Alliance, utilizada para la radiodifusión digital de datos. Sus principales aplicaciones son: la domótica e inmótica debido a su reducido costo, bajo consumo de potencia o energía, alta seguridad (transmisión de información en forma de malla) y su facilidad de instalación. (Glen M y Moreno, 2012) En la Figura 22-1 se visualiza una red inalámbrica Zigbee

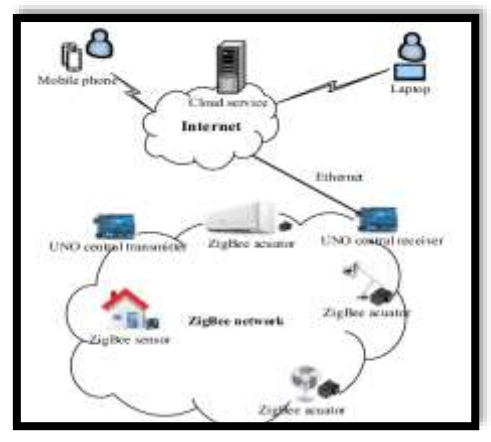

**Figura 22-1:** Red inalámbrica Zigbee **Fuente:** (Glen M y Moreno, 2012)

Está basada en el estándar 802.15.4 de la IEEE de redes inalámbricas del área personal, trabaja a una velocidad entre 20 y 250 Kb/s a una distancia aproximada de 75 metros, utiliza la banda de operación 2,4 Hz, debido a que es libre por todo el mundo. (Sheikh, 2011) Existen tres dispositivos zigbee diferentes dependiendo de sus funcionalidades:

- Nodo coordinador zigbee
- Dispositivo de función completa
- Dispositivo de función de reducción

# *1.4.5 Radio Frecuencia*

Al aplicar corriente alterna a una antena se genera un campo electromagnético que permite transmitir datos inalámbricamente. Su cobertura depende de la frecuencia y distancia a la que trabaje.(Araujo, López y Guinot, 2008)

La radiofrecuencia tiene diferentes bandas de espectro, las mismas que se pueden visualizar en la Tabla 7-1.

| <b>Banda</b> | <b>Nombre</b>         | Longitud de Onda   | <b>Frecuencias</b> |
|--------------|-----------------------|--------------------|--------------------|
|              |                       | Menos de 1 (mm)    | 3000-300 (GHz)     |
| 11           | Frecuencia Extra Alta | $1 - 10$ (mm)      | $300 - 30$ (GHz)   |
| 10           | Frecuencia Súper Alta | $10 - 100$ (mm)    | $30 - 3$ (GHz)     |
| 9            | Frecuencia Ultra Alta | $100 (mm) - 1 (m)$ | 3000-300 (MHz)     |
| 8            | Frecuencia Muy Alta   | $1 - 10$ (m)       | $300 - 30$ (MHz)   |
| 7            | Frecuencia Alta       | $10 - 100$ (m)     | $30 - 3$ (MHz)     |

**Tabla 7 -1:** Bandas de espectro de la radiofrecuencia

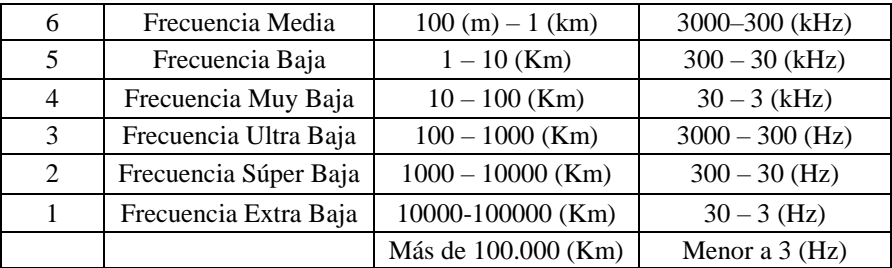

**Fuente:** (Araujo, López y Guinot, 2008) **Realizado por:** Robayo, Cristina, 2019

# **1.5 Interfaz máquina humano**

La comunicación entre un usuario y un dispositivo electrónico no fuese posible sin el uso de una interfaz máquina humano, ya que ambos tienen lenguajes de comunicación diferentes. Existen varios tipos de HMI desde los más antiguos tales como: teclados, ratones, etc. hasta los más actuales como: pantallas táctiles, gafas de realidad virtual, dispositivos de mando, etc., todos ellos tienen las mismas funciones: intercambiar información, coordinar procesos, proporcionar conocimiento y optimizar el ambiente.

#### *1.5.1 Gafas FPV*

Es un dispositivo que permite recrear imágenes en una pantalla muy cercana a los ojos, es decir proyectada en la retina de los mismos. Están compuestas en una estructura de un material cómodo y liviano que da soporte al sistema informático y permite crear un mundo en tres dimensiones para los usuarios que las llevan puestas.(Barrueco, 2016)

Tienen como objetivo proporcionar un campo similar de visión a la natural, para que tu cerebro sea engañado y crea que la persona está realmente en el lugar imaginado. Existen diferentes tipos y modelos de acuerdo a la utilización que se va a dar, como son los monoculares, binoculares, de realidad virtual aumentada, sin procesador, autónomas, entre otras. (Barrueco, 2016) En la Figura 7- 1 se muestra las gafas [Virhuck LS-800D](https://www.amazon.es/Virhuck-LS-800D-Auriculares-Recargable-Valent%C3%ADn/dp/B074M6Q1L7/ref=sr_1_1/260-5817517-3119251?ie=UTF8&qid=1526276968&sr=8-1&keywords=video+gafas+fpv)

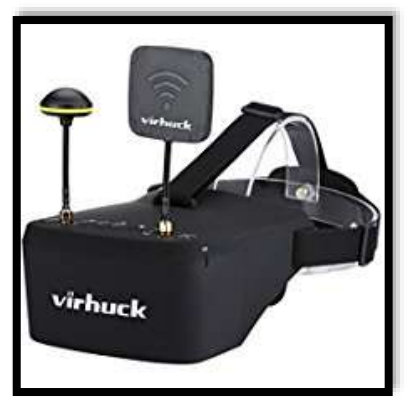

**Figura 23-1:** Gafas Virhuck LS-800D **Fuente:** (Barrueco, 2016)g

# *1.5.2 Dispositivos de mando*

Son periféricos electrónicos equivalentes a los que se encuentran en un auto (volate, pedales) que permiten controlar con alta precisión al usuario la dirección, aceleración y frenado del dispositivo robótico móvil de exploración. Son las únicas entradas que recibe el sistema integral de emulación para poder ser dirigido por el usuario. (Harris, 2012)

Trabajan con potenciómetros ubicados en los ejes de la palanca de mando de modo que al girar el eje se mueve el brazo de contacto y se altera la corriente eléctrica en el circuito conectado, ejecutando una señal. Son muy utilizados para el manejo de los arcades, en especial a los emuladores instrumentales. (Harris, 2012) En la Figura 10-1 se muestra los dispositivos de mando volante y pedales

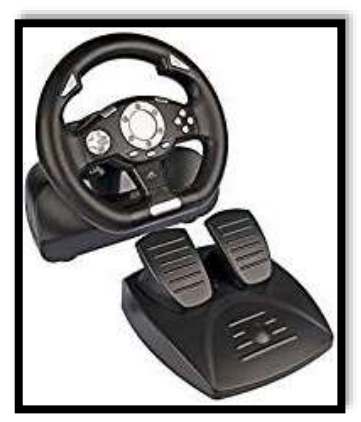

**Figura 24-1:** Volante y pedales **Fuente:** (Harris, 2012)

# **CAPÍTULO II**

### **2. MARCO METODOLÓGICO**

En este apartado se detalla el procedimiento que se realiza en las diferentes etapas para el diseño e implementación del hardware y software del sistema integral de emulación, se evalúa por medio del método de ponderación las tecnologías existentes para cada uno de los dispositivos que lo conforman, para ello en primer lugar se debe investigar detalladamente e identificar los componentes apropiados que cumplan con los requerimientos que están expuestos en cada etapa.

# **2.1 Requerimientos generales del sistema**

- $\checkmark$  El sistema debe ser de bajo costo
- $\checkmark$  El dispositivo robótico móvil de exploración deberá detenerse una vez que hay perdido comunicación con el sistema integral de emulación
- $\checkmark$  El sistema integral debe ser amigable con el usuario en su funcionalidad, seguridad y estructura.
- $\checkmark$  Debe ser portátil, es decir que se alimente con una batería.

# **2.2 Concepción general del sistema**

El presente trabajo de titulación se enfoca en el desarrollo de un sistema integral de emulación basado en arcades, permite al operario la navegación y manipulación en tiempo real de un dispositivo robótico móvil de exploración. De manera más detallada y analítica se ha realizado un diagrama de funcionamiento y estructura del sistema integral (concepción general), mismo que se puede visualizar en la Figura 1-2.

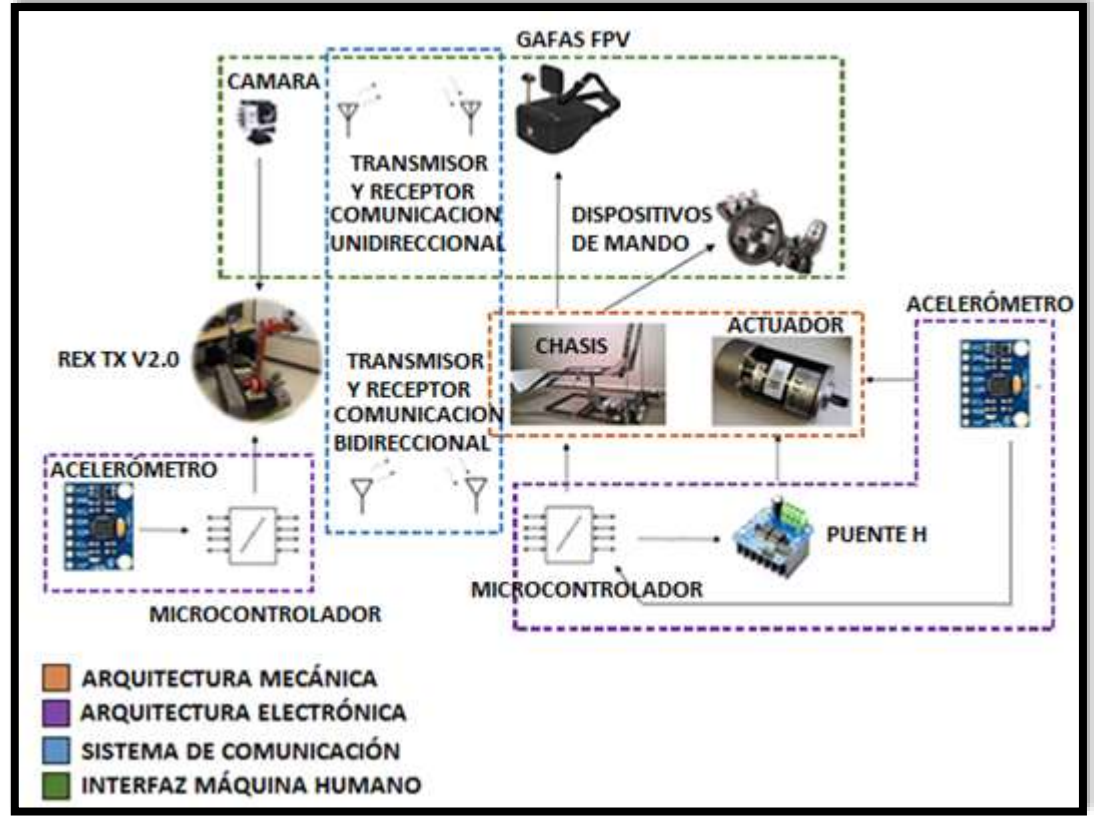

**Figura 1-2** Diagrama de la concepción general del sistema integral de emulación **Realizado por:** Robayo, Cristina; 2019

En la parte mecánica del sistema integral de emulación se encuentra empotrado un volante y los pedales que permitirán la conducción del dispositivo robótico móvil de exploración, en el mismo está implementado un acelerómetro para detectar el grado de inclinación que ejecuta el dispositivo robótico móvil de exploración al desplazarse y a través de un emisor se enviará los datos al microcontrolador para que mediante un algoritmo permita desarrollar y emitir una señal dirigida al MPU, el cual indicará los grados que deberá girar el actuador conectado a la parte mecánica del emulador.

Con la ayuda de gafas FPV se puede vivir una experiencia semejante a la realidad, debido a que tiene incorporado al robot explorador una cámara de alta definición, la cual recepta una vista panorámica de la trayectoria y la transmite a las gafas mediante la red inalámbrica wimax.

Para desarrollar el presente trabajo de titulación es necesario establecer las diferentes etapas y que lo conforman, en el Gráfico 1-2 se las identifica una a una.

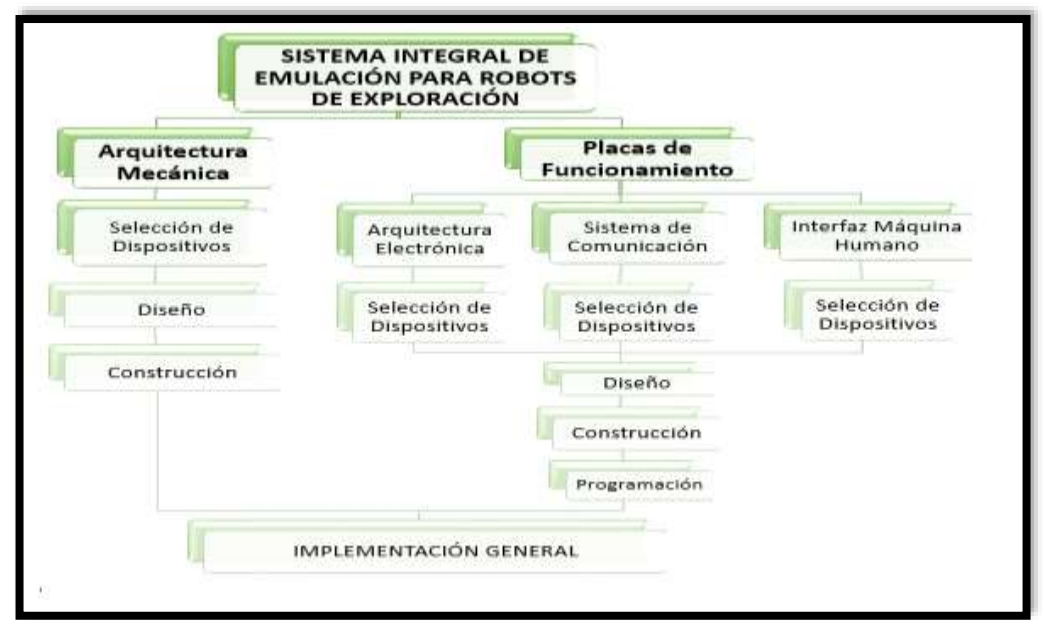

**Gráfico 1-2** Etapas del sistema integral de emulación **Realizado por:** Robayo, Cristina; 2019

# **2.3 Etapa 1: Arquitectura Mecánica**

En la primera etapa se detalla los requerimientos, diseño y construcción de la arquitectura mecánica, es decir el tipo de asiento que se va a utilizar, el material seleccionado para realizar el chasis y sus respectivos actuadores. En el Gráfico 2-2 se presenta el diagrama de su estructura.

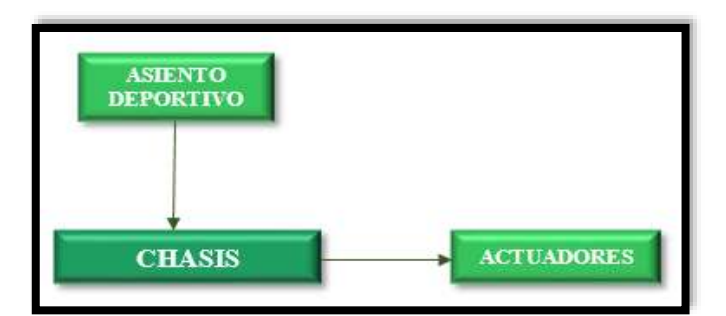

**Gráfico 2-2** Diagrama de la arquitectura mecánica **Realizado por:** Robayo, Cristina; 2019

# *2.3.1 Requerimientos*

- $\checkmark$  Estructura de material resistente y anticorrosivo
- $\checkmark$  Actuador de alto soporte (Peso) y potencia máxima de 500W
- $\checkmark$  Desplazamiento mecánico de 10cm 20cm de los ejes x, y
- $\checkmark$  Apto para una persona promedio (167,1 cm y 70,4 kg)

#### *2.3.2 Asiento Deportivo*

Los emuladores cuentan con varios elementos para que la experiencia sea única y vivencial, uno de ellos es el asiento deportivo que se encuentra encima de la estructura mecánica permitiendo al usuario sentirse cómodo y seguro. Estos asientos cuentan con laterales más altos y con un acolchado y espaldar más rígido. En la Figura 2-2 se muestra el asiento deportivo donde se puede visualizar claramente las características antes mencionadas

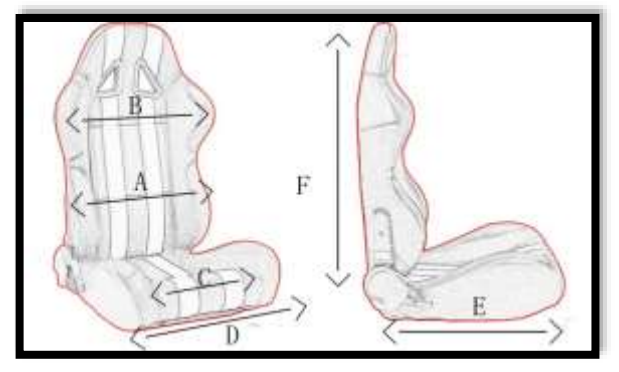

**Figura 2-2** Asiento deportivo **Fuente:** (Mondo, 2018)

Según la revista online (Mondo, 2018) los factores que se debe tomar en cuenta para considerar un asiento adecuado son:

- $\checkmark$  Biomecánica y confort. El asiento cuenta con superficies de apoyo para que el usuario pueda aumentar su equilibrio, evitar daños y garantizar confort mecánico.
- $\checkmark$  Seguridad. Gracias a sus características previene los peligros existentes para todos los usuarios mientras realicen las actividades.
- $\checkmark$  Funcionalidad. Son fáciles de usar permitiendo cumplir correctamente para las funciones que son adquiridos.

### *2.3.3 Selección actuador*

Existen una gran gama de estos dispositivos en el mercado por sus diferentes características y funcionalidades, se considera que las más importantes son: potencia, peso de soporte y precio. La comparación se debe realizar con al menos dos equipos con características similares, por tal razón se presenta la Tabla 1-2 donde se expone los aspectos de dos marcas que se acercan a las necesidades requeridas y en la Tabla 2-2 se realiza una comparación de las mismas, a través del método de ponderación.

| <b>Actuador Ampflow</b>     | Actuador Mitsubishi                                     |  |
|-----------------------------|---------------------------------------------------------|--|
|                             |                                                         |  |
|                             | Características                                         |  |
| Potencia de 745 (W)         | Potencia de 500 (W)<br>$\overline{\phantom{a}}$         |  |
| Corriente continua          | Corriente continua<br>$\overline{\phantom{a}}$          |  |
| Diámetro 3,1 (plg)          | Diámetro 3,6 (plg)<br>$\overline{\phantom{a}}$          |  |
| Longitud $4,3$ (plg)        | Longitud $4,1$ (plg)<br>$\overline{\phantom{a}}$        |  |
| Eficiencia de 80%           | Eficiencia de 75%                                       |  |
| Voltaje de 24 (V)           | Voltaje de 12 (V)<br>$\overline{\phantom{a}}$           |  |
| Resiste un peso de 265 (Kg) | Resiste un peso de 245 (Kg)<br>$\overline{\phantom{a}}$ |  |
| Precio \$259                | Precio \$250<br>$\overline{\phantom{a}}$                |  |
| Rpm sin carga 670           | Rpm sin carga 180                                       |  |

**Tabla 1-2:** Características de los actuadores Ampflow y Mitsubishi

**Fuente:** (Ampflow, 2018) **Realizado por:** Robayo, Cristina; 2018

Para el método de ponderación se tomará en cuenta características más principales y se utilizará la siguiente escala (1 como mínimo y 10 como máximo)

| <b>Características</b>                                                                                                    | <b>Actuadores</b> |                   |  |
|----------------------------------------------------------------------------------------------------|-------------------|-------------------|--|
|                                                                                                    | <b>Ampflow</b>    | <b>Mitsubishi</b> |  |
| Potencia                                                                                                    |                   |                   |  |
| Peso de soporte                                                                                                    |                   |                   |  |
| Precio                                                                                                    |                   |                   |  |
| <b>TOTAL</b>                                                                                                    |                   |                   |  |
| $\sim$ $\sim$<br><b>PUBLIC PUBLIC PUBLIC PUBLIC PUBLIC PUBLIC PUBLIC PUBLIC PUBLIC PUBLIC PUBLIC PUBLIC PUBLIC PUBLIC PUBLIC PUBLIC</b><br>0.010 |                   |                   |  |

**Tabla 2-2:** Método de ponderación para la elección de los actuadores

**Realizado por:** Robayo, Cristina; 2019

Después del análisis en la Tabla 2-2 se pudo concluir que con 28/30 puntos el actuador de marca Mitsubishi es el elegido, cumpliendo con los requerimientos iniciales.

# *2.3.3.1 Actuador Mitsubishi*

Es necesario aclarar que se va a utilizar tres actuadores para el funcionamiento del sistema integral de emulación, por esto es muy importante recalcar su bajo precio, su alto soporte (peso) y su mínima potencia con lo que se garantiza mayor tiempo de duración y menor consumo de energía. Posee una caja reductora donde su movimiento junto al torque es directamente proporcional a la fuerza que tiene que ejercer. Sus dimensiones son mínimas, gracias a ello permite empotrar de manera sencilla a la estructura eliminando el complejo entubado flexible y cableado. En la Figura 3-2 se muestra el actuador Mitsubishi con sus respectivas dimensiones y en sus diferentes ángulos.

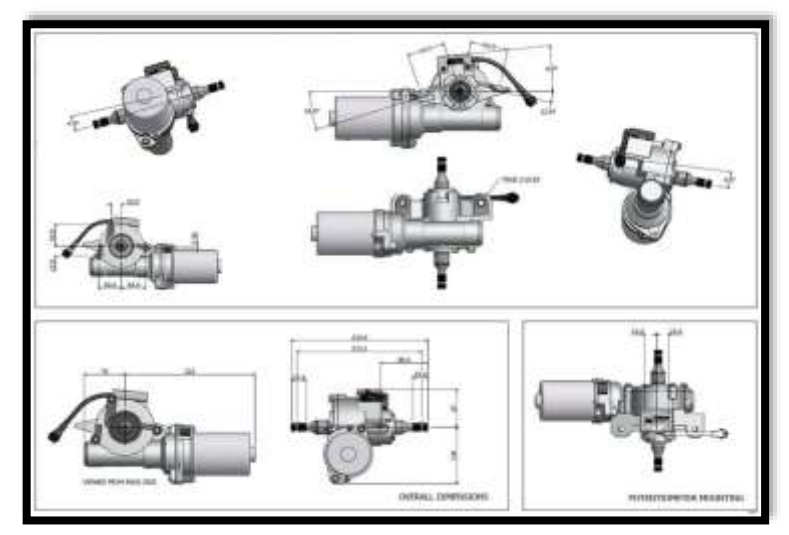

**Figura 3-2** Actuador Mitsubishi **Fuente:**(Quadest, 2015)

# *2.3.4 Selección del material*

Para realizar la estructura base o también conocida como chasis es necesario seleccionar el mejor material para confeccionarlo debido a que el mismo se someterá a fuertes presiones y larga duración. En la Tabla 3-2 se detallará dos de los materiales más usados a nivel mecánico, identificando sus principales características.

| Acero estructural                                                                                       | Aluminio                                                                                                    |  |
|----------------------------------------------------------------------------------------------------|----------------------------------------------------------------------------------------------------|--|
|                                                                                                    |                                                                                                    |  |
|                                                                                                    | Características                                                                                                    |  |
| Resistencia alta (no es poroso)<br>Peso tres veces mayor al aluminio<br>Conductividad térmica baja<br>۰ | Resistencia baja<br>$\overline{\phantom{a}}$<br>Peso ligero<br>$\overline{\phantom{a}}$<br>Conductividad térmica alta<br>$\overline{\phantom{0}}$ |  |

**Tabla 3-2:** Características del acero estructural y del aluminio

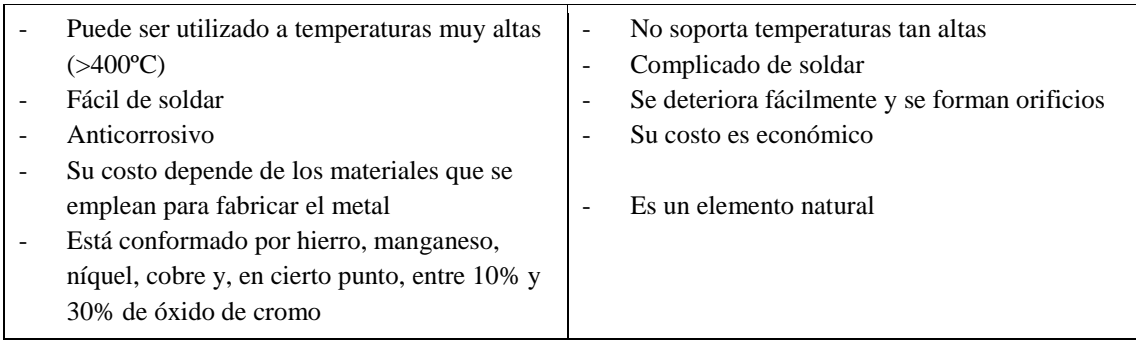

**Fuente:** (Velastegui, 2017) **Realizado por:** Robayo, Cristina; 2019

Teniendo en cuenta que el sistema integral de emulación será utilizado para fines de entretenimiento se debe identificar el material que tenga la mayor duración (anticorrosión), alta resistencia, fácil de soldar y soporte altas temperaturas, en base a estas características se realizará el método de ponderación en la Tabla 4-2 tomando en cuenta sus valores cualitativos como alto 10 y bajo 1

**Tabla 4-2:** Método de ponderación para la elección del material

| <b>Características</b> | <b>Material</b>          |                 |  |
|------------------------|--------------------------|-----------------|--|
|                        | <b>Acero estructural</b> | <b>Aluminio</b> |  |
| Resistencia            |                          |                 |  |
| Fácil de soldar        |                          |                 |  |
| Anticorrosión          |                          |                 |  |
| <b>TOTAL</b>           |                          |                 |  |

**Realizado por:** Robayo, Cristina; 2019

Se concluye que el material a utilizar es el acero estructural, obtuvo un puntaje de 30/30 puntos y cumple con todos los requerimientos proporcionados al inicio.

#### *2.3.4.1 Acero Estructural*

Es un material muy rentable a nivel de construcción de estructuras de casas, barcos, emuladores, etc., de acuerdo con (Velastegui, 2018) tiene varias propiedades como: excelente combinación de resistencia a la corrosión, estabilidad metalúrgica, conformabilidad, y de suelda fácil, todos estos son aspectos necesarios para que su ensamble sea sencillo, de larga duración y resistencia. Cabe recalcar que su costo no es menor al del aluminio, pero ya que es la base para todo el sistema no se debe escatimar gastos para que en el futuro no se tenga dificultades ni accidentes. Los detalles del material se encuentran especificados en el Anexo A

#### *2.3.5 Diseño de la arquitectura mecánica*

Una vez ya elegido los dispositivos y los materiales a utilizar, es necesario diseñar la estructura de acuerdo a los requerimientos. Inicialmente se diseña un boceto general y se lo transfiere a un software para garantizar el correcto funcionamiento y encontrar algunos datos proporcionados por el programa; en este caso se ha elegido SOLIDWORKS, una de las herramientas más utilizadas a nivel profesional por sus amplias funciones y excelentes resultados.

### *2.3.5.1 SOLIDWORKS*

Es un software de diseño 3D que construye virtualmente piezas o conjuntos, el proceso está en trasferir el diseño en papel en un sistema [CAD](https://es.wikipedia.org/wiki/Dise%C3%B1o_asistido_por_computadora) (diseño asistido por computadora) mediante diferentes funciones. Una de sus principales herramientas es la de poder realizar [planos técnicos](https://es.wikipedia.org/wiki/Dibujo_t%C3%A9cnico) de manera automática como otro tipo de ayuda o información utilizada en el ámbito de la producción. Es aplicado en diferentes áreas como robótica, biomedicina, arquitectura, etc.

# *2.3.5.2 Desarrollo*

Para iniciar el diseño de la estructura mecánica es necesario crear un boceto en una hoja de papel, tomando en cuenta: las medidas generales (alto, ancho y longitud), las restricciones (desplazamiento mecánico, peso de soporte y distancias) y las partes que componen al emulador y sus dimensiones (asiento, volante y pedales). Para el diseño en SolidWorks es necesario ir desglosando cada mecanismo:

Primero se realiza el mecanismo para los motores teniendo en cuenta sus movimientos, para ello se basa en el mecanismo de la biela manivela, el cual consta de una barra rígida llamada biela acoplada a un elemento rotatorio dominado manivela (mostrados en la Figura 4-2), de forma que, al rotar la manivela se fuerza a la biela a avanzar y retroceder continuamente formando un movimiento de traslación, cabe recalcar que el principio es reversible. (Lajas, 2003)

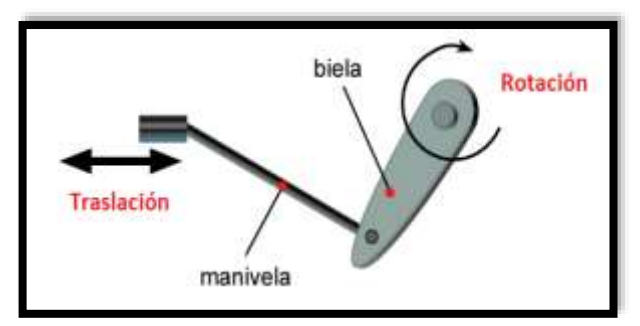

**Figura 4-2** Mecanismo biela manivela **Fuente:** (Lajas, 2003)

La velocidad de traslación y de rotación se encuentran relacionadas cuando están en movimiento, en la Ecuación 1-2 se visualiza su fórmula.

**Ecuación 1-2:** Ecuación de relación entre la rotación y traslación

$$
V=w^\ast d
$$

**Donde=**

**V=** Velocidad de traslación

**w=** Velocidad de rotación

**d=** Longitud o distancia

El diseño de la estructura para los motores se lo realiza en el software paso a paso: se crea el croquis de acuerdo a las medidas establecidas y se elige el material con el cual se va a trabajar. En la Figura 5-2 se puede visualizar el diseño estructural del motor en Solidwork. Y en el Anexo B los planos del mismo.

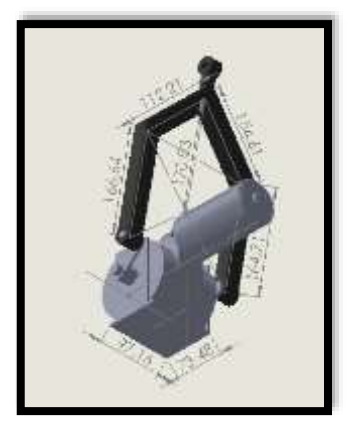

**Figura 5-2** Diseño estructural del motor en Solidwork **Realizado por:** Robayo, Cristina; 2019

A continuación, se realiza el diseño del chasis (base), donde se toma en cuenta la forma de la base que se desea, en este caso se realizó en forma triangular debido a que son tres actuadores los que trabajan; en cada etapa es necesario encontrar el centro de gravedad o de masa, mismo que es proporcionado por el programa o para la base triangular también se puede encontrar con la ecuación 1-2 basada en la Figura 6-2 mostradas a continuación:

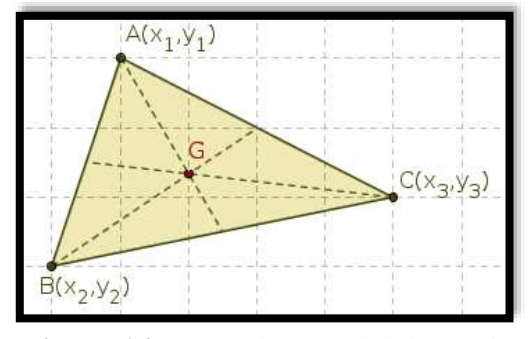

**Figura 6-2** Centro de gravedad de un triángulo **Fuente:** (Lajas, 2003)

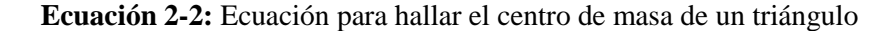

$$
G = (\frac{X1 + X2 + X3}{3}, \frac{Y1 + Y2 + Y3}{3})
$$

#### **Donde:**

**G=** Centro de gravedad o baricentro **(X1, Y) =** Valores de la primera coordenada **(X1, Y2) =** Valores de la segunda coordenada **(X1, Y3) =** Valores de la tercera coordenada

Al igual que el mecanismo anterior se elige el material con el que se va a trabajar en este caso es acero estructural negro con sus medidas correspondientes, en este caso en las medias del triángulo se ha colocado unos refuerzos para en caso de exceder el peso no exista ninguna deformación de la base, siendo la parte más importante ya que sujeta todo el prototipo. En la Figura 7-2 se observa la estructura de la base triangular. Y en el Anexo C los planos de la misma

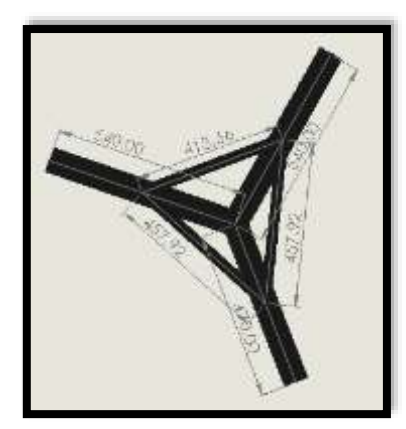

**Figura 7-2** Diseño de la base triangular en SolidWorks **Realizado por:** [Robayo](http://motorbit.com/los-mejores-simuladores-de-conduccion) Cristina, 2019

Terminada la parte de la base para los motores se inicia la representación de la representación del asiento (comprado previamente), el mismo que se expone en la Figura 8-2 y en el Anexo D de forma completa; es necesario medir sus dimensiones exactas (largo, ancho, altura, etc.), el tipo de material y el peso aproximado del usuario, ya que de ello depende el éxito del mecanismo donde irá asentado, cabe recalcar que la precisión de esta parte es crucial para el desarrollo general del emulador ya que proporciona dimensión y resistencia a su chasis.

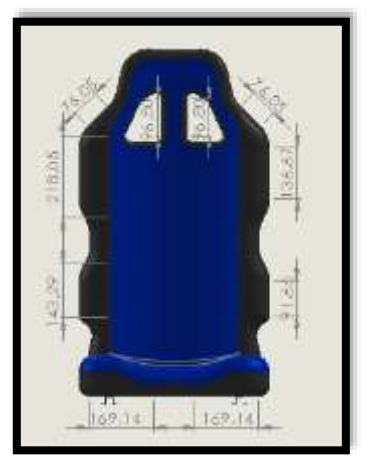

**Figura 8-2** Representación del asiento en SolidWorks **Realizado por:** Robayo, Cristina; 2019

Seguido, se realiza el mecanismo donde se asienta los pedales y el volante de igual forma es necesario tener las medidas puntuales de los dispositivos de mando, ya que como el emulador está expuesto a fuertes movimientos puede producir algún daño.

Una vez terminada las 2 etapas (base del asiento, y base para los dispositivos de mando) es necesario tener con exactitud las medidas (torso, piernas, etc.) y peso de una persona promedio, ya que de ello dependerá la longitud y altura entre el asiento, los pedales y el volate para garantizar la comodidad de los usuarios. Cabe recalcar que el asiento del emulador es regulable. En la Figura 9 -2 se observa el ensamble de la parte del asiento y dispositivos de mando y en el Anexo E los planos completos

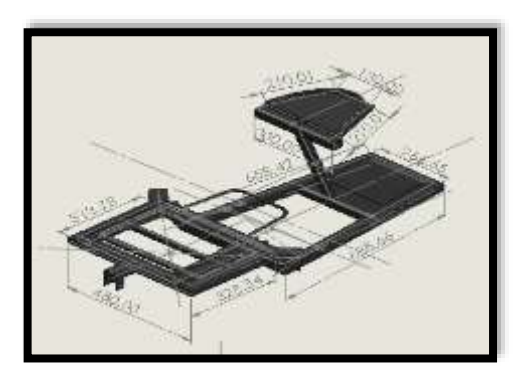

**Figura 9-2** Ensamble del asiento y dispositivos de mando **Realizado por:** Robayo, Cristina; 2019

Para garantizar el buen funcionamiento del sistema integral de emulación se ha realizado una estructura que recubrirá la base de los motores y la parte electrónica (placas, baterías, etc.) del sistema integral. En la Figura 10-2 se muestra la caja diseñada en SolidWorks y en Anexo F los planos completos.

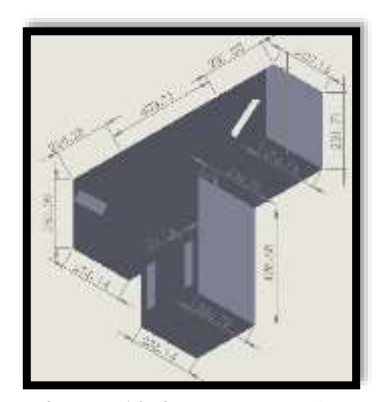

**Figura 10-2** Estructura de protección **Realizado por:** Robayo, Cristina; 2019

Por último, al identificar los centros de gravedad de cada uno de los mecanismos (base de los motores y base del asiento) y simular el peso de una persona, se procede al ensamble del prototipo en general, diseño que se visualiza en la Figura 11-2 y en el Anexo G los planos completos

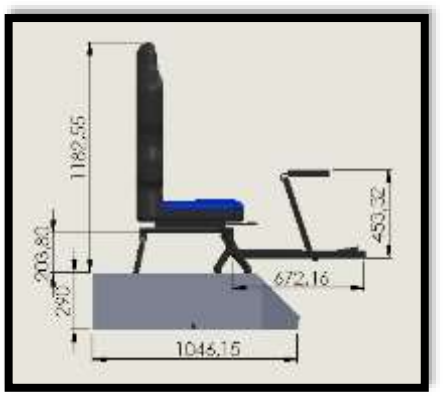

**Figura 11-2** Ensamble total del emulador **Realizado por:** Robayo, Cristina; 2019

## *2.3.6 Construcción de la arquitectura mecánica*

Una vez realizado el diseño estructural en SolidWorks se realiza la implementación de los diferentes mecanismos, para ello es necesario recalcar que se trabajó con acero estructural rectangular negro y galvanizado de calidad ASTM A-500, dimensiones de 30x60 mm y espesor de 3.0 mm. Los detalles a profundidad se pueden visualizar en el Anexo A

Para el proceso de construcción es recomendable iniciar con la base del chasis, en este caso es un triángulo de tubos rectangulares de acero negro soldado con varilla 7018, se debe tener en cuenta que todo el sistema integral de emulación se apoya en esta estructura, por lo cual debe estar reforzada y con las medidas exactas correspondientes para evitar algún accidente o daño.

A continuación, se implementa la estructura de los motores como se realizó previamente en el diseño, además con la ayuda de un torno se realiza braceros y bocines, los mismos que serán soldados con varillas de acero a sus bases, estos ayudan a evitar el desgaste producido por el movimiento y peso. Ver Figura 12-2.

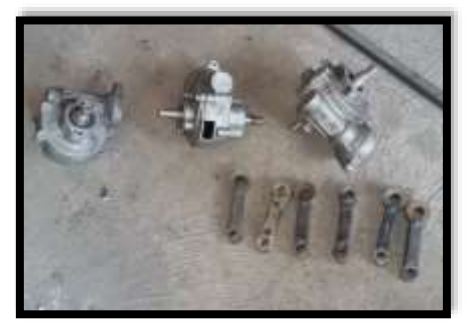

**Figura 12-2** Parte de la estructura del motor **Realizado por:** Robayo, Cristina; 2019

Una vez terminado el mecanismo de los motores son unidos con soldadura de varilla 7018 a la base triangular del chasis, reforzados y pintados con un material resistente y anticorrosivo para garantizar el correcto funcionamiento del sistema integral de emulación. En la Figura 13-2 se observa el ensamble general del mecanismo del motor.

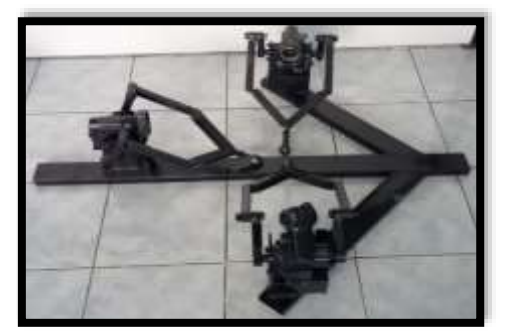

**Figura 13-2** Ensamble mecanismo motor y base del chasis **Realizado por:** Robayo, Cristina; 2019

Es importante mencionar que en cada mecanismo se debe tomar en cuenta el punto de centro de gravedad exacto para obtener la mayor estabilidad del sistema integral de emulación. Ahora se inicia con el proceso para la implementación de la estructura superior, para ello se toma en cuenta las medidas exactas del diseño en software, debido a que se compró el asiento deportivo ya elaborado (apto para este tipo de emuladores) y debe encajar perfectamente, cabe recalcar que mayor comodidad del usuario la posición del asiento puede ser cambiada. En la Figura 14-2 se indica la estructura base del asiento.

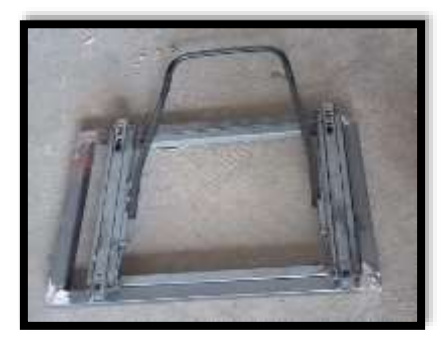

**Figura 14-2** Estructura base para el asiento **Realizado por:** Robayo, Cristina; 2019

Ahora se realiza la estructura donde van asentados los dispositivos de mando (el volate y los pedales), de igual forma es necesario respetar las medidas de los productos previamente comprados. Para el ensamble de esta pieza y la anterior es necesario considerar las dimensiones de una persona promedio (altura, longitud de sus piernas, etc.), para asegurar la comodidad, estabilidad y seguridad del usuario al momento de poner en funcionamiento el sistema integral de

emulación. En la Figura 15-2 se presenta al ensamble de la estructura del asiento y de los dispositivos de mando anteriormente pintados.

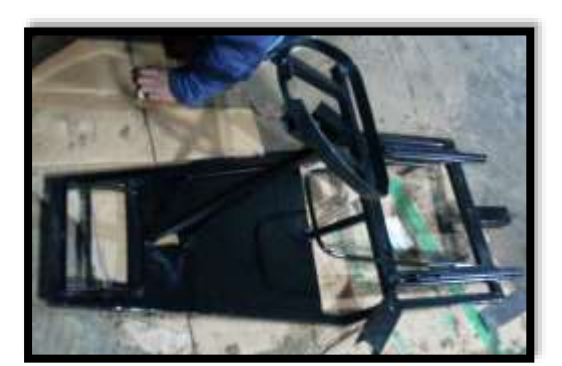

**Figura 15-2** Ensamble estructura asiento y dispositivos de mando **Realizado por:** Robayo, Cristina; 2019

Para la protección de las placas, baterías, motores, etc. de la intemperie y del entorno se diseñó una caja realizado en acero estructural galvanizado y soldado en cobre, por lo que estos materiales son aptos para estar expuestos a cambios climáticos. En la Figura 16-2 se muestra la caja de protección.

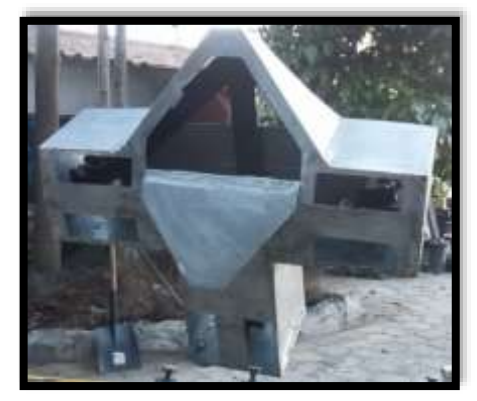

**Figura 16-2** Caja de protección **Realizado por:** Robayo, Cristina; 2019

Una vez construido y ensamblado cada parte del sistema integral de emulación es necesario determinar los centros de gravedad de cada uno para ser posteriormente encajados, cabe recalcar que se debe tomar en cuenta el peso del usuario y de la caja de protección, ya que ello cambia el centro de gravedad general y permite al emulador tener firmeza en sug funcionalidad. En la Figura 17-2 se muestra la estructura mecánica completa.

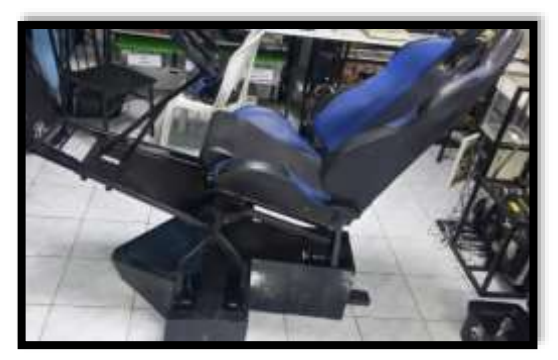

**Figura 17-2** Estructura mecánica completa **Realizado por:** Robayo, Cristina; 2019

### **2.4 Etapa 2: Placas de Funcionamiento**

Después de terminar la implementación de la parte mecánica es necesario ponerle en funcionamiento al sistema integral de emulación y al robot explorador, para lo cual es necesario diseñar e implementar sus respectivas placas, como primer paso se identifica los requerimientos y se selecciona todos los dispositivos necesarios para: la parte electrónica, el sistema de comunicación y la interfaz máquina humano.

#### *2.4.1 Etapa 2.1: Arquitectura electrónica*

La parte electrónica está aplicada en dos partes importantes del sistema integral, por lo cual se ha dividido en dos sub etapas para el correcto análisis de los materiales que se va utilizar, así como de sus respectivas conexiones:

 $\checkmark$  La primera corresponde a la arquitectura electrónica aplicada en el dispositivo robótico móvil de exploración (Visualizar Gráfico 3-2)

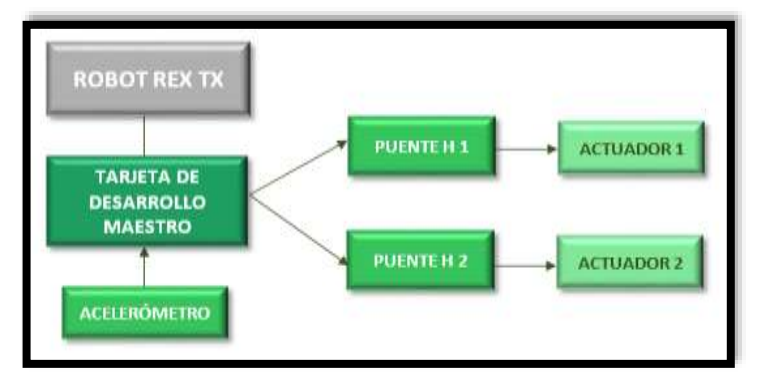

**Gráfico 3-2** Diagrama de la arquitectura electrónica sub etapa 1 **Realizado por:** Robayo, Cristina; 2019

 La segunda sub etapa está aplicada al sistema integral de emulación (Visualizar Gráfico 4- 2).

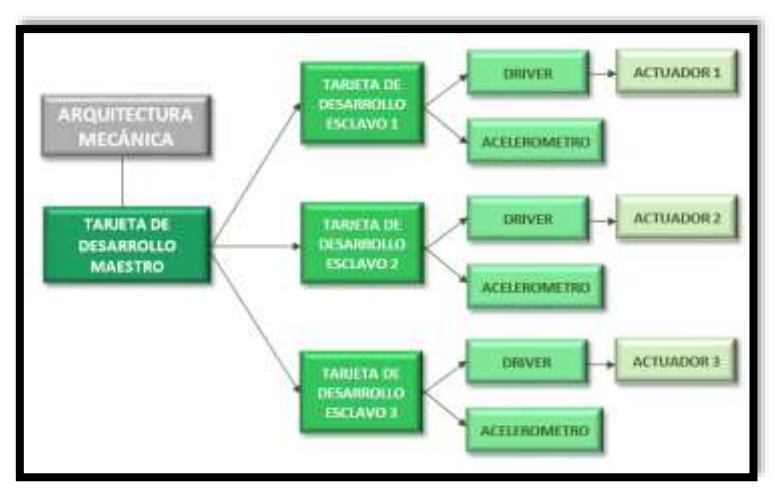

**Gráfico 4-2** Diagrama de la arquitectura electrónica sub etapa 2 **Realizado por:** Robayo, Cristina; 2019

### *2.4.1.1 Requerimientos*

- $\checkmark$  Tarjeta de desarrollo (maestro) con alimentación de 5 V, económicas y varias entradas y salidas
- $\checkmark$  Tarjetas de desarrollo (esclavo) económicas y de reducido tamaño.
- $\checkmark$  Driver (puente H) que soporte la potencia del motor (500W)
- Acelerómetro con dos grados de libertad

## *2.4.2 Etapa 2.2: Sistema de comunicación*

Uno de los objetivos principales es crear una comunicación en tiempo real, por lo cual se expone los requerimientos necesarios. para cumplirlo. Para crear dicha comunicación eficiente entre el sistema integral de emulación y el dispositivo robótico móvil de exploración se ha utilizado dos tipos de comunicaciones

 $\checkmark$  Una comunicación en ciclo cerrado para la sincronización de movimientos. En el Gráfico 5-2 se observa el diagrama de este sistema de comunicación

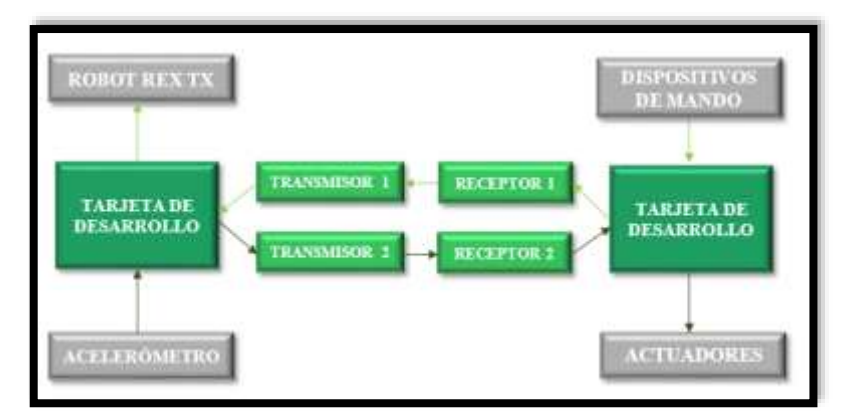

**Gráfico 5-2** Diagrama del sistema de comunicación en ciclo cerrado **Realizado por:** Robayo, Cristina; 2019

 $\checkmark$  Una comunicación unidireccional para la visualización de videos. En el Gráfico 6-2 se representa el diagrama del sistema de comunicación en ciclo cerrado

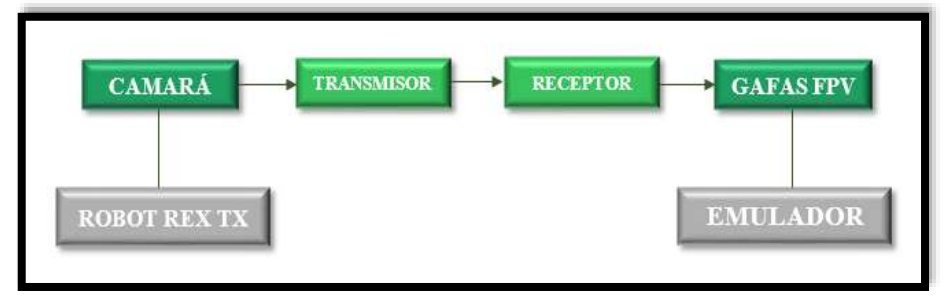

**Gráfico 6-2** Diagrama del sistema de comunicación unidireccional **Realizado por:** Robayo, Cristina; 2019

# *2.4.2.1 Requerimientos*

- $\checkmark$  Comunicación inalámbrica de medio alcance (100m 400m)
- $\checkmark$  Alta velocidad de transmisión
- $\checkmark$  Banda de operación libre (sin licencia)

# *2.4.3 Etapa 2.3: Interfaz Máquina Humano*

La interacción entre el sistema integral de emulación, el robot explorador y el usuario es una de las prioridades para el desarrollo y funcionamiento del prototipo, es por ello que el diseño e implementación del mismo se basa en criterios de ergonomía, funcionalidad y maniobrabilidad. En el Gráfico 7-2 se observa el diagrama de la interfaz máquina humano

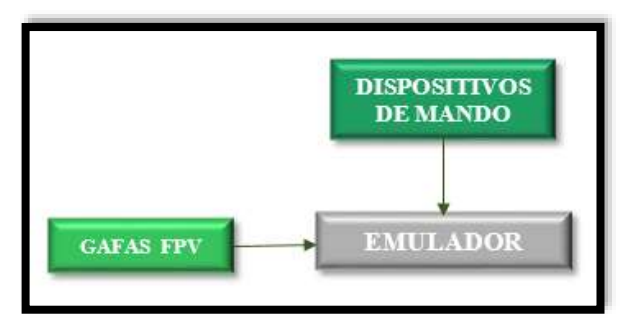

**Gráfico 7-2** Diagrama del sistema de la interfaz máquina humano **Realizado por:** Robayo, Cristina; 2019

#### *2.4.3.1 Requerimientos*

- $\checkmark$  Gafas FPV cómodas, livianas y de buena resolución
- $\checkmark$  Gafas que trabaje con la comunicación inalámbrica seleccionada
- $\checkmark$  Gafas, transmisor y cámara de reducido costo
- $\checkmark$  Dispositivos de mando que trabajen con potenciómetros y sea adaptable
- $\checkmark$  Dispositivos de mando económicos

# *2.4.4 Selección de la tarjeta de desarrollo*

Después de un análisis exhaustivo de las marcas de tarjetas de desarrollo existentes en el mercado, se eligió Arduino ya que tiene varias ventajas y una de ellas es la gran gama de placas donde se puede elegir. En base a los requerimientos iniciales se debe optar por dos placas (maestro y esclavo), las cuales se utilizarán tanto en la sub etapa 1 como en la 2.

La decisión para seleccionar con cual tarjeta de desarrollo maestra vamos a trabajar depende de factores como: el número de entradas y salidas, el precio y la tensión de alimentación de 5V. A continuación, se presenta la Tabla 5-2 se compara dos modelos de placas electrónicas que usualmente son utilizadas para proyectos de electrónica, mientras que en la Tabla 6-2 se realiza el método de ponderación para su elección en donde 1 es lo mínimo y 10 lo máximo.

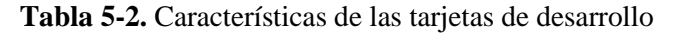

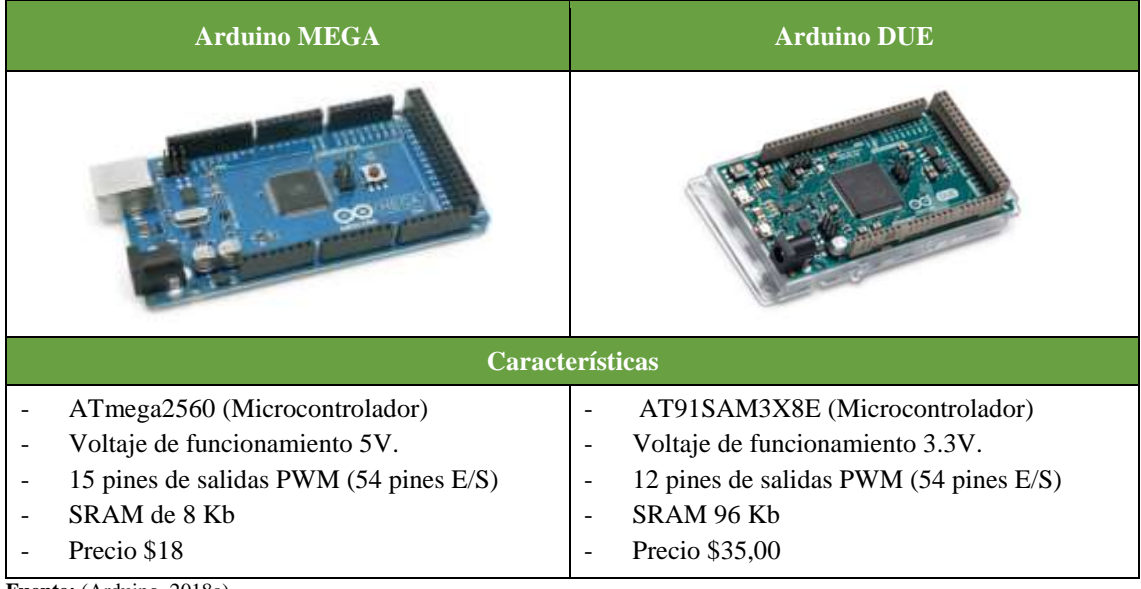

**Fuente:** (Arduino, 2018a) **Realizado por:** Robayo, Cristina, 2019

**Tabla 6-2:** Método de ponderación para la elección de la tarjeta de desarrollo maestro

| <b>Características</b>    | <b>Arduino</b> |     |  |
|---------------------------|----------------|-----|--|
|                           | Mega           | Due |  |
| Voltaje de funcionamiento |                |     |  |
| $\le$ Pines I/O           |                |     |  |
| Precio                    |                |     |  |
| TOTAL                     |                |     |  |

**Realizado por:** Robayo, Cristina; 2019

La placa Arduino Mega ha sido la elegida con 14/30 puntos de diferencia, cabe recalcar que cumple con todos los requerimientos necesarios además de brindar otras funciones muy importantes.

# *2.4.4.1 Arduino Mega*

La tarjeta de desarrollo seleccionada será utilizada como base para el funcionamiento tanto del sistema integral de emulación como del robot explorador, en su arquitectura electrónica y de comunicación. Esta placa se podría considerar la más sobresaliente del mundo Arduino por sus amplias ventajas en el diseño y manufactura de procesos electrónicos e industriales. Las principales partes del Arduino Atmega2560 se presentan en la Figura 18-2 a continuación:

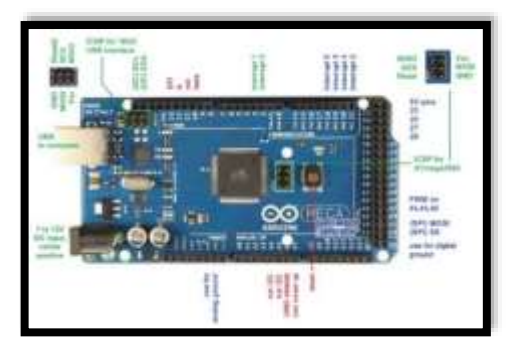

**Figura 18-2** Partes del Arduino Mega **Fuente:** (Arduino, 2018b)

Una vez optada la tarjeta de desarrollo maestro, se da paso a la selección de los esclavos, los cuales estarán conectados a los actuadores, para esta fase es necesario tener en cuenta los factores como: el precio, la tensión de alimentación y el tamaño, ya que como son tres necesitamos reducir costos y espacio. En la Tabla 7-2 se compara los aspectos más importantes para tomar una decisión mediante el método de ponderación señalada en la Tabla 8-2 donde 1 es lo más bajo y 10 lo más alto. Más detalles en el Datasheet ubicado en el Anexo H

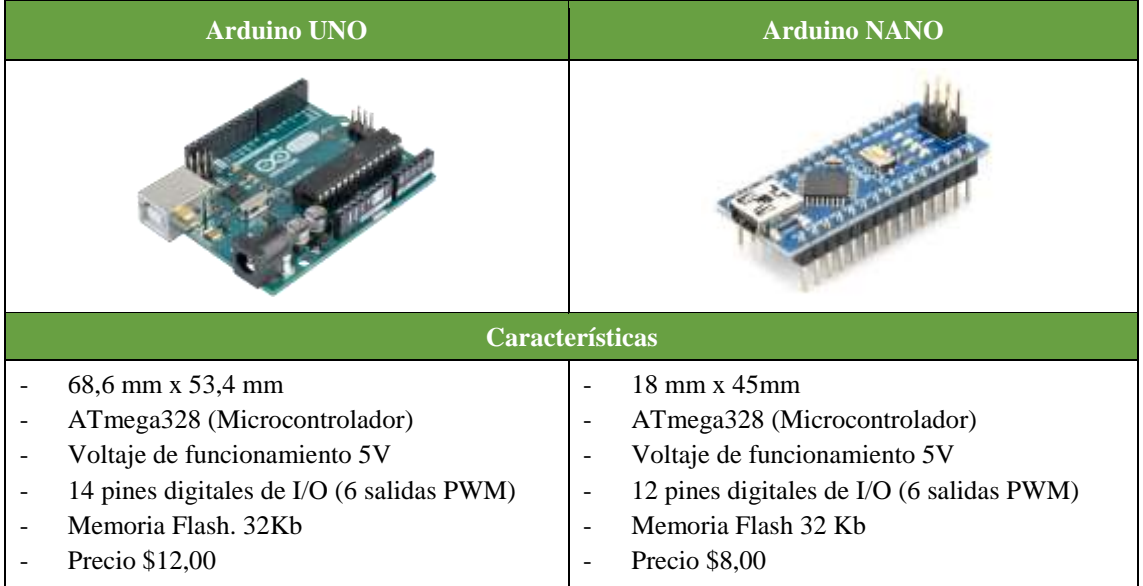

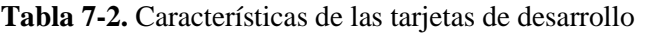

**Fuente:** (Arduino, 2018a) **Realizado por:** Robayo, Cristina, 2019

| <b>Tabla 8-2:</b> Metodo de ponderación para la elección de la tarjeta de desarro |                |             |  |  |
|-----------------------------------------------------------------------------------|----------------|-------------|--|--|
|                                                                                   | <b>Arduino</b> |             |  |  |
| <b>Características</b>                                                            | Uno            | <b>Nano</b> |  |  |
| Tamaño                                                                            |                |             |  |  |
| Memoria flash                                                                     |                |             |  |  |
| Precio                                                                            |                |             |  |  |
| <b>TOTAL</b>                                                                      |                |             |  |  |

**Tabla 8-2:** Método de ponderación para la elección de la tarjeta de desarrollo

**Realizado por:** Robayo, Cristina; 2019

La placa Arduino nano ha sido la elegida con 30/30 puntos de diferencia respetando los parámetros y requerimientos establecidos.

### *2.4.4.2 Arduino Nano*

La placa seleccionada será utilizada para cada uno de los actuadores para garantizar rapidez, funcionalidad y eficiente, todas estas estarán conectadas al Arduino Mega como placa Maestro. La placa Arduino Nano se puede hacer referencia como un tablero de dimensiones pequeñas, con varios elementos, herramientas y funciones, Su microcontrolador está basado en elATmega328P. Su funcionalidad está asemejada al Arduino Duemilanove. Datasheet visualizado en el Anexo I

# *2.4.5 Selección del sensor inercial*

De igual forma se estudian las ventajas que poseen los sensores inerciales con la finalidad de encontrar el dispositivo más conveniente que se ajuste a las necesidades del proyecto, por lo que en la Tabla 9-2 contiene varias especificaciones de módulos electrónicos que han sido seleccionados por su bajo costo y cumplen con el principio de visualizar las señales de un acelerómetro.

| ADXL345                                                | <b>MPU 6050</b>                                                                                |  |
|--------------------------------------------------------|------------------------------------------------------------------------------------------------|--|
|                                                        |                                                                                                |  |
|                                                        | Características                                                                                |  |
| Parámetros que obtiene: aceleración                    | Parámetros que obtiene: aceleración,<br>$\overline{a}$<br>velocidad angular y campo magnético. |  |
| Proporciona datos de los tres ejes X, Y, Z o 3<br>DOF. | IMU 6500 que posee seis grados de libertad 6<br>$\overline{\phantom{a}}$<br><b>DOF</b>         |  |
| Voltaje de entrada: 2,1 a 3,6 V                        | AK863 de tres grados de libertad 3 DOF.<br>$\qquad \qquad$                                     |  |
| Precio: \$7                                            | Voltaje de entrada: 5 V<br>$\qquad \qquad -$                                                   |  |
|                                                        | Precio: \$13                                                                                   |  |

**Tabla 9-2.** Características de los sensores inerciales

Se mantiene la escala para el método de ponderación donde 10 es lo máximo y 1 lo mínimo de acuerdo al criterio de la proponente.

**Fuente:**(Craig, 2006) **Realizado por:** Robayo, Cristina, 2019
|                        | <b>Sensor inercial</b> |                 |  |  |  |
|------------------------|------------------------|-----------------|--|--|--|
| <b>Características</b> | <b>ADXL 345</b>        | <b>MPU 6050</b> |  |  |  |
| Parámetros             |                        |                 |  |  |  |
| <b>DOF</b>             |                        |                 |  |  |  |
| Precio                 |                        |                 |  |  |  |
| <b>TOTAL</b>           |                        |                 |  |  |  |

**Tabla 10-2:** Método de ponderación para la elección del sensor inercial

**Realizado por:** Robayo, Cristina; 2019

Se seleccionó el sensor inercial MPU 6050 por sus amplias ventajas y funcionalidades. El método de ponderación otorga su ganancia con una diferencia de 3 puntos.

#### *2.4.5.1 MPU 6050*

Para el censado del dispositivo robótico móvil de exploración se ha seleccionado como componente el sensor MPU-6050 debido a su fácil adquisición, su bajo costo y dimensiones apropiadas, como características esta unidad posee dos chips, el primero y el más importante que completa los tres ejes del acelerómetro, y los tres ejes del giroscopio. Otra característica es su compatibilidad con las plataformas Arduino para las cuales se han desarrollado librerías específicas que permiten leer los parámetros que emite la IMU. En la Figura 19-2 se observa la conexión del sensor inercial con la placa Arduino Nano. Ver Anexo J

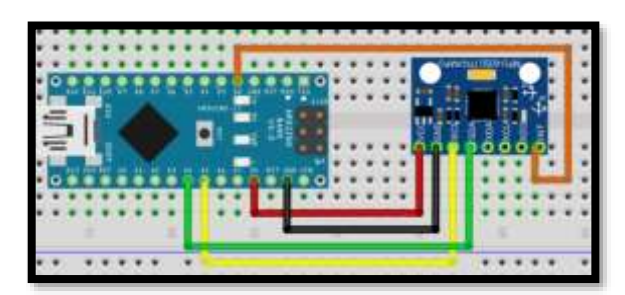

**Figura 19-2** Conexión MPU 6050 con Arduino Nano **Realizado por:** Robayo, Cristina;2019

## *2.4.6 Selección del Puente H*

Para la selección del puente H es necesario realizar algunos cálculos ya que uno de los requerimientos indica que debe soportar el amperaje del motor que trabaja a 500 W, para ello se utiliza la Ecuación 3-2 mostrada a continuación:

**Ecuación 3-2:** Ecuación para calcular la potencia eléctrica

 $P = V^*I$ 

## **Donde=**

**P=** Potencia eléctrica **V=** Voltaje **I=** Intensidad o corriente

Los datos necesarios son:

$$
\checkmark \quad \text{Potencia} = 500 \text{ W}
$$

$$
\checkmark \quad \text{Voltaje} = 12 \text{ V}
$$

Y realizando los respectivos cálculos queda:

$$
I = \frac{P}{V}
$$

$$
I = \frac{500 \text{ W}}{12 \text{ V}}
$$

$$
I = 41,667 \text{ A}
$$

## *2.4.6.1 Controlador IFI VEX Pro Víctor 885*

Una vez determinada que la corriente de consumo de los actuadores es 41,667, se puede utilizar el Controlador IFI VEX Pro Víctor 885, el cual satisface la corriente necesaria y cumple los requerimientos iniciales. Este dispositivo debe ser independiente para cada uno de los motores, en la Tabla 11-2 se presenta los detalles del puente H seleccionado.

**Tabla 11-2:** Características de controlador VEX Pro Víctor 885

| Señal de control estándar                        | R / C Tipo PWM (Modulación de ancho de pulso) |  |  |
|--------------------------------------------------|-----------------------------------------------|--|--|
|                                                  | de un solo canal                              |  |  |
| Voltaje de funcionamiento del ventilador de 12 V | 6V a 16V                                      |  |  |
| Voltaje de funcionamiento del ventilador de 24 V | 16V a 30V                                     |  |  |
| Corriente maxima                                 | 120A continua                                 |  |  |
|                                                  | $200A$ durante $\leq 2$ segundos              |  |  |
| Sobrecorriente                                   | 300A por $\leq$ 1 segundo                     |  |  |

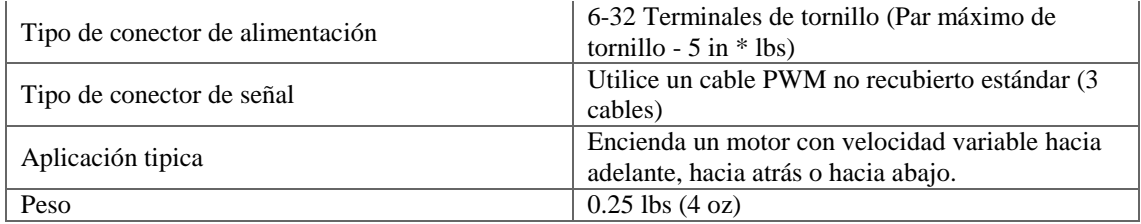

**Fuente:** (Borja Urrea y Bravo Ramírez, 2016)

## *2.4.7 Baterías de auto 12 V*

El sistema integral de emulación y el dispositivo robótico móvil de exploración trabajan por separado a 12 voltios por cual se necesita dos baterías independientes, se ha elegido las baterías de carro por ser portátiles, fáciles de usar, considerable duración y precio. En la Figura 20-2 se puede visualizar el aspecto físico de las baterías de auto y en el Gráfico 8-2 se presenta la descarga tipo lenta de la batería en 20 horas basada en las normas estándar SAE, IRAM y CETIA.

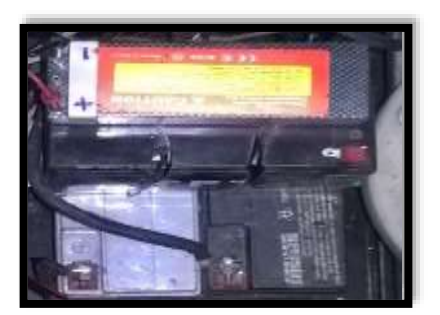

**Figura 20-2** Baterías de auto **Realizado por:** Robayo, Cristina;2019

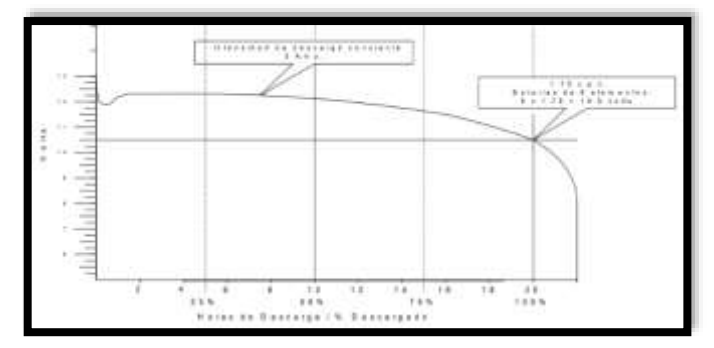

**Gráfico 1-2** Descarga tipo lenta de una batería en 20 horas **Realizado por:** Robayo, Cristina; 2019

*2.4.8 Selección de módulos para la comunicación sistema integral de emulación- robot explorador (en ciclo cerrado)*

Para la comunicación en ciclo cerrado es necesario seleccionar los módulos que se van a utilizar para la emisión y recepción de información de los dispositivos y de los movimientos realizados por el dispositivo robótico móvil de exploración. En la Tabla 12-2 se observa las características de los módulos adecuados para las comunicaciones inalámbricas entre el robot explorador y el sistema integral de emulación.

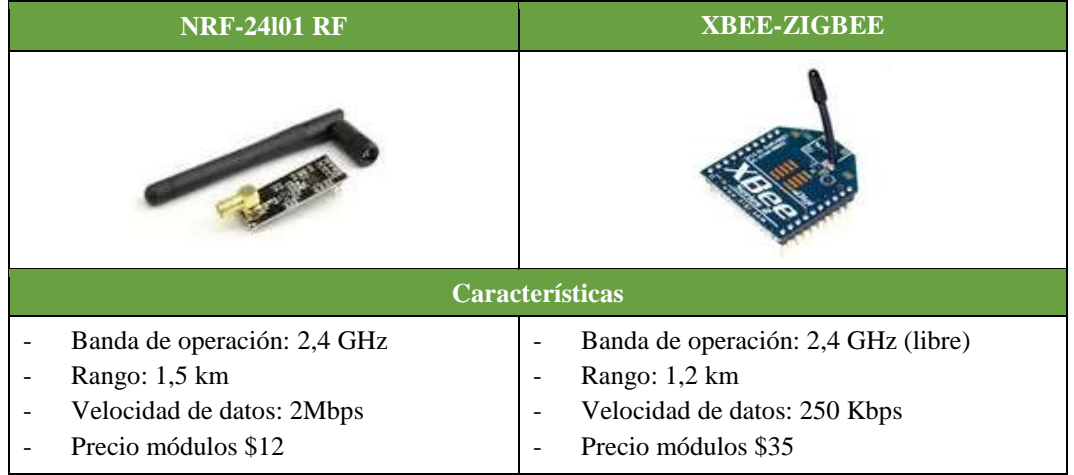

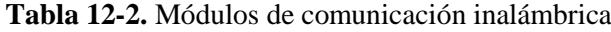

**Fuente:**(Hidalgo Solis, 2013) **Realizado por:** Robayo, Cristina, 2019

Para realizar la selección hay que tener en cuenta que se necesita módulos con comunicación de medio alcance, alta velocidad de datos, buena cobertura y precios económico, por lo cual por medio del método de ponderación se seleccionará la opción más acertada (Ver Tabla 13-2). Se mantiene la escala para el método de ponderación donde 10 es lo máximo y 1 lo mínimo de acuerdo al criterio de la proponente.

| <b>Características</b>   | Módulos de comunicación |             |  |  |
|--------------------------|-------------------------|-------------|--|--|
|                          | <b>NRF 24L01</b>        | <b>XBEE</b> |  |  |
| Banda de operación       |                         |             |  |  |
| Rango                    |                         |             |  |  |
| Velocidad de transmisión |                         |             |  |  |
| Precio                   |                         |             |  |  |
| TOTAL.                   |                         |             |  |  |

**Tabla 13-2:** Método de ponderación para la elección del módulo de comunicación

**Realizado por:** Robayo, Cristina; 2019

El módulo de comunicación inalámbrica NRF24L01 es seleccionado con una ventaja de 10 puntos.

Es un módulo de comunicación inalámbrica que trabaja mediante radio frecuencia en la banda 2,4 GHz (sin licencia), su consumo energético es mínimo y trabaja en conjunto con Arduino. Cabe recalcar que dos módulos serán instalados en el robot explorador y en el emulador respectivamente para la transmisión de información de movimientos. En la Figura 21-2 se puede observar las conexiones tanto para el receptor como transmisor. Ver Anexo K

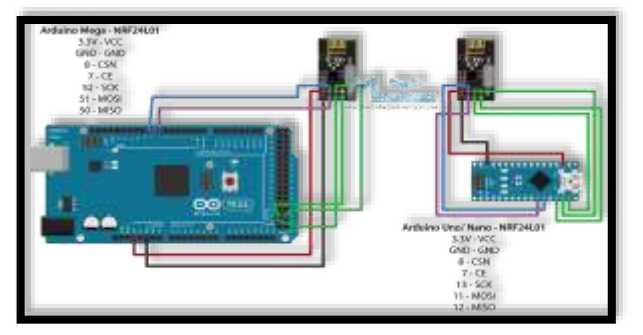

**Figura 21-2** Conexión NRF24L01 a Arduino **Realizado por:** Robayo, Cristina;2019

#### *2.4.9 Selección del sistema de comunicación gafas FPV – cámara robot (unidireccional)*

Una vez establecida la comunicación entre el robot explorador y el sistema integral de emulación, es necesario encontrar una comunicación mucho más eficiente para la transmisión de video entre la cámara instalada en el robot y las gafas FPV, para ello se hace un análisis de las distintas características y aspectos más importantes de las tecnologías sobre comunicaciones inalámbricas, esto se puede visualizar en la Tabla 14-2.

| <b>BLUETOOTH</b><br><b>WI-FI</b>                                                     |                                                                                                 | <b>WI-MAX</b>                                                                        |  |
|--------------------------------------------------------------------------------------|-------------------------------------------------------------------------------------------------|--------------------------------------------------------------------------------------|--|
|                                                                                      |                                                                                                 |                                                                                      |  |
|                                                                                      | <b>Características</b>                                                                          |                                                                                      |  |
| Banda de operación:<br>varias<br>Rango: 10 m<br>Vel. de transmisión:<br>20Kps-55Mbps | Banda de operación: 2,4<br>GHz (libre)<br>Rango: 100 m<br>Vel. de transmisión:<br>11Mbps-55Mbps | Banda de operación: 5,8 GHz<br>(libre)<br>Rango: 3 km<br>Vel. de transmisión: 70Mbps |  |

**Tabla 14-2.** Características de las comunicaciones inalámbricas

**Fuente:** (Castro Gil, Díaz Orueta y Mur Pérez, 2000) **Realizado por:** Robayo, Cristina, 2019

Una vez revisado las características de cada una de las comunicaciones inalámbricas es necesario realizar la selección en base al método de ponderación, donde la calificación será de acuerdo al análisis y puntaje del proponente de todos los parámetros que satisfacen a los requerimientos iniciales. La escala tendrá el valor de 1 como mínimo y 10 como máximo (Ver Tabla 15-2).

| <b>Características</b>   | <b>Comunicación Unidireccional</b> |       |        |  |  |
|--------------------------|------------------------------------|-------|--------|--|--|
|                          | <b>Bluetooth</b>                   | Wi-fi | Wi-max |  |  |
| Banda de operación       |                                    |       |        |  |  |
| Rango                    |                                    |       |        |  |  |
| Velocidad de transmisión |                                    |       |        |  |  |
| TOTAL                    |                                    |       |        |  |  |

**Tabla 15-2:** Método de ponderación para la comunicación unidireccional

**Realizado por:** Robayo, Cristina; 2019

La comunicación inalámbrica Wimax gano con una diferencia de 6 puntos a Wi-fi, ya que tiene una cobertura mucho más amplia y su velocidad de transmisión es mucho mayor.

#### *2.4.9.1 Wimax*

Wimax es una de las tecnologías más actualizadas y conocidas a nivel mundial por su cobertura y su baja latencia, puede ser aplicado en varias áreas: domótica, inmótica, procesos industriales, entre otros. En el presente proyecto de titulación Wimax será la comunicación unidireccional encargada de la transmisión de video entre la cámara instalada en el robot explorador y las gafas FPV que serán usadas por el usuario. Una vez seleccionada la comunicación inalámbrica que se va a utilizar se puede seleccionar los dispositivos adecuados.

#### *2.4.10 Selección de dispositivos interfaz máquina –humano*

Dentro de los elementos que permiten la comunicación entre el sistema integral de emulación, el robot explorador y el usuario están los dispositivos de mando (volante y pedales) y las gafas FPV. Los primeros fueron seleccionados en base a los requerimientos iniciales (Ver en la Figura 22-2), para ello se desarmó cada uno para encontrar el mecanismo adecuado para las funciones necesarias.

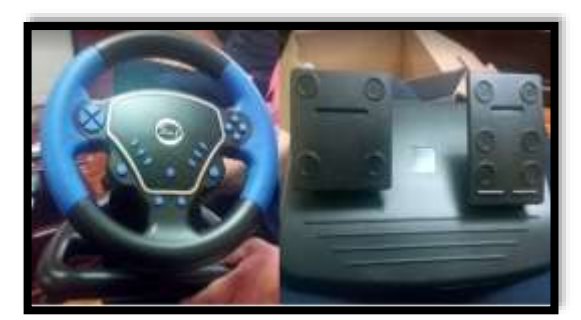

**Figura 22-2** Dispositivos de mando (Volante y Pedales) **Realizado por:** Robayo, Cristina;2019

Mientras que las gafas FPV serán analizadas y seleccionadas a través del método de ponderación presentado en la Tabla 17-2 en base a las características señaladas en la Tabla 16-2, cabe recalcar que uno de los requisitos es que su banda de operación sea Wimax en la banda de 5,8 GHz

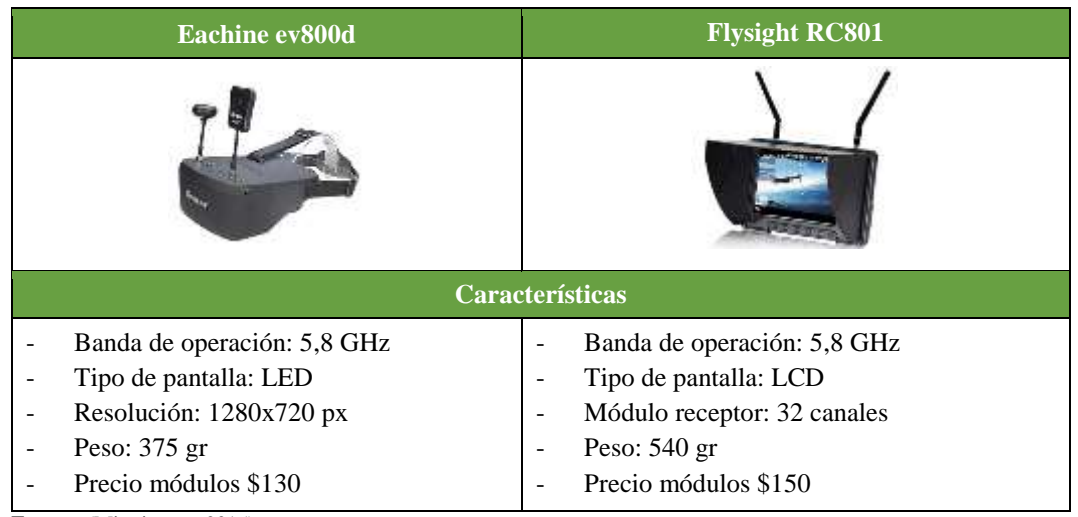

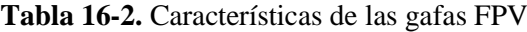

**Fuente:** (Mitaritonna, 2015)

**Realizado por:** Robayo, Cristina, 2019

Teniendo en cuenta las diferentes características de las gafas FPV elegidas, se realiza el método de ponderación para lo cual se elegirá las características más relevantes para su puntuación donde 1 es el mínimo y 10 el máximo, en la Tabla 17-2 se observa dicho proceso.

|                        | <b>Gafas FPV</b> |                |  |  |
|------------------------|------------------|----------------|--|--|
| <b>Características</b> | Eachine ev800d   | Flysight RC801 |  |  |
| Banda de operación     |                  |                |  |  |
| Resolución             |                  |                |  |  |
| Peso                   | 10               |                |  |  |
| Precio                 |                  |                |  |  |
| <b>TOTAL</b>           |                  |                |  |  |

**Tabla 17-2:** Método de ponderación para la elección de las gafas FPV

**Realizado por:** Robayo, Cristina; 2019

Al tener en cuenta que el dispositivo requiere trabajar en una banda libre de wimax, tener alta resolución, ser liviano y de bajo costo se seleccionó a las gafas Eachine ev800d ya que cumple todos los requerimientos necesarios. Su puntaje fue de 40/40.

#### *2.4.10.1Eachine ev800d*

Es un dispositivo de visualización inalámbrica que trabaja en el canal de 5,8 GHz, permite a los usuarios vivir una experiencia real mediante una cámara instalada en el robot explorador Rex Tx 2.0. Es una de las gafas FPV más actuales en el mercado con una resolución de 1280x720 y un ángulo de visión de 140 (horizontal) y 120 (vertical), cuenta con una pantalla LED de 5 pulgadas y viene incorporada una batería de 3,7 V 2000mA, la cual permite que pueda trabajar durante 2 horas. Es importante recalcar su modelo ergonómico, ya que es peso liviano, cuenta con almohadillas cómodas y resortes que se ajustan adecuadamente al usuario.

## *2.4.10.2Transmisor FPV y cámara Sony CCD*

La cámara CCD junto con el transmisor FPV son instalados en la parte frontal del robot explorador para capturar el video que será transmitido hacia las gafas FPV.

- $\checkmark$  La cámara cuenta con una resolución de 700 TVL con un valor de 600mW, su consumo energético es muy bajo (70mA) por lo que su tiempo de duración se aproxima a las 3 horas y soporta temperaturas de -20 ºC hasta de 60 ºC.
- $\checkmark$  El transmisor es de 700 TVL, trabaja en la frecuencia de 5,8 GHz, la cual permite una excelente comunicación con las gafas FPV a una distancia hasta de 3 km en campo abierto y 2,2km sin punto de vista, cuenta con salida de 5 V que alimenta a la cámara, por lo cual esta no necesita de alguna fuente de energía extra. En la Figura 23-2 se puede observar el transmisor y la cámara AKK kc04.

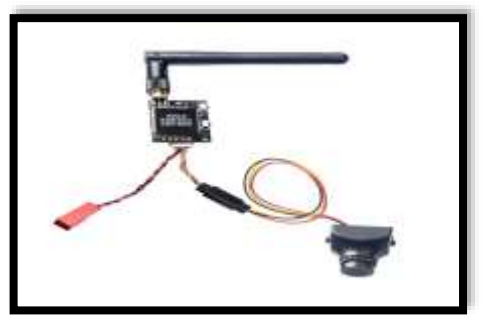

**Figura 23-2** Cámara y transmisor FPV **Fuente:** (Amazon, 2019)

#### *2.4.11 Diseño de los esquemas electrónicos de las placas de funcionamiento*

La selección de los dispositivos da paso a poder diseñar y esquematizar la estructura del funcionamiento del sistema integral de emulación, primero se debe realizar el diseño en el software Proteus Professional para asegurar un funcionamiento adecuado y eficiente

#### *2.4.11.1Proteus Professional*

Es una de las mejores herramientas con las que cuenta Labcenter Electronics, utilizada para crear diseños, simulaciones y placas electrónicas fácilmente. Está formado por dos partes primordiales:

- $\checkmark$  Intelligent Schematic Input System o ISIS: Este programa ayuda al diseño, simulación y verificación de posibles errores de varios circuitos electrónicos de todo tipo de complejidad; tiene varios elementos: componentes pasivos (resistencias, capacitores, etc.), componentes activos (diodos, transistores, amplificadores operacionales, etc.), generadores de señales, microcontroladores, entre otros.
- $\checkmark$  Advanced Routing and Editing Software: También conocido como ARES, permite ubicar, editar y enrutar elementos electrónicos previamente diseñados en ISIS con el fin de crear placas con circuitos impresos, para posteriormente puedan ser soldados y programadas.

#### *2.4.11.2Desarrollo*

El sistema general consta de dos placas de funcionamiento, la primera correspondiente al robot explorador y la segunda al sistema integral de emulación. Inicialmente se realiza un bosquejo en una hoja de papel de los esquemas electrónicos teniendo como base los diagramas generales de las tres etapas correspondientes al funcionamiento: arquitectura electrónica (Gráfico 3-2 y 4-2), sistema de comunicación (Gráfico 5-2 y 6-2) e interfaz máquina humano (Gráfico 7-2) Se deberá tener en cuenta las diferentes características de cada uno de los elementos y los parámetros de seguridad para evitar tanto accidentes materiales como humanos.

#### *2.4.11.3 Placa del dispositivo robótico móvil de exploración*

Para la placa del dispositivo robótico móvil de exploración se inicia con el esquema para las fuentes de energía que son la base para alimentar todo la placa, hay que tomar en cuenta que

necesitamos dos tipos de alimentaciones: de 3.3 V para la alimentación del dispositivo de comunicación NRF 24L01 y 5V para las placas de desarrollo Arduino, por lo cual se utiliza los reguladores de voltaje para Arduino LM2596 (Datasheet en el Anexo L), también se ha agregado un switch para encender o apagar el robot explorador. En la Figura 24-2 se observa el circuito electrónico para las fuentes de energía.

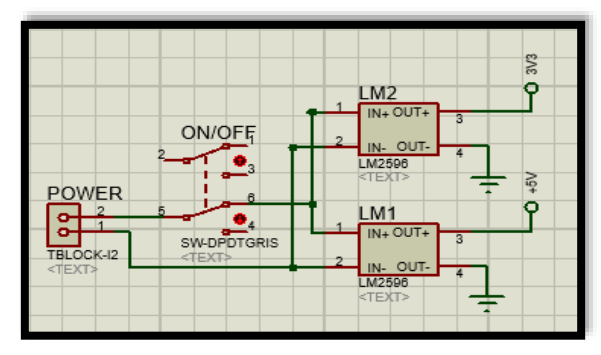

**Figura 24-2** Circuito electrónico para las fuentes de energía **Realizado por:** Robayo, Cristina;2019

La tarjeta de desarrollo central para esta placa es el Arduino Mega, la cual cumple dos funciones muy importantes:

- $\checkmark$  Recibir la información de los dispositivos de mando mediante el receptor RX y enviarla a los drivers de los actuadores (Victor IFI VEX 885), para que estos se muevan según ordene el usuario.
- $\checkmark$  Receptar la información emitida por el acelerómetro (MPU 6050) previamente instalado en un punto estratégico en el robot explorador, procesarla y enviarla a través de El dispositivo de comunicación inalámbrica (NRF24L01) a la tarjeta maestra del sistema integral de emulación.

Cabe recalcar que se agregó un circuito para resetear al Arduino de manera manual y leds indicadores para conocer el estado de funcionamiento de la placa, para proteger dichas luces se aplicó resistencias en cada una de ellas, para calcular sus valores se utilizó la Ecuación 4-2. Estos cálculos se utilizarán para las dos placas.

**Ecuación 4-2:** Ecuación para resistencia de protección para un diodo led

$$
V = Vcc - Vd = In^*R
$$

#### **Donde=**

**Vcc=** Tensión de alimentación **Vd=** Tensión de polarización directa del led **In=** Corriente nominal del led **R=** Resistencia de protección

Para el color verde que representa el correcto funcionamiento de la placa y el color amarillo que significa alerta se hace los siguientes cálculos:

$$
R = \frac{Vcc - Vd}{In}
$$

$$
R = \frac{5 V - 1.6 V}{20 mA}
$$

$$
R = 170 \text{(ohms)}
$$

El significado. del led de color rojo es que no está en funcionamiento la placa y sus cálculos son los siguientes:

$$
R = \frac{Vcc - Vd}{In}
$$

$$
R = \frac{5 V - 1.6 V}{20 mA}
$$

$$
R = 170 \text{(ohms)}
$$

Los diferentes dispositivos utilizados en este proceso son conectados a los respectivos terminales del Arduino Mega según la Tabla 16-2, cabe recalcar que todos los Vcc y GND son comunes y conectados a las respectivas fuentes de alimentación. Para un mejor análisis y una mayor comprensión se puede observar la Figura 25-2.

| Terminales de Arduino | <b>RX</b>                      |
|-----------------------|--------------------------------|
| D42                   | <b>CH1 - PIN 15</b>            |
| D40                   | <b>CH<sub>2</sub></b> - PIN 16 |
| D38                   | <b>CH3 - PIN 17</b>            |
| D36                   | <b>CH4 - PIN 18</b>            |

**Tabla 18-2:** Terminales de conexión

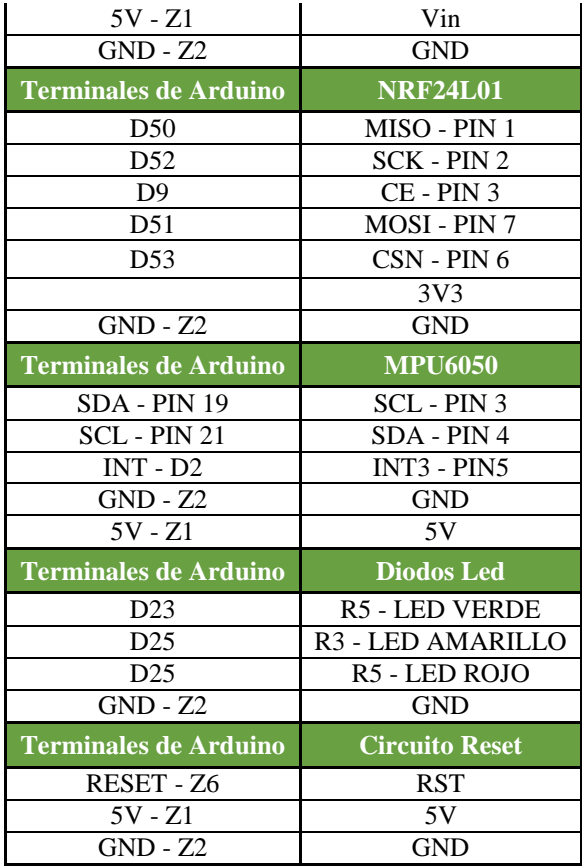

**Realizado por:** Robayo, Cristina; 2019

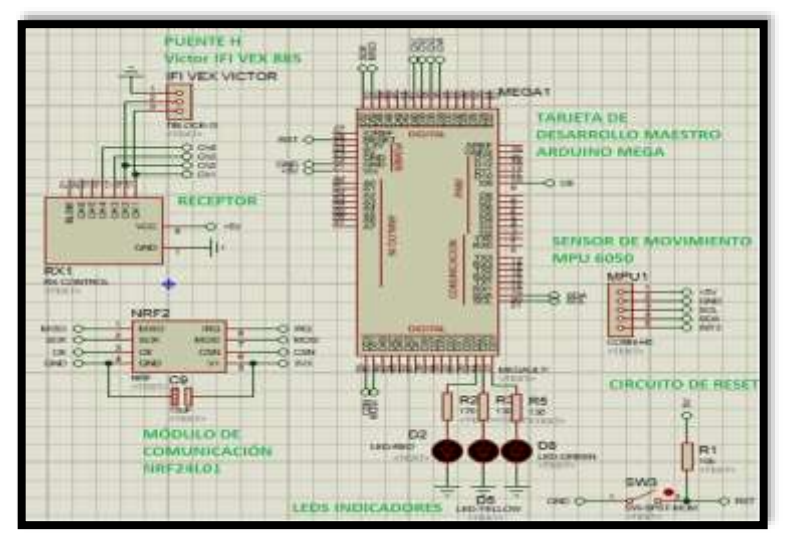

**Figura 25-2** Conexiones placa robot explorador **Realizado por:** Robayo, Cristina;2019

## *2.4.11.4 Placa del sistema integral de emulación*

La placa del emulador consta de varias partes, la primera es el banco de fuentes de alimentación debido a que de ella depende el funcionamiento de los dispositivos electrónicos utilizados, en esta

placa también se encuentra elementos que se alimentan con 3.3 V como el NRF24L01 y con 5 V las tarjetas de desarrollo (Arduino Mega y Arduino Nano) por lo cual se debe utilizar dos reguladores de voltaje LM2596 para obtener los valores antes mencionados. (Ver Figura 26-2) Es necesario reiterar que todos los dispositivos electrónicos tienen voltajes de alimentación (5V y 3V3) y puestas a tierra comunes y conectadas al banco de fuentes de alimentación respectivamente.

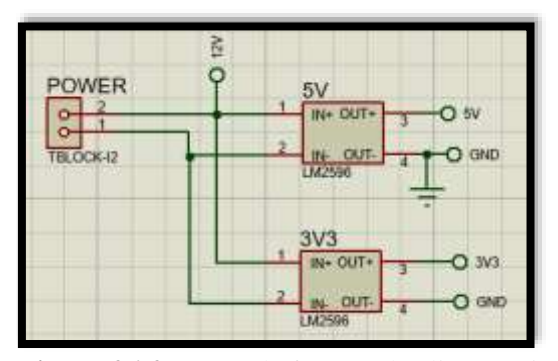

**Figura 26-2** Banco de fuentes de alimentación **Realizado por:** Robayo, Cristina;2019

Una vez diseñado la parte de alimentación, es importante tener en cuenta las funciones que va a realizar la tarjeta de desarrollo maestro para poder realizar todas las conexiones respectivas. El Arduino Mega es el encargado de:

- $\checkmark$  Leer la información proporcionada por los dispositivos de mando y enviarlo mediante radiofrecuencia a la tarjeta maestro de la placa del robot explorador
- $\checkmark$  Recibir los datos concatenados de la posición del dispositivo robótico móvil de exploración, procesarlos y transmitirlos a la entrada de circuito RC en serie, el cual será el encargado de convertirlos en señales analógicas para que puedan ser receptados por la tarjeta de desarrollo esclavo de cada uno de los motores.

Es necesario indicar que para pruebas iniciales se instaló un módulo bluetooth, el cual mediante un celular con giroscopio hace las funciones del acelerómetro instalado en el robot explorador. A demás se instaló un circuito de reseteo para poder reiniciar la tarjeta manualmente y un botón de paro en caso de emergencia.

Existen tres tarjetas de desarrollo esclavos las cuales son encargadas de recibir la información digitalizada de las coordenadas de ubicación (x,y) del robot explorador (set point), compararlas con las coordenadas de la posición actual de los motores (información proporcionada por los acelerómetros instalados en un punto estratégico de su estructura) y corregirlas para llegar a la posición requerida (set point). Es necesario indicar que cada uno de los motores tiene conectado un puente H para controlar la dirección de los mismos.

Varios elementos electrónicos como el NRF24L01, los dispositivos de mando, el módulo bluetooth (pruebas iniciales), el potenciómetro de precisión (calibrar MPU6050), entrada del circuito RC, las luces led indicadoras del funcionamiento de la placa y el circuito de reseteo son conectados a las terminales del Arduino Mega de acuerdo a la Tabla 19-2. Se muestra en la Figura 27-2 las conexiones mencionadas.

| <b>Terminales de Arduino Mega</b> | Dispositivos de Mando           |  |  |
|-----------------------------------|---------------------------------|--|--|
| A <sub>0</sub>                    | PIN <sub>3</sub>                |  |  |
| D36                               | PIN <sub>4</sub>                |  |  |
| A <sub>1</sub>                    | $PIN$ 5                         |  |  |
| $\overline{D38}$                  | PIN 6                           |  |  |
| $\overline{A2}$                   | PIN7                            |  |  |
| $\overline{D40}$                  | PIN 8                           |  |  |
| $\overline{A3}$                   | PIN 9                           |  |  |
| $\overline{D42}$                  | <b>PIN 10</b>                   |  |  |
| $5V - Z1$                         | $\overline{PIN}$ 1              |  |  |
| $GND - Z2$                        | PIN <sub>2</sub>                |  |  |
| <b>Terminales de Arduino Mega</b> | <b>NRF24L01</b>                 |  |  |
| D <sub>50</sub>                   | MISO - PIN 1                    |  |  |
| $\overline{D52}$                  | $SCK - PIN$ 2                   |  |  |
| D <sub>9</sub>                    | $CE - PIN$ 3                    |  |  |
| $\overline{D51}$                  | <b>MOSI - PIN 7</b>             |  |  |
| $\overline{D53}$                  | $\overline{\text{CNN}}$ - PIN 6 |  |  |
|                                   | 3V3                             |  |  |
| $GND - Z2$                        | GND                             |  |  |
| <b>Terminales de Arduino Mega</b> | <b>Módulo Bluetooth</b>         |  |  |
| D10                               | $RX - PIN$ 2                    |  |  |
| $\overline{D11}$                  | $TX - PIN$ 3                    |  |  |
| $GND - Z2$                        | $GND - PIN 4$                   |  |  |
| $5V - Z1$                         | $5V - PIN 5$                    |  |  |
| <b>Terminales de Arduino Mega</b> | <b>Diodos Led</b>               |  |  |
| D30                               | R <sub>20</sub> - LED VERDE     |  |  |
| $\overline{D32}$                  | R <sub>21</sub> - LED AMARILLO  |  |  |
| D <sub>28</sub>                   | R <sub>19</sub> - LED ROJO      |  |  |
| $GND - Z2$                        | <b>GND</b>                      |  |  |
| <b>Terminales de Arduino Mega</b> | <b>Circuito Reset</b>           |  |  |
| RESET - Z6                        | <b>RST</b>                      |  |  |
| $5V - Z1$                         | $\overline{5V}$                 |  |  |
| $GND - Z2$                        | <b>GND</b>                      |  |  |
| Terminales de Arduino Mega        | <b>Circuito RC</b>              |  |  |
| D <sub>4</sub>                    |                                 |  |  |
|                                   | <b>DX</b>                       |  |  |
| D <sub>3</sub><br>D2              | DY<br><b>DZ</b>                 |  |  |

**Tabla 19-2:** Terminales de conexión Arduino Mega

**Realizado por:** Robayo, Cristina; 2019

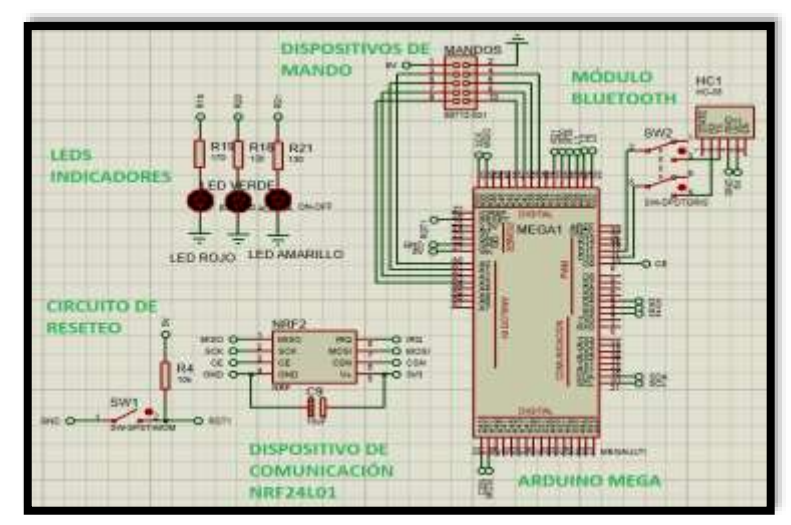

**Figura 27-2** Conexiones Arduino Mega **Realizado por:** Robayo, Cristina;2019

Una vez conectado el Arduino mega procedemos a las conexiones de los terminales de las tarjetas de desarrollo esclavos (Arduino Nano) con los siguientes dispositivos electrónicos (Visualizar Tabla 20-2): circuito RC, puente H (Víctor IFI VEX 885), sensor de movimiento (MPU6050), leds indicadores de funcionamiento de la tarjeta y circuito de reseteo, es necesario indicar que las conexiones presentadas son iguales para los tres actuadores. (Ver Tabla 20-2)

| <b>Terminales de Arduino Nano</b> | <b>VICTOR IFI VEX 885</b> |
|-----------------------------------|---------------------------|
| D10                               | RPWM1 - PIN 1             |
| D <sub>D</sub> <sub>9</sub>       | LPWM1 - PIN2              |
| <b>VIN - PIN 15</b>               | 5V                        |
| <b>GND - PIN 14</b>               | <b>GND</b>                |
| <b>Terminales de Arduino Nano</b> | <b>MPU6050</b>            |
| A <sub>5</sub>                    | $SCL1 - PIN3$             |
| A <sub>4</sub>                    | SDA1 - PIN 4              |
| D <sub>2</sub>                    | $INT1 - PIN5$             |
| <b>VIN - PIN 15</b>               | 5V                        |
| <b>GND - PIN 14</b>               | <b>GND</b>                |
| <b>Terminales de Arduino Nano</b> | <b>Diodos Led</b>         |
|                                   |                           |
| D <sub>12</sub>                   | <b>R8 - LED VERDE</b>     |
| D11                               | R <sub>7</sub> - LED ROJO |
| <b>GND - PIN 14</b>               | <b>GND</b>                |
| <b>Terminales de Arduino Nano</b> | <b>Circuito RC</b>        |
| A0 - PIN 4 - Arduino 1            | AX                        |
| $AO - PIN 4 - Arduino 2$          | AY                        |
| $AO - PIN 4 - Arduino 3$          | AZ                        |
| <b>GND - PIN 14</b>               | <b>GND</b>                |
| <b>Terminales de Arduino Nano</b> | <b>Circuito Reset</b>     |
| RST - PIN 13                      | <b>RST</b>                |
| $5V - Z1$                         | 5V                        |

**Tabla 20-2:** Terminales de conexión Arduinos Nano

**Realizado por:** Robayo, Cristina; 2019

Cabe recalcar que los motores tienen un paro de emergencia manual conectados a los 3 drivers para evitar algún accidente material o humano.

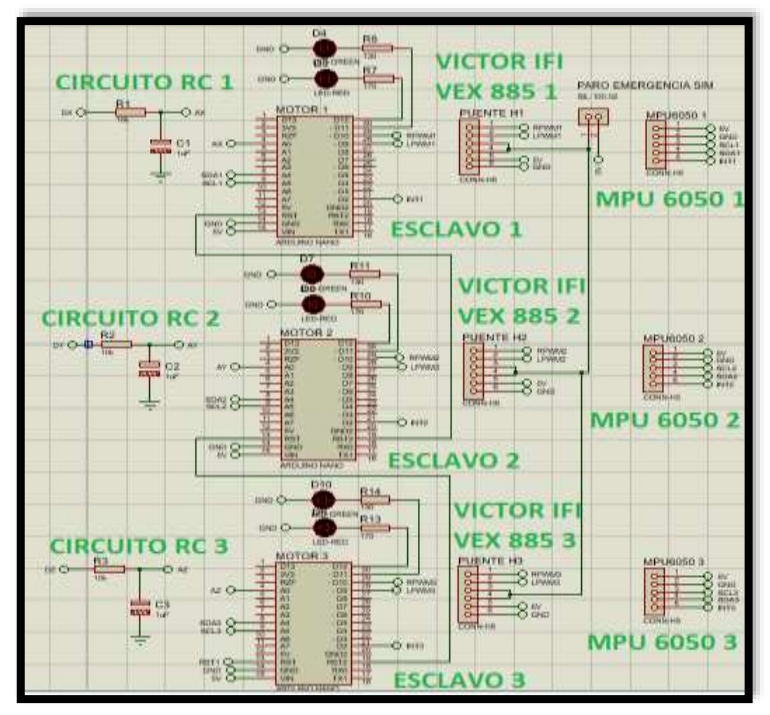

**Figura 28-2** Conexiones Arduinos Nano **Realizado por:** Robayo, Cristina;2019

## *2.4.12 Construcción de los PCB de las placas de funcionamiento*

Para construir los PCBs se debe primero realizar el enrutamiento de cada una de las placas, es decir crear las pistas que conectan a todos los elementos utilizados; estas serán impresas en papel cuche, planchadas en una lámina de acrílico y pasadas por un proceso químico para iniciar con la suelda de los dispositivos electrónicos.

#### *2.4.12.1Desarrollo*

Para iniciar con el enrutamiento es necesario primero analizar y revisar el diagrama electrónico y sus respectivas conexiones elaboradas en Proteus Professional Schematic, ya que en el mismo programa (PCB Layout) se puede ejecutar dicho proceso.

En la pestaña de PCB Layout arrastrar todos los dispositivos electrónicos de manera ordenada según los circuitos analizados previamente para garantizar una correcta conexión y evitar el cruce de las pistas, el enrutamiento se lo puede realizar en dos caras si es necesario, esto quiere decir que al momento de impregnar las pistas en la lámina de acrílico se lo va a realizar en lado frontal y reverso. Para una mayor orientación al realizar este proceso Proteus Professional cuenta con una opción (3D Visualizer) de visualizar el PCB en 3D.

En la Figura 29-2 se puede visualizar el diseño PCB y visualización en 3D correspondiente al dispositivo robótico móvil de exploración y en la Figura 30-2 el del sistema integral de emulación.

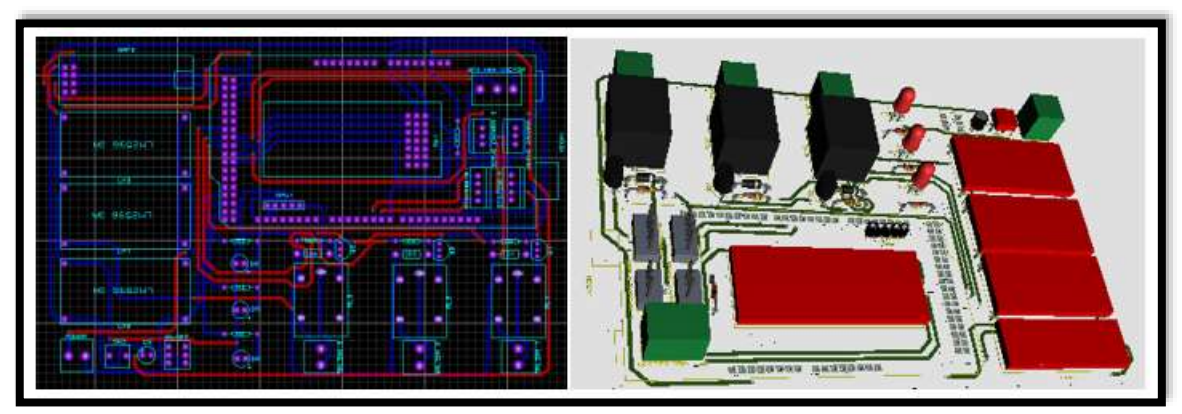

**Figura 29-2** Placa PCB y Visualización 3D del dispositivo robótico móvil de exploración **Realizado por:** Robayo, Villarroel, 2019

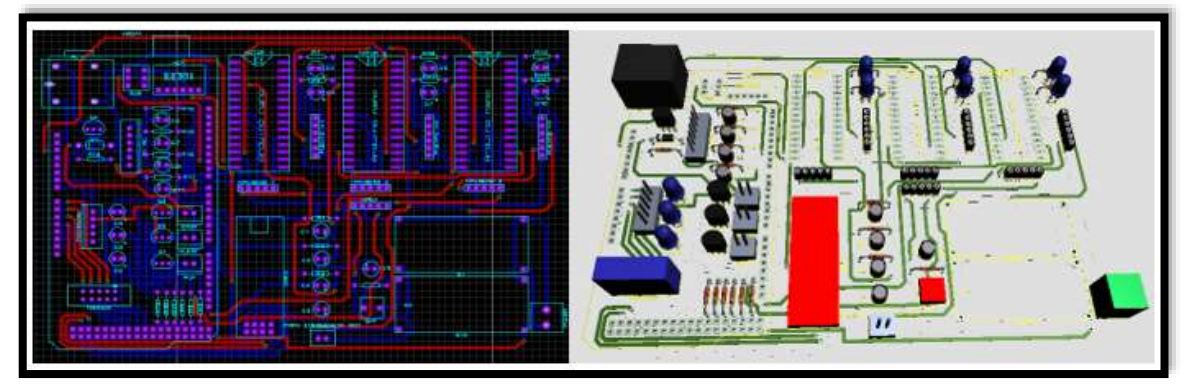

**Figura 30-2** Placa PCB y Visualización 3D del sistema integral de emulación **Realizado por:** Robayo, Villarroel, 2019

Una vez revisado el enrutamiento se debe exportar las pistas de las dos placas para imprimirlas en papel cuche y proceder al siguiente paso. Se debe tener en cuenta que las dos caras se impriman del mismo tamaño del diseño original para no tener inconvenientes posteriores.

En la Figura 31- 2 se observa cómo queda la exportación de las pistas correspondientes (dos caras) del PCB del dispositivo robótico móvil de exploración y en la Figura 32-2 las del sistema integral de emulación.

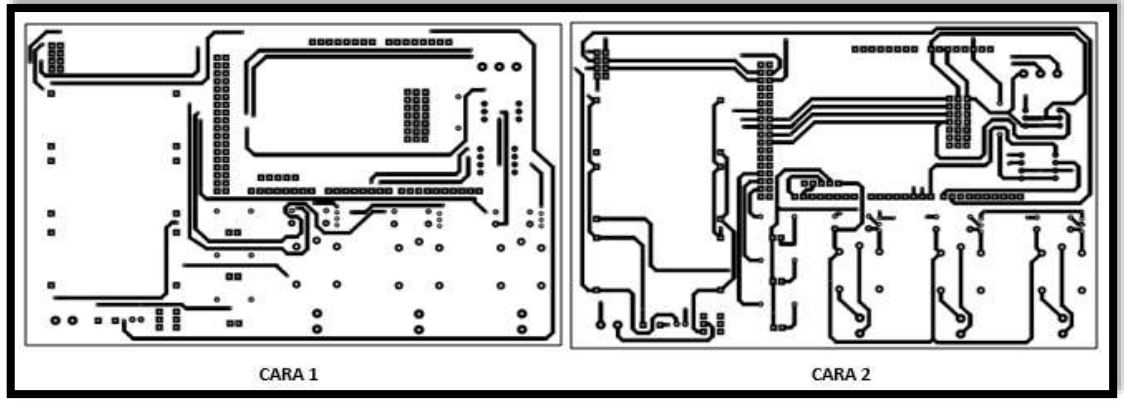

**Figura 31-2** Pistas impresas del PCB del dispositivo robótico móvil de exploración **Realizado por:** Robayo, Villarroel, 2019

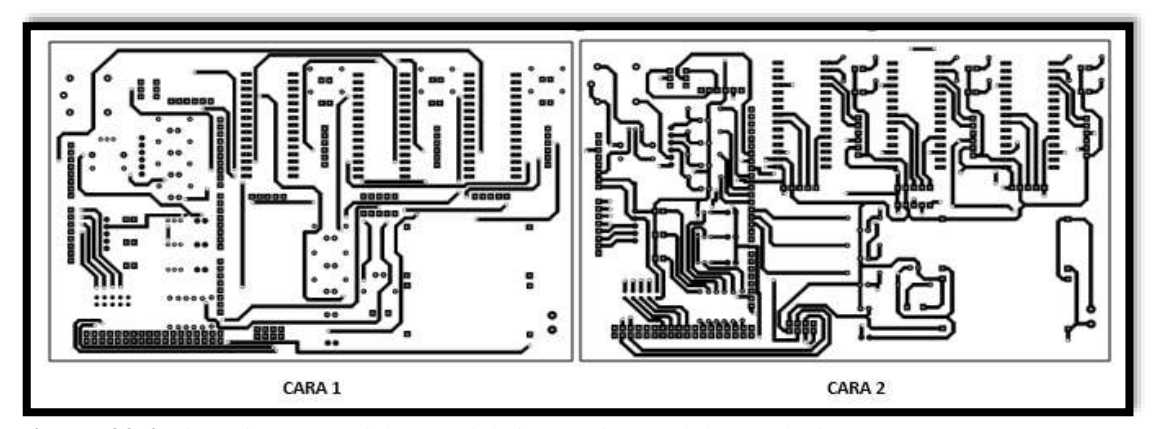

**Figura 32-2** Pistas impresas del PCB del sistema integral de emulación **Realizado por:** Robayo, Villarroel, 2019

Para el desarrollo de esta parte primero se debe limpiar con estropajo metálico fino las láminas de acrílico o baquelitas donde van a ser plasmadas las pistas, una vez limpias se sujeta el papel cuche en la cara frontal, se corta a medida y se plancha de manera uniforma hasta que la tinta del papel quede moldeadas en la baquelita (Ver Figura 33-2), hecho esto se debe dejar remojar en agua fría para asegurar que todas las pistas estén correctas, tiempo después se retira el papel completamente y se hacen algunos huecos (señalados en la placa) con la ayuda de un taladro con broca de 1mm, esto servirá como guía para realizar el mismo proceso de planchado en la cara trasera, garantizando que los lados encajen adecuadamente; realizar este proceso para las dos placas.

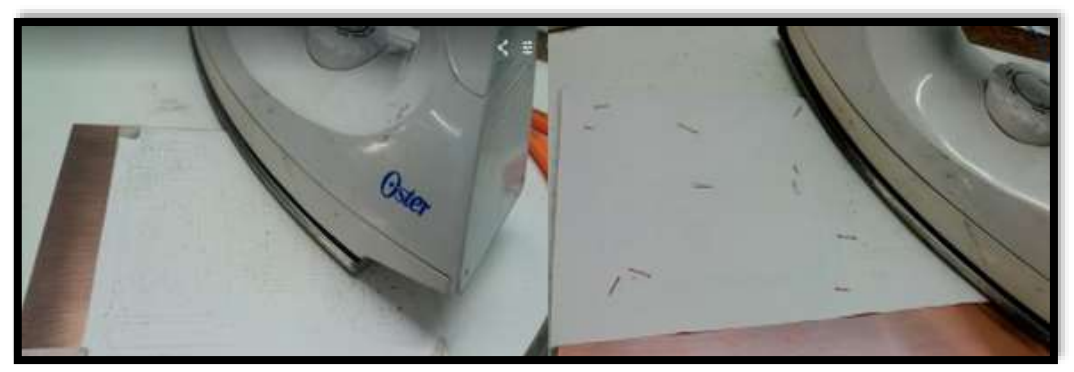

**Figura 33-2** Planchado de las placas PCB (ambas caras) **Realizado por:** Robayo, Villarroel, 2019

Una vez impregnadas las pistas a los dos lados de las láminas de acrílico se las coloca completamente en agua caliente mezclada con ácido sulfúrico, elemento químico encargado de eliminar el cobre excedente y se las mueve constantemente para que el proceso sea más rápido.

Cuando se haya removido todo el material sobrante, con el mismo estropajo metálico fino se remueve la tinta negra de las placas, quedando como resultado pistas de cobre listas para ser perforadas y soldadas con los dispositivos electrónicos adecuados. En la Figura 34-2 se puede visualizar el proceso antes mencionado.

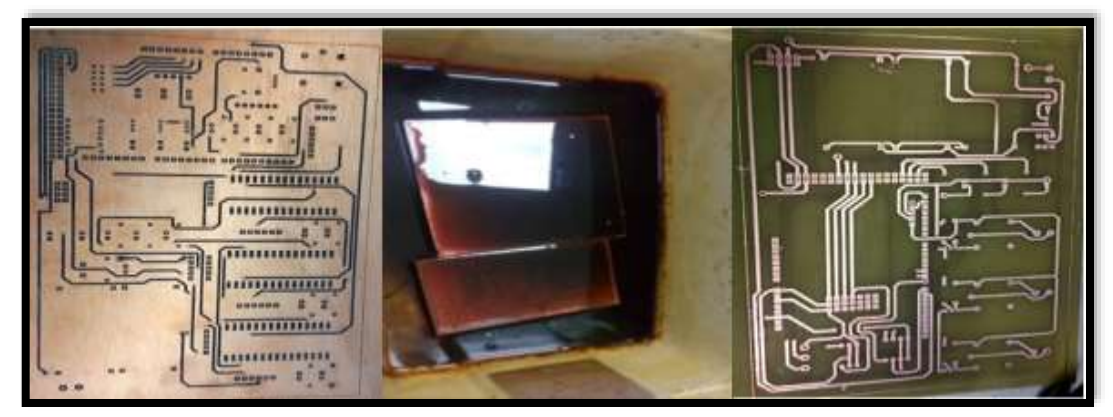

**Figura 34-2** Proceso químico para realización de PCB **Realizado por:** Robayo, Villarroel, 2019

Para soldar los componentes electrónicos se basa en los diagramas diseñados en Proteus Professional (Ver Figura 35-2), es recomendable utilizar espadines macho y hembra para evitar que los dispositivos delicados se dañe por las altas temperaturas de la suelda.

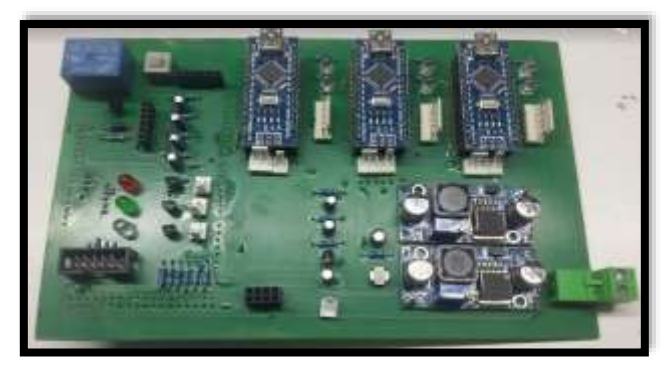

**Figura 35-2** PCB soldado con los dispositivos electrónicos correspondientes **Realizado por:** Robayo, Villarroel, 2019

Para iniciar con el proceso de implementación y conexión por seguridad, las placas se colocaron en cajas impresas en 3D y los dispositivos de potencia fueron aislados con cables de la placa principal como se muestra en la Figura 36-2.

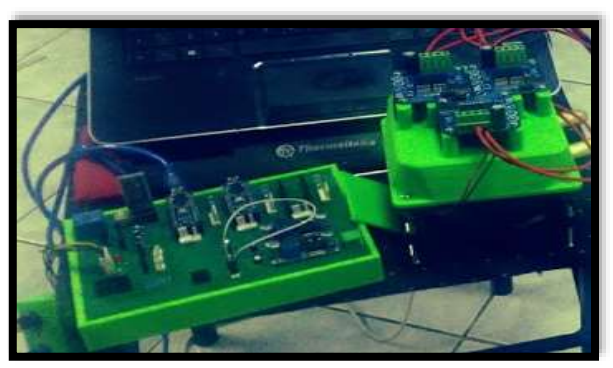

**Figura 36-2** Placas PCB con protección **Realizado por:** Robayo, Villarroel, 2019

## *2.4.13 Diseño del software para las placas de funcionamiento*

El diseño y desarrollo del software para las placas de funcionamiento fue realizado en el programa de licencia libre Arduino IDE y complementado con las respectivas librerías utilizadas en cada uno de los algoritmos programados. Para una mejor compresión se ha divido los algoritmos de acuerdo a la función que realizan los dispositivos electrónicos implementados.

## *2.4.13.1Requerimientos*

El diseño de software debe cumplir con los requerimientos mencionados a continuación:

- $\checkmark$  Receptar los valores emitidos por los dispositivos de mando (pedales y volante), delimitar el rango de funcionamiento y enviarlos al receptor (RX) del radio control ubicado en la placa del robot explorador.
- $\checkmark$  Transferir los datos de dirección y velocidad a los drivers de los actuadores implementados en el Rex Tx 2.0, dicha información permitirá el movimiento y posición del mismo.
- $\checkmark$  Para garantizar precisión en el uso de cada uno de los sensores de movimiento MPU6050 es necesarios que sean calibrados y nivelados.
- $\checkmark$  Receptar los valores del IMU instalado en el robot explorador, realizar las conversiones necesarias, aplicar un filtro para la disminución de errores y enviarlos mediante el módulo NRF24L01 a la tarjeta maestra del sistema integral de emulación.
- $\checkmark$  El Arduino Mega del emulador debe receptar los valores  $(X, Y)$  del robot explorador y transferirlo a cada uno de los Arduino Nano
- $\checkmark$  Cada Arduino Nano tiene que adquirir la información enviada por la tarjeta de desarrollo madre del emulador, además debe leer los valores del sensor MPU6050 instalados en la estructura de cada uno de los actuadores, convertirlos a grados, aplicar el filtro de disminución de ruido e iniciar con el proceso de control (código autotune) para compensar hasta un error menor a 1, posición requerida cada uno de los actuadores. Cabe recalcar que el motor 2 se encarga del movimiento en el eje y mientras que el motor 1 y 3 permite el desplazamiento en el eje x.

## *2.4.13.2 Software para la lectura y análisis de los valores emitidos por los dispositivos de mando*

En la Figura 37-2 se presenta el diagrama de flujo para la lectura y análisis de la información proporcionada por los dispositivos de mando. Los potenciómetros adaptados dentro del volante y de los pedales son los responsables de entregar los valores de 0-1024 que corresponden a la dirección y velocidad de los movimientos enviados al robot explorador. El algoritmo detallado se presenta a continuación:

- $\checkmark$  Se da inicio el software con la declaración de variables, asignación de valores y activación del puerto serial con una tasa de transición de 9600 Baudios.
- $\checkmark$  A continuación, se colocan dos condiciones las mismas que comprueban si el robot explorador y el emulador están encendidos, caso contrario el sistema termina el ciclo.
- $\checkmark$  Después se procede a la lectura de los datos proporcionados por los potenciómetros adaptados a los dispositivos de mando (volante (valor1) y pedales (valor2)) con valores en el rango de (0-1024), los mismos que serán convertidos a un intervalo de 0 a 180, valores adaptables a los drivers de los actuadores. Observar la Ecuación 5-2.

**Ecuación 5-2:** Fórmula para conversión valores dentro de un rango con las variables V y P

$$
V = \frac{\text{Valor}1*180}{1024}
$$

$$
P = \frac{Valor 2*180}{1024}
$$

**Donde:**

**V=** Variable de velocidad **P=** Variable de posición o dirección **Valor 1 y Valor 2=** Valores enviados por los dispositivos de mando

 $\checkmark$  Los valores convertidos son asignados a las variables V y P, mismos que están sujetos a varios filtros para garantizar que estén dentro de los rangos adecuados y cumplan sus respectivas funciones, presentadas en la Tabla 21-2.

| <b>RANGO</b> | <b>FUNCION</b> |
|--------------|----------------|
| [0, 90]      | Acelerar       |
| [90, 180]    | Retroceder     |
| 90           | Parar          |
| [0, 90]      | Izquierda      |
| 190, 180     | Derecha        |
| 90           | Neutro         |
|              |                |

**Tabla 21-2:** Funciones y Rangos de las variables V y P

**Realizado por:** Robayo, Cristina; 2019

- $\checkmark$  Una vez determinados los valores para cada una de las variables, estas son impresas y enviadas al receptor RX del radio control.
- $\checkmark$  Por seguridad y para el proceso de repetitividad se encera y se actualiza el valor de las variables.
- $\checkmark$  E inicia el proceso en la lectura de los valores nuevamente

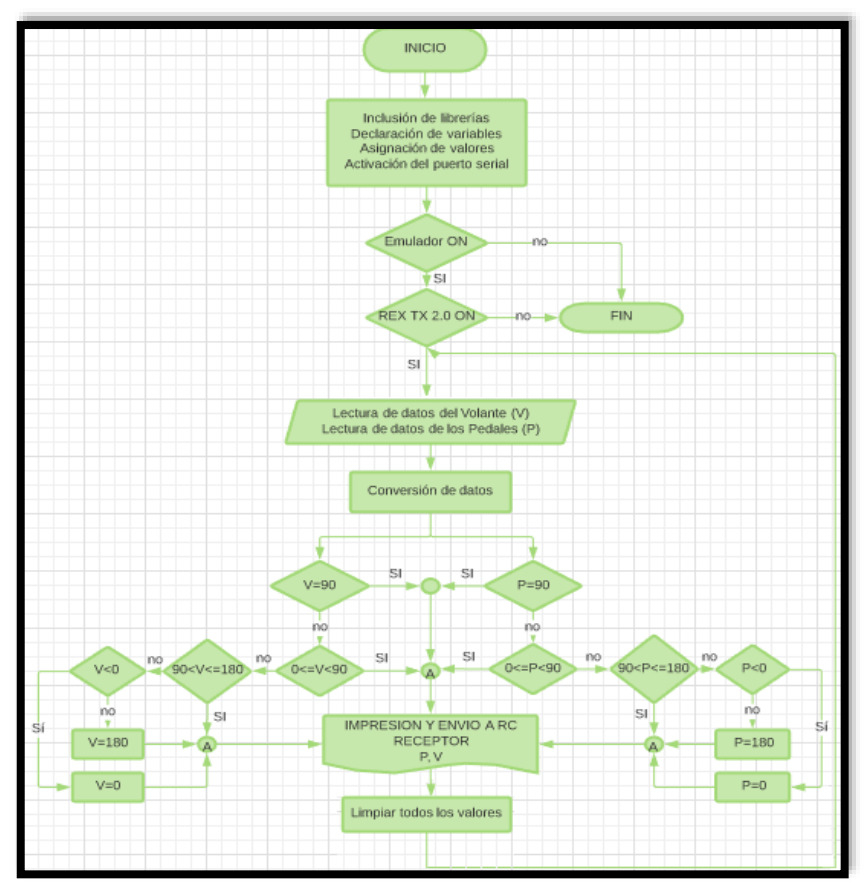

**Figura 37-2** Diagrama de flujo para la lectura y análisis de los datos emitidos por los dispositivos de mando **Realizado por:** Robayo, Villarroel, 2019

## *2.4.13.3 Software para la recepción de datos de los movimientos del robot explorador*

El receptor RX es el encargado de enviar los valores emitidos en la etapa anterior, enviarlos a la tarjeta de desarrollo maestra del emulador y procesarlos según se indica en el diagrama de flujo en la Figura 38-2 y los pasos a continuación:

- $\checkmark$  En la parte inicial se declara las diferentes variables, se les asigna valores iniciales y se activa el puerto serial con un valor de 9600 Baudios.
- $\checkmark$  Se leen los valores del Receptor RX (V y P) transmitidos a través de los canales CH1 y CH2 utilizando radio frecuencia
- $\checkmark$  La información receptada es transmitida a los Victor IFI VEX 885, los cuales son los encargados del movimiento (velocidad y dirección) de los actuadores del dispositivo robótico móvil de exploración.
- $\checkmark$  Una vez impresa y enviada la señal los valores se enseran e inicia nuevamente el proceso desde la lectura de los datos proporcionados por los pedales y el volante.

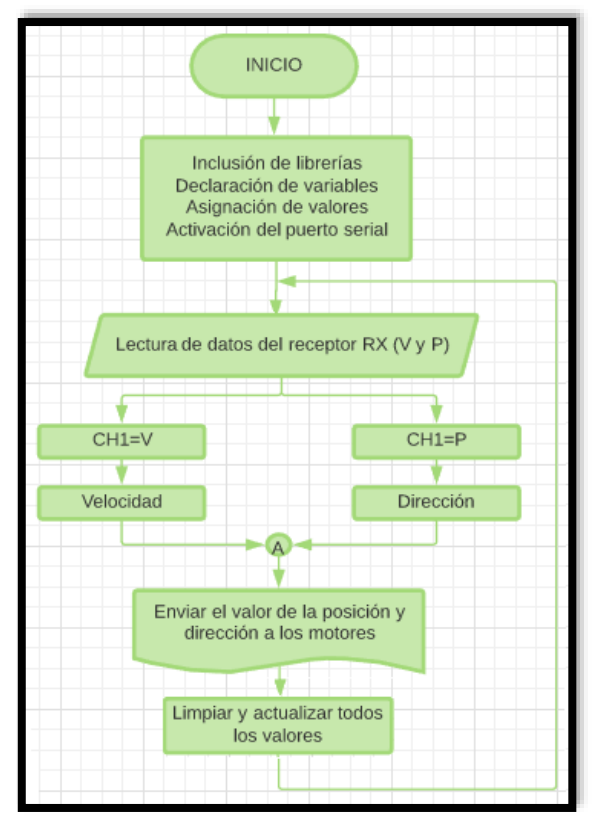

**Figura 38-2** Diagrama de flujo para para la recepción de datos de los movimientos del robot explorador **Realizado por:** Robayo, Villarroel, 2019

## *2.4.13.4Calibración del sensor MPU6050*

Muchos de los sensores no se encuentran nivelados al 100 % respecto a la posición horizontal, una de las razones puede ser producida por una mala soldadura en el módulo, la cual puede agregar un error en cada uno de los elementos, para ser compensado dicho error es necesario calibrar cada uno de los IMU configurándolo en el MPU6050 OFFSETS con el código mostrado en Anexo M

Este logaritmo modifica de manera constante los OFFSET con el fin de disminuir el error hasta llegar a la medida real deseada (ax=0, ay=0, az=1g y gx=0, gy=0, gz=0), por lo cual pasa por un proceso, el mismo que se detallará a continuación:

- 1. Colocar al sensor en posición horizontal sin ningún mínimo movimiento, ya que esta posición será el set point en todas mediciones
- 2. Leer los offset actuales
- 3. Emitir por el puerto serie un carácter
- 4. Realizar las lecturas del giroscopio y del acelerómetro
- 5. Usar un filtro para intentar estabilizar las lecturas
- 6. Comprobar por cada 100 lecturas si los valores son más cercanos al set point
- 7. Dependiendo de estos valores se disminuye o aumenta los OFFSET
- 8. Las lecturas filtradas convergerán a: aceleración (p\_ax=0, p\_ay=0, p\_az=+16384) y velocidad angular (p\_ax=0, p\_ay=0, p\_az=+16384)
- 9. Reiniciar la tarjeta de desarrollo utilizada

En la figura 39-2 se muestra las lecturas realizadas en el monitor serial de Arduino con un valor aproximado a los valores esperados (0, 0, +16384, 0, 0, 0)

| promedio: | 11.  | €.               | 16386 | -1             | $\Omega$                                    | Q.                   |  |
|-----------|------|------------------|-------|----------------|---------------------------------------------|----------------------|--|
| promedio: | $-8$ | $-7.$            | 16406 | 4.             |                                             | ¥.                   |  |
| promedio: | 32   | $-\underline{8}$ | 16381 | 3 <sup>2</sup> |                                             | 24                   |  |
| promedio: | $-4$ |                  | 16374 | -7             |                                             | İ.                   |  |
| promedia: | 29   | $\frac{a}{a}$    | 16389 | $\cdot$ 5      | $136 + 54$<br>$16 + 54$<br>$08$             | $-2$                 |  |
| promedio: | $-5$ | 16               | 16374 | $-2$           |                                             | $\ddot{\mathcal{L}}$ |  |
| promedio: | 12   | $+5$             | 16403 | ti.            |                                             | $\cdot$              |  |
| promedio: | $-4$ | 16               | 16967 | £0             |                                             | t,                   |  |
| promedio: | 17   | $+13$            | 16407 | 22             | 12                                          |                      |  |
| promedio: | $-2$ | 9                | 16366 | $3 -$          | -3                                          | 207.4                |  |
| promedio: | $-1$ | $-3$             | 16388 | ù.             |                                             |                      |  |
| promedio: | 24   | e.               | 16381 | g)             |                                             |                      |  |
| promedio: | 20   | $-10$            | 16384 | $\frac{1}{2}$  | $\begin{array}{c} 3 \\ -2 \\ 6 \end{array}$ | $\scriptstyle\rm +1$ |  |
| promedio: | $-5$ | $+9$             | 16410 | $\mathbf{1}$   | $\frac{1}{2}$                               | 麦                    |  |

**Figura 39-2** Monitor serial con resultados de la calibración del sensor MPU6050 **Realizado por:** Robayo, Villarroel, 2019

#### *2.4.13.5 Software para la recepción de valores del sensor MPU6050 - robot explorador*

El éxito del prototipo se basa en los movimientos del robot explorador y el control que se utiliza para que el sistema integral de emulación pueda reproducir aquellas posiciones. El dispositivo que permite lograr lo antes mencionado es el sensor de movimiento MPU6050, por lo cual es importante conocer al dispositivo con el que se va a trabajar, su funcionamiento, sus errores y la forma de corregirlos.

Primero, se define al módulo MPU 6050 como un sensor IMU, con comunicación I2C compatible con la mayoría de las placas de desarrollo, con 6 grados libertad, 3 ejes asignados al giroscopio, el cual da a conocer la velocidad angular y 3 ejes al acelerómetro, encargado de los valores de la aceleración, cabe recalcar que la comunicación no mesura los ángulos sin la ayuda de ciertas ecuaciones matemáticas y trigonométricas, mismas que serán mostradas más adelante.

A continuación, se va a detallar los pasos que comprenden al proceso del diagrama de flujo (visualizado en la Figura 40-2) para la recepción de valores del sensor instalado en un punto estratégico en el dispositivo robótico móvil de exploración.

- $\checkmark$  Inicialmente, se incluye las librerías necesarias para el funcionamiento del sensor antes mencionado como son: I2Cdev.h", MPU6050.h", Wire.h".
- $\checkmark$  Seguido se declara variables y se inicializa valores, cabe relajar que las lecturas son de 16 bits por lo que el rango es de -32768 a 32767.
- $\checkmark$  Se activa la comunicación I2C, el puerto serial y se inicializa el sensor MPU6050 con los rangos por defecto (acelerómetro -2g a +2g y giroscopio -250°/sec a +250°/sec),
- $\checkmark$  Posteriormente se debe leer y calcular las aceleraciones y velocidades angulares proporcionadas por el sensor instalado en el robot Rex Tx 2.0. En la parte inferior se explica detalladamente los conceptos de cada uno de ellos y su respectivo procedimiento:

#### **El Acelerómetro. -**

Contiene internamente un MicroElectroMechanical System encargado de medir la aceleración (x, y, z) basándose en la segunda ley de Newton, la cual dice que "En un cuerpo con masa constante, la aceleración del cuerpo es proporcional a la fuerza que actúa sobre el mismo" (Ver Ecuación 6- 2), es decir que a pesar de que no exista movimiento el sensor siempre medirá la aceleración de la gravedad.

#### **Ecuación 6-2:** Ecuación segunda Ley de Newton

$$
a=\frac{\mathbf{P}}{m}
$$

#### **Donde:**

**a=** Aceleración **F=** Fuerza **m=** Masa

Se conoce que la gravedad tiene un valor de 9,8 m/s<sup>2</sup> y gracias a ella se puede hacer uso de sus valores para conocer el ángulo de inclinación (X, Y) mediante las fórmulas presentadas en la ecuación trigonométrica 7-2 mostradas a continuación. Ver Anexo N el sketch del código

**Ecuación 7-2:** Angulo de inclinación de la aceleración de los ejes X y Y

$$
AnguloX = a \tan\left(\frac{x}{\sqrt{y^2 + z^2}}\right)
$$

$$
AnguloY = a \tan\left(\frac{y}{\sqrt{x^2 + z^2}}\right)
$$

#### **Donde:**

**a=** Aceleración **tan=** Tangente **X=** Valor del eje x **Y=** Valor del eje y **Z=** Valor del eje z **Angulo X=** Valor de la coordenada X **Angulo Y=** Valor de la coordenada Y

#### **El Giroscopio. -**

Indica la velocidad angular o los grados de giro en un segundo, para lo cual es importante conocer el ángulo inicial y el punto de equilibrio del sensor, una vez determinado dichos valores se aplica la Ecuación 8-2 tanto para el Ángulo X y Y. En el Anexo O se observa el sketch del código

**Ecuación 8-2**: Valores para calcular la velocidad angular de los ejes X y Y (Giroscopio)

 $AnguloY = AnguloYAnterior + GiroscopioY*Vt$ 

 $AnguloX = AnguloX$ Anterior+ GiroscopioX\*Vt

## **Donde:**

**Angulo X o Y=** Angulo presente **Angulo X o Y anterior=** Angulo calculado la última vez **Giroscopio X o Y=** Lectura actual del ángulo X o Y del giroscopio **Δt=** Diferencia de tiempo

- $\checkmark$  Una vez aplicadas las fórmulas para el cálculo de las aceleraciones y la velocidad angular, se puede identificar el error existente conocido como DRIFT debido al ruido en la recepción de datos del MPU o una errónea medición del tiempo.
- $\checkmark$  Para solucionar este inconveniente existe muchos métodos, entre ellos: utilizar un magnetómetro, hacer uso del filtro Kalman (siendo la opción más compleja) o aplicar un filtro de complemento (Sketch visualizado en el Anexo P), el cual será explicado a continuación.

#### **Complementary Filter. -**

Su nombre se debe a que es un filtro que combina el ángulo calculado por el giroscopio y el acelerómetro, esto es lo que le hace uno de los más utilizados en estos casos, principalmente por su fácil implementación. En la Ecuación 9-2 se exhibe la fórmula del filtro complemento. Tanto para el eje x como para el eje y.

**Ecuación 9-2:** Ecuación para calcular el ángulo de inclinación con el filtro complemento

$$
\hat{a}ngulo = 0,98(\hat{a}ngulo + w_{\text{girosconio}}dt) + 0,02(\text{ang}_{\text{acelerómetro}})
$$

**Donde: Ángulo=** Angulo total **Wgiroscopio=** Ángulo calculado de la velocidad angular **Angaceleración=** Ángulo calculado del acelerómetro

- $\checkmark$  Con el ángulo total de inclinación calculado (eje x, eje y) se implementa una condición para limitar el rango de movilidad de los actuadores para garantizar la seguridad de los usuarios que vayan a utilizar el prototipo.
- $\checkmark$  Los valores delimitados (X, Y) deben ser enviados mediante el dispositivo de comunicación inalámbrica NRF 24L01 a la tarjeta de desarrollo maestra del emulador, una vez enviado los valores son limpiados para una nueva lectura.

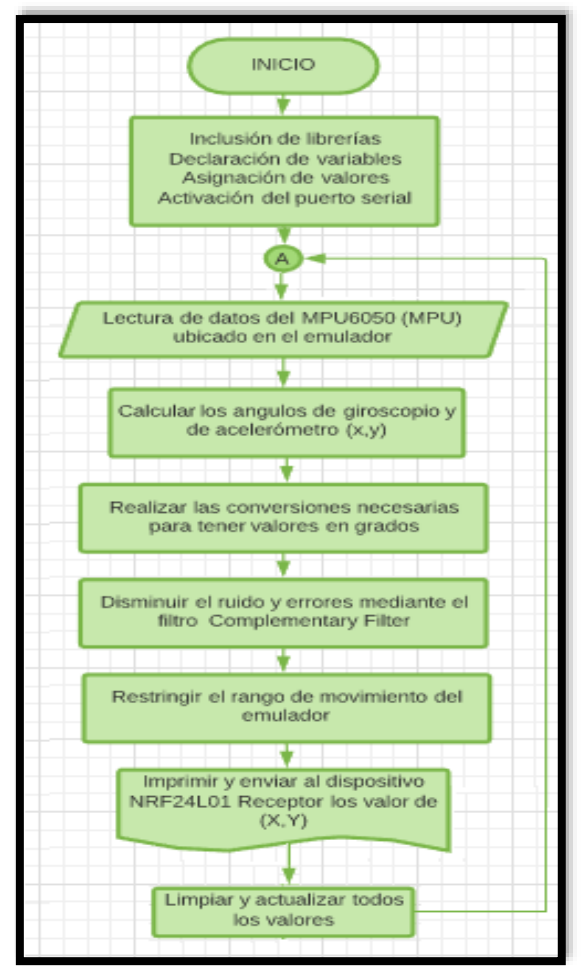

**Figura 40-2** Diagrama de flujo del Software para la recepción de valores del sensor MPU6050 - robot explorador **Realizado por:** Robayo, Villarroel, 2019

## *2.4.13.6 Software para la recepción de valores (X, Y) y emisión a las tarjetas de desarrollo esclavas.*

El Arduino Mega del emulador tiene como función receptar los valores del MPU6050 (X, Y) emitidos por el módulo NRF24L01 y enviarlos a cada uno de los Arduino Nano que trabajan como Esclavos de la placa, para ello se diseñó un diagrama de flujo (Ver Figura 41-2) con el proceso mencionado a continuación:

- $\checkmark$  Esta placa fue utilizada con anterioridad para la lectura de los valores de los dispositivos de mando, por ende, aquí solo es necesario añadir las librerías utilizadas para el sensor IMU y las variables necesarias en este algoritmo.
- $\checkmark$  Se realiza la lectura de los valores (X, Y) receptada por el módulo NRF24L01

 Y por último se envía la información a cada uno de los Arduino Nano, los cuales son encargados del desarrollo del software para cada uno de los actuadores implementados en la estructura mecánica.

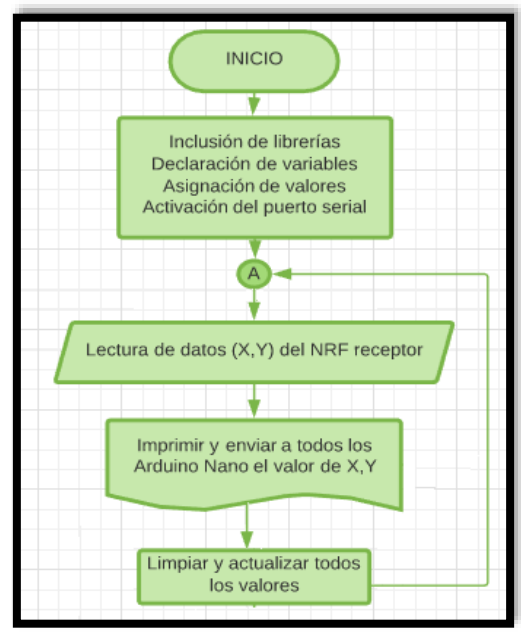

**Figura 41-2** Diagrama de flujo del Software para la recepción de (X, Y) y emisión a los Arduino Nano **Realizado por:** Robayo, Villarroel, 2019

## *2.4.13.7 Software para el proceso posicionamiento de los actuadores del emulador*

El sistema integral de emulación cuenta con tres actuadores que permitirán la posición similar a las coordenadas (X, Y) emitidas por el MPU6050 instalado en el robot Rex Tx 2.0, cabe recalcar que dos de los motores trabajan para el grado de inclinación en el plano x, mientras que el motor de la parte trasera se encarga de la posición en el plano y. Se diseñó un diagrama de flujo mostrado en la Figura 42-2 donde se puede visualizar los pasos correspondientes para tener el resultado deseado. A continuación, se detalla el proceso:

- $\checkmark$  En cada uno de los Arduino Nano se debe seguir los mismos pasos realizados en la tarjeta de desarrollo Maestro del emulador para encontrar el ángulo de inclinación total emitido para cada uno de los sensores MPU6050 instalados en la estructura metálica de los actuadores. Es importe indicar que dichos sensores deben ser previamente calibrados como se indicó con anterioridad
- $\checkmark$  Una vez determinado el ángulo total en el eje X y en el eje Y de los actuadores respectivamente se debe aplicar el código Autotune, el cual es el encargado de corregir la posición y compensar

los ángulos de inclinación de los motores para conseguir los movimientos del emulador con un mínimo de error. Es importante recalcar que la dirección de los motores es proporcionada por sus respectivos drivers VICTOR IFI VEX 885.

 $\checkmark$  De igual forma el algoritmo está programado en un ciclo repetitivo receptando todos los valores transmitidos desde el dispositivo robótico móvil de exploración.

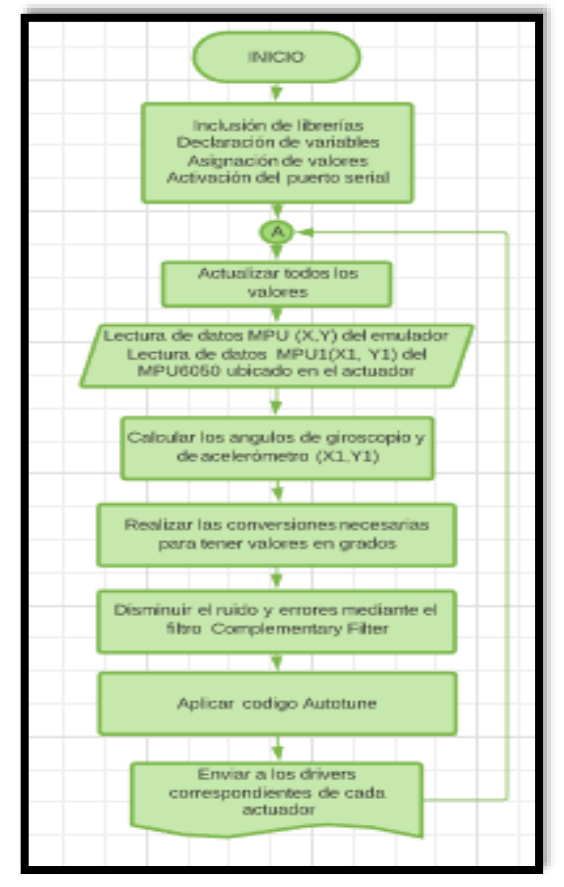

**Figura 42-2** Diagrama de flujo del Software para el proceso posicionamiento de los actuadores del emulador **Realizado por:** Robayo, Villarroel, 2019

## **2.5 Implementación General**

Para la implementación general primero se realizó pruebas minuciosas del algoritmo con los sensores MPU, todo el proceso de cálculo que en ello incluye y principalmente el código autotune, ya que es una parte fundamental para el correcto funcionamiento del sistema. Las pruebas iniciales se realizaron con la ayuda de potenciómetros para simular las coordenadas de la posición del robot explorador aplicado inicialmente a un motor reductor y después a uno de los motores originales del sistema integral de emulación, teniendo éxito en su funcionamiento, ya que compensaba de forma eficiente hasta llegar a la posición requerida Visualizar la Figura 43-2

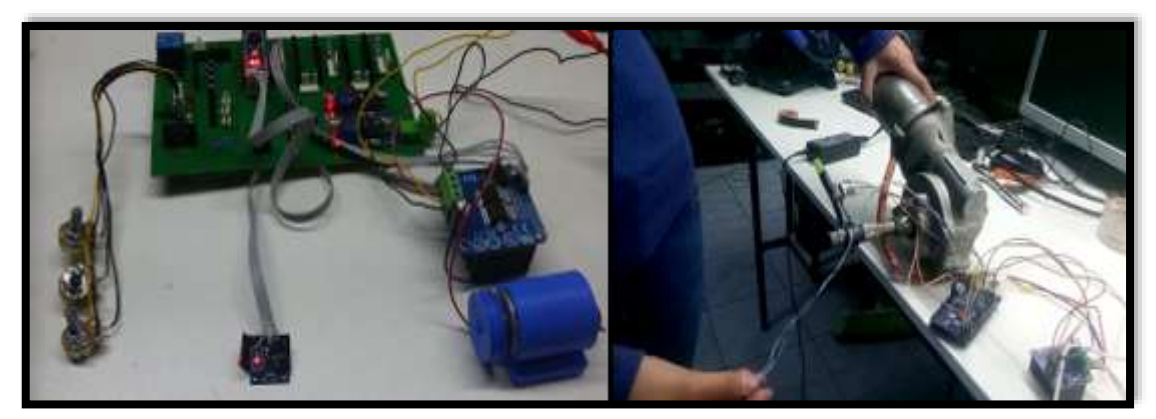

**Figura 43-2** Implementación del algoritmo con motores individuales **Realizado por:** Robayo, Villarroel, 2019

Corroborado el funcionamiento del algoritmo en un motor, con el mismo principio se implementó en la arquitectura mecánica funcionando los tres motores, tras varias pruebas y correcciones se llegó al objetivo deseado. Para asegurar la eficiencia del algoritmo se incrementó diferentes pesos con la ayuda de varias personas, verificando que la compensación seguía llegando a la posición deseada. Visualizar Figura 44-2

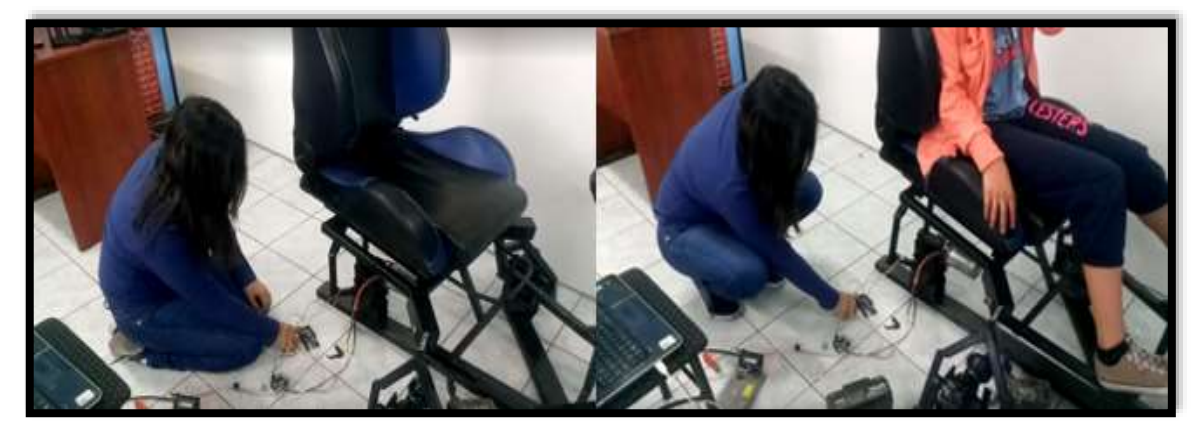

**Figura 44-2** Implementación del algoritmo con los tres motores y con peso extra **Realizado por:** Robayo, Villarroel, 2019

También se realizaron pruebas entre los dispositivos de mando y el robot explorador de manera individual, comprobando su correcto funcionamiento, además se verificó la buena transmisión de video entre las gafas FPV y la cámara instalada en el robot Rex Tx 2.0 (Transmisión Wimax). Revisar la Figura 45-2

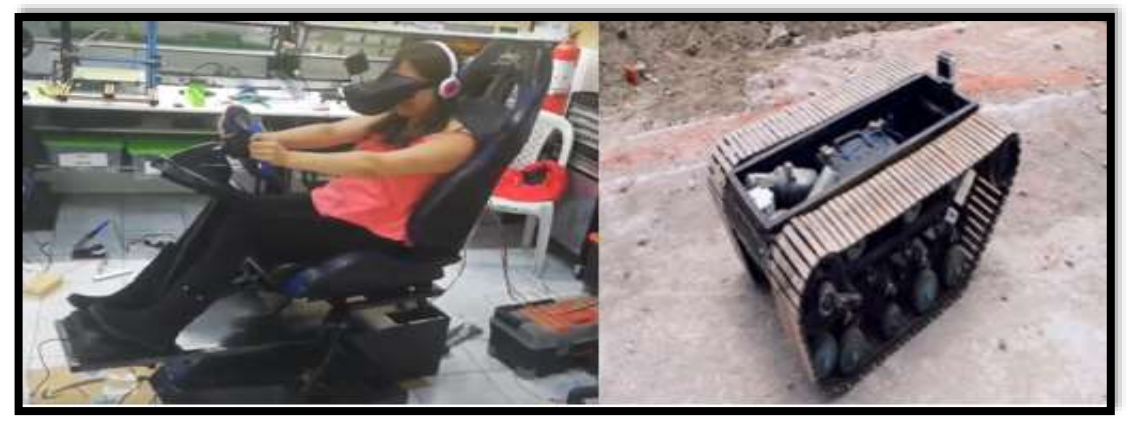

**Figura 45-2** Comprobación de funcionamiento de transmisión wimax y dispositivos de mando **Realizado por:** Robayo, Villarroel, 2019

Una vez comprobado el funcionamiento individual se dio paso a la implementación de todas las etapas, tanto en el dispositivo robótico móvil de exploración como del sistema integral de emulación Observar Figura 46-2

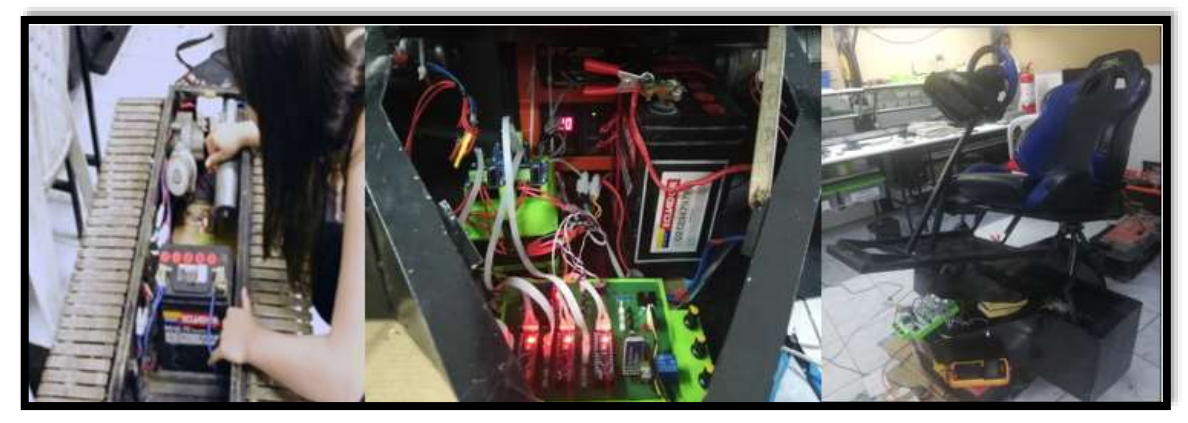

**Figura 46-2** Implementación general **Realizado por:** Robayo, Villarroel, 2019

La Figura 47-2 presenta el resultado final en funcionamiento del dispositivo tecnológico del presente proyecto de titulación

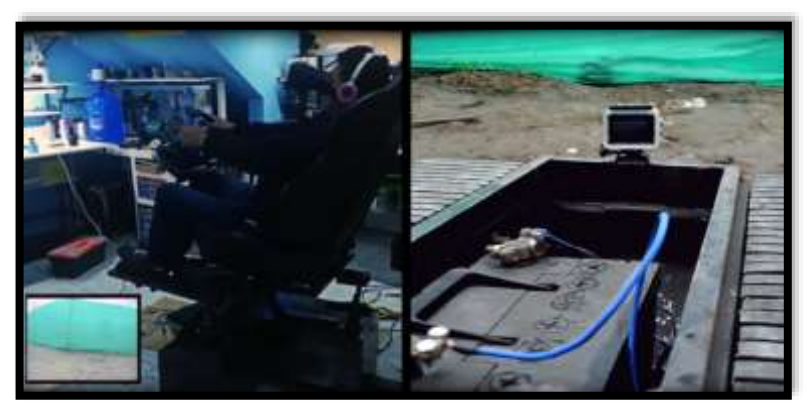

**Figura 47-2** Implementación general y funcionamiento **Realizado por:** Robayo, Villarroel, 2019

## **CAPITULO III**

## **3 ANÁLISIS Y RESULTADOS**

En el presente capítulo se muestra los resultados logrados en las diferentes pruebas realizadas en cada una de las etapas tras la construcción y funcionamiento del sistema integral de emulación y el robot explorador. Se incluye diferentes análisis, tales como: consumo energético de los componentes electrónicos y costos del dispositivo. Posteriormente, mediante la **escala de Likert** se hará un estudio para identificar el grado de conformidad de una muestra de la población elegida mediante un **método no probabilístico.**

#### **3.2 Prueba de la arquitectura mecánica**

Uno de los requerimientos de la arquitectura mecánica era encontrar un material anticorrosivo o de desgaste lento, en la presente sección se realizará el análisis de velocidad de corrosión del acero estructural negro.

## *3.2.1 Ensayo para el análisis de la velocidad de corrosión*

Desde el día 25 de enero del 2019 hasta el 29 de marzo del mismo año, en la ciudad de Riobamba se puso en práctica el ensayo para comprobar la velocidad de corrosión del acero estructural negro, lugar donde el clima era bruscamente cambiante como se puede ver en las Gráficas 1-3 y 2-3, escenario perfecto para comprobar la hipótesis de anticorrosibidad del material elegido.

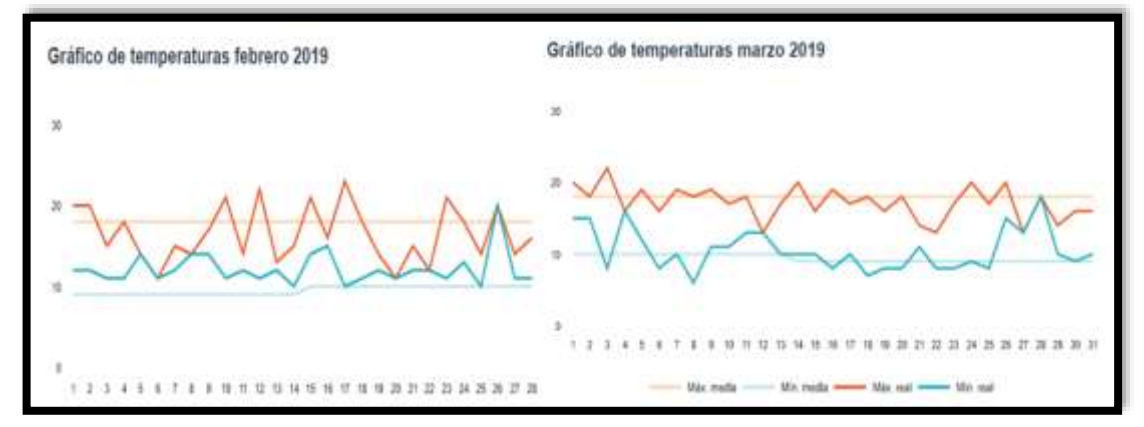

**Gráfico 1-3** Gráfico de temperaturas climáticas Enero y Febrero 2019 **Fuente:** (Accuweather; 2019)

Para iniciar con el experimento se seleccionó un tubo de acero estructural negro de 4cm x 6cm de ancho, 0,3cm, 54cm<sup>2</sup> de área de espesor y densidad de 7,9g/cm<sup>3</sup>, se tomó la medida de su masa en gramos y se le ubico en un lugar determinado expuesto a la intemperie, este proceso se realizó cada 7 días por 10 veces tiempo en el cual se pudo analizar y calcular la velocidad de corrosión. Las medidas realizadas se exponen en la Tabla 1-3.

| $No$ de muestras | Fecha     | <b>Masa Inicial</b> | <b>Masa Final</b> | Masa perdida |
|------------------|-----------|---------------------|-------------------|--------------|
|                  | 25/1/2019 | 56.88               | 56,48184          | 0,39816      |
| 2                | 1/2/2019  | 56,48184            | 56,14056          | 0,34128      |
| 3                | 8/2/2019  | 56,14056            | 55,85616          | 0,2844       |
| 4                | 15/2/2019 | 55,85616            | 55,34424          | 0,51192      |
| 5                | 22/2/2019 | 55,34424            | 55,23048          | 0,11376      |
| 6                | 1/3/2019  | 55.23048            | 54,8892           | 0.34128      |
| 7                | 8/3/2019  | 54,8892             | 54,49104          | 0,39816      |
| 8                | 15/3/2019 | 54,49104            | 54,360216         | 0,130824     |
| 9                | 22/3/2019 | 54,360216           | 54,036            | 0,324216     |
| 10               | 29/3/2019 | 54,036              | 53,80848          | 0,22752      |
|                  | 3,07      |                     |                   |              |

**Tabla 1-3:** Valores de la masa del acero estructural negro

**Realizado por:** Robayo, Cristina; 2019

Con los valores de la tabla se puede analizar que la disminución de masa no es constante cada semana debido a las diferentes temperaturas climáticas a las que se expone. Ver Gráfico 3-2

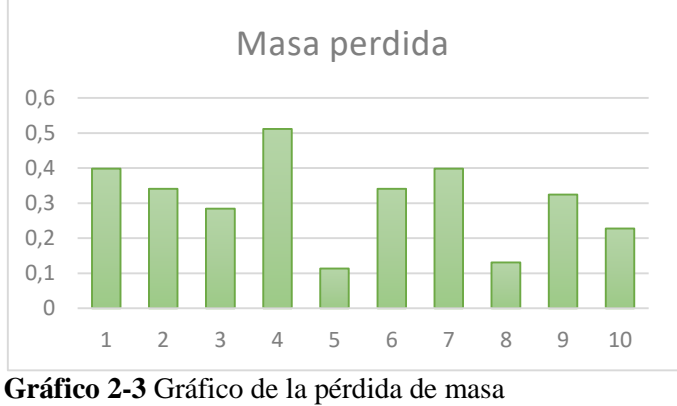

**Realizado por:** Robayo, Cristina; 2019

Para calcular la velocidad de corrosión se debe sumar todos los valores correspondientes a la pérdida de masa y aplicar la Ecuación 3-1 mostrada a continuación.

**Ecuación 1-2:** Ecuación para calcular la velocidad de corrosión

$$
c = \frac{mp}{p^*t^*a}
$$

# **Donde= c=** Velocidad de corrosión **mp=** Masa perdida **p=** Densidad del acero **t=** tiempo **a=** Área

Consiguiente se calcula con los datos respectivos al ensayo:

$$
c = \frac{3,07 g}{7,91 g / cm^{3} * 63 dias * 54 cm^{2}}
$$

$$
c = 0,41714286 \frac{mm}{a\tilde{a}o}
$$

Se tiene como resultado el desgaste del material es de 0,417 mm al año.

## **3.3 Pruebas de funcionamiento electrónico**

Uno de los principales objetivos del presente trabajo de titulación es recrear los mismos movimientos del dispositivo robótico móvil de exploración en el sistema integral de emulación por lo cual se realizaron dos pruebas, las cuales muestran el proceso de compensación y el porcentaje de error en 10 mediciones distintas.

#### *3.3.1 Prueba del proceso del algoritmo Autotune*

El objetivo de la presente prueba es verificar el funcionamiento del algoritmo destinado a compensar el valor de las coordenadas del emulador hasta obtener valores similares a los enviados e impresos por el Arduino mega del robot Rex Tx 2.0, para esto se tomó como referencia una de las coordenadas (X, Y) del robot explorador, se comparó con las lecturas impresas por la tarjeta de desarrollo esclava y de esta forma se conoce el error existente entre ambos valores. (Ver Tabla 2-3) Cabe recalcar que la unidad de medida general de las coordenadas son los grados.
| $N^{\circ}$ | Valor X referencial                             | Valor Y<br>referencial | Lectura<br>valor X | Lectura<br>valor Y | Error absoluto<br>$(\%)$ |
|-------------|-------------------------------------------------|------------------------|--------------------|--------------------|--------------------------|
| 1           | $-32,60$                                        | 25,62                  | $-15,34$           | 8,36               | 17,26                    |
| 2           | $-32,60$                                        | 25,62                  | $-47,95$           | 10,27              | 15,35                    |
| 3           | $-32.60$                                        | 25,62                  | $-46,04$           | 12,18              | 13.44                    |
| 4           | $-32.60$                                        | 25,62                  | $-44,13$           | 14,10              | 11,53                    |
| 5           | $-32,60$                                        | 25,62                  | $-42,22$           | 16,01              | 9,61                     |
| 6           | $-32,60$                                        | 25,62                  | $-40,30$           | 17,92              | 7,70                     |
| 7           | $-32.60$                                        | 25,62                  | $-38,39$           | 19,83              | 5,79                     |
| 8           | $-32,60$                                        | 25,62                  | $-36,48$           | 21,74              | 3,88                     |
| 9           | $-32,60$                                        | 25,62                  | $-34,57$           | 23,66              | 1,97                     |
| 10          | $-32,60$<br>Dealizade now Debeys Cristine: 2010 | 25,62                  | $-32,66$           | 25,57              | 0,05                     |

**Tabla 2-3:** Lecturas realizadas por la tarjeta de desarrollo esclavo

**Realizado por:** Robayo, Cristina; 2019

Con los valores del error absoluto se puede claramente demostrar el trabajo del algoritmo de compensación, para mayor visibilidad los valores han sido representados en una representación de columna agrupada visualizada en el Gráfico 3-3.

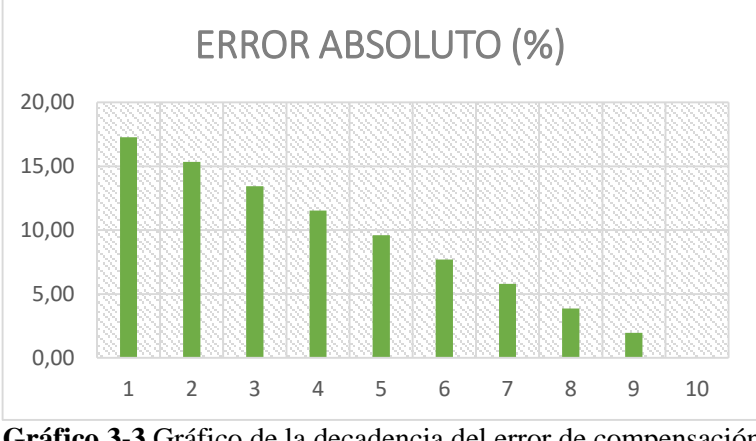

**Gráfico 3-3** Gráfico de la decadencia del error de compensación **Realizado por:** Robayo, Cristina; 2019

El proceso de compensación en esta prueba fue de 10 lecturas, visualizando con claridad que el ultimo valor del error es menor al 1%, condición establecida en el algoritmo.

#### *3.3.2 Comprobación de similitud de las lecturas entre el robot explorador y el emulador*

Una vez comprobado el correcto proceso de compensación se da paso a encontrar un valor general del error de similitud entre los valores de sus coordenadas. En la Tabla 3-3 se observa 10 lecturas de los valores X y Y correspondientes al robot explorador, así como 10 coordenadas impresas por el Arduino Nano del emulador. Las variaciones del error no deberían excederse del 1%, ya que es una de las condiciones establecidas en el proceso comprobado anteriormente.

| $N^{\circ}$ | Valor X<br><b>Rex Tx 2.0</b> | <b>Valor Y</b><br>$Rex$ Tx $2.0$ | Valor X<br><b>Emulador</b> | <b>Valor Y</b><br><b>Emulador</b> | <b>Error</b><br>absoluto |
|-------------|------------------------------|----------------------------------|----------------------------|-----------------------------------|--------------------------|
| 1           | 0,10                         | 0.13                             | 0.13                       | 0,16                              | 0.03                     |
| 2           | 3,86                         | 33,34                            | 4,85                       | 34,33                             | 0,99                     |
| 3           | 21,21                        | 31,50                            | 20,67                      | 32,04                             | 0.54                     |
| 4           | 2,30                         | 6,34                             | 2,96                       | 7,00                              | 0,66                     |
| 5           | $-32,60$                     | 25,62                            | $-33,16$                   | 26,18                             | 0.56                     |
| 6           | 0,73                         | $-8,27$                          | 1,67                       | $-7,33$                           | 0,94                     |
| 7           | 41,51                        | $-21,67$                         | 41,91                      | $-21,27$                          | 0,40                     |
| 8           | $-6,43$                      | 3,21                             | $-6,46$                    | 3,25                              | 0.03                     |
| 9           | $-39,21$                     | $-21,77$                         | $-39,95$                   | $-21,03$                          | 0,74                     |
| 10          | 9,55                         | 7,62                             | 9,52                       | 7,65                              | 0,03                     |
|             | 0,49                         |                                  |                            |                                   |                          |

**Tabla 3-3:** Lecturas realizadas por el Robot Rex Tx 2.0 y el emulador

**Realizado por:** Robayo, Cristina; 2019

Los valores de la presente prueba son proporcionados por el sensor de movimiento MPU6050, el cual ha sido calibrado en (0, 0) en forma horizontal. Las mediciones se las realizaron indistintamente teniendo como resultado un valor absoluto general de 0,49, el cual está dentro del rango establecido en los requerimientos.

#### **3.4 Pruebas del sistema de comunicación**

Para el estudio de las pruebas de comunicación es necesario recalcar que se trabajó con dos tipos de comunicaciones:

- Wimax para la comunicación unidireccional entre las gafas FPV y la cámara instalada en el robot explorador
- $\checkmark$  Radio frecuencia para la comunicación paralela o en bucle cerrado entre las tarjetas de desarrollo maestras tanto del dispositivo robótico móvil de exploración como del sistema integral de emulación.

#### *3.4.1 Pruebas de latencia en la comunicación Radio Frecuencia*

La presente prueba se realizó el día 9 de junio del 2019 en la ciudad de Riobamba, con un clima despejado de aproximadamente 19 ºC, Se hace hincapié en los datos mencionados debido a que las comunicaciones utilizadas trabajan mediante ondas de radio a través del aire.

La comunicación de radiofrecuencia es parte esencial del proyecto, debido a que de ella depende la navegación en tiempo real y su respectiva simulación. Se ha realizado una prueba de comunicación a través de distancias con punto de vista cada 25 metros (Visualizar Tabla 4-3), cabe recalcar que para este proceso se utiliza una comunicación paralela con diferentes dispositivos (componentes de una radio control flysky fs-t6el cual se encargada de transmitir la información proporcionada por los dispositivos de mando al emulador y los módulos NRF24L01 cuya función es enviar y recibir los datos de los sensores de movimiento) para asegurar una mejor transmisión y velocidad.

| $N^{\circ}$ de Medida                                    | Distancia (m) | Latencia (ms) |  |  |
|----------------------------------------------------------|---------------|---------------|--|--|
|                                                          | 25            | 8,78          |  |  |
| 2                                                        | 50            | 10,15         |  |  |
| 3                                                        | 75            | 13,29         |  |  |
| 4                                                        | 100           | 16,64         |  |  |
| 5                                                        | 125           | 20,93         |  |  |
| 6                                                        | 150           | 24,23         |  |  |
|                                                          | 175           | 26,78         |  |  |
| 8                                                        | 200           | 30,76         |  |  |
| 9                                                        | 225           | 35,20         |  |  |
| 10                                                       | 250           | 41,16         |  |  |
| Latencia promedio<br>Realizado por Robavo Cristina: 2019 | 22,79         |               |  |  |

**Tabla 4-3:** Distancia y latencia de la comunicación radiofrecuencia

**Realizado por:** Robayo, Cristina; 2019

La distancia máxima alcanzada fue de 250 metros con una latencia de 41,16ms.

# *3.4.2 Prueba de estabilidad de la comunicación RF*

Se aplicó una prueba de repetitividad misma que permite conocer la estabilidad del sistema en este caso de comunicación de radio frecuencia, el valor de referencia fue se utilizó una medida de referencia de 20, 93 ms para la comunicación de radio frecuencia utilizando 10 muestras para su comparación. En la tabla 5-3 se observa que se tiene como resultado un coeficiente de variación de 1,83%, de acuerdo a la norma técnica NTC ISO/IEC 17025, la cual indica que si en sistema de medición el valor del coeficiente es menor al 10 % el sistema se considera estable. Por lo cual el valor está dentro de los mismos.

|      |       |       | N° de Medida Latencia Teorica (ms) Latencia medida (ms) Error absoluto de distancia |
|------|-------|-------|-------------------------------------------------------------------------------------|
| 1.00 | 20.93 | 20,69 | 0.23                                                                                |
| 2,00 | 20.93 | 21.41 | 0.48                                                                                |
| 3,00 | 20,93 | 21.26 |                                                                                     |
| 4.OC | 20.93 | 21.03 | $0.1^{\circ}$                                                                       |

**Tabla 5-3:** Distancia y latencia de la comunicación radiofrecuencia

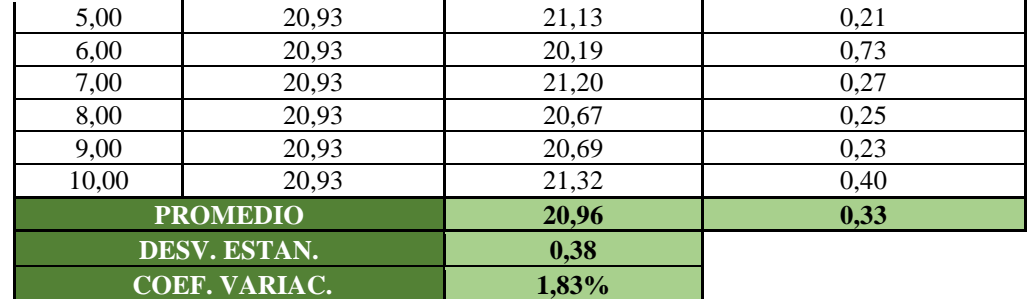

**Realizado por:** Robayo, Cristina; 2019

# *3.4.3 Pruebas de latencia en la comunicación Wimax*

La presente prueba está bajo los mismos parámetros ambientales y lugar de escenario que la anterior, pero es necesario indicar que el lugar del escenario es un campo con punto de vista, es decir que no existen objetos a travesados entre el emulador y el robot explorador, por ende, se espera una comunicación mucho más eficiente, además, tiene marcaciones cada 25 metros con la finalidad de conocer la máxima distancia alcanzada y su respectiva latencia.

Para ello, en cada punto se realizaba un ping desde la posición del emulador hasta el robot Rex Tx 2.0. para hallar el tiempo de retardo considerando que el video transmitido en es vivo y en calidad HD. En la Tabla 6-3 se observa lo antes mencionado.

| $N^{\circ}$ de Medida                                                                | Distancia $(m)$ | Latencia (ms) |  |  |
|--------------------------------------------------------------------------------------|-----------------|---------------|--|--|
|                                                                                      | 25              | 15,11         |  |  |
| 2                                                                                    | 50              | 17,13         |  |  |
| 3                                                                                    | 75              | 19,83         |  |  |
| 4                                                                                    | 100             | 22,08         |  |  |
| 5                                                                                    | 125             | 25,93         |  |  |
| 6                                                                                    | 150             | 27,53         |  |  |
|                                                                                      | 175             | 28,32         |  |  |
| 8                                                                                    | 200             | 29,84         |  |  |
| 9                                                                                    | 225             | 30,54         |  |  |
| 10                                                                                   | 250             | 32,14         |  |  |
| Latencia promedio<br>$\overline{\phantom{a}}$<br>$\ddot{\phantom{1}}$<br>.<br>$\sim$ | 24,84           |               |  |  |

**Tabla 6-3:** Distancia y latencia de la comunicación wimax

**Realizado por:** Robayo, Cristina; 2019

Se puede comprobar que la máxima distancia fue de 250 m a una latencia de 32,14ms.

# *3.4.4 Prueba de estabilidad de la comunicación Wimax*

Una vez encontrada la máxima distancia alcanzada se procede realizar una prueba de repetitividad bajo la norma técnica NTC-ISO/TEC 17025 para conocer la estabilidad de la comunicación, la cual requiere un valor de referencia y la lectura de valores continuos bajo condiciones similares.

Para la comparación se eligió el valor de 150m de distancia con un valor de latencia de 27,53 ms, valor medio del cuadro anterior, el cual será comparado con 10 lecturas realizadas bajo las mismas circunstancias, como se presenta en la Tabla 7-3 a continuación.

| $No$ de muestra | Latencia<br>Teorica (ms) | Latencia medida<br>(ms) | Error absoluto de<br>latencia (ms) |  |
|-----------------|--------------------------|-------------------------|------------------------------------|--|
| 1,00            | 27,53                    | 27,75                   | 0,22                               |  |
| 2,00            | 27,53                    | 28,04                   | 0,51                               |  |
| 3,00            | 27,53                    | 27,97                   | 0,44                               |  |
| 4,00            | 27,53                    |                         | 0,54                               |  |
| 5,00<br>27,53   |                          | 27,81                   | 0,28                               |  |
| 6,00            | 27,53                    | 27,01                   | 0,52                               |  |
| 7,00            | 27,53                    | 27,89                   | 0,36                               |  |
| 8,00            | 27,53                    | 26,89                   | 0.64                               |  |
| 9,00            | 27,53                    | 27,23                   | 0,30                               |  |
| 10.00           | 27,53                    | 28,05                   | 0,52                               |  |
| <b>PROMEDIO</b> |                          | 27,56                   | 0,43                               |  |
|                 | DESV. ESTAN.             | 0,48                    |                                    |  |
|                 | <b>COEF. VARIAC.</b>     | 1,72%                   |                                    |  |

**Tabla 7-3:** Estabilidad de la comunicación wimax

**Realizado por:** Robayo, Cristina; 2019

Se utilizó una medida de referencia de 27, 53 ms para la comunicación Wimax, en un espacio muestral de 10 mediciones de comunicación. El resultado obtenido son el error mínimo de 0,22 y el error máximo de 0,64. Los valores mostrados en la Tabla 5-3, dan como resultado un coeficiente de variación de 1,72%, de acuerdo a la norma técnica NTC ISO/IEC 17025, la cual indica que si en sistema de medición el valor del coeficiente es menor al 10 % el sistema se considera estable. En este caso mucho menor, por lo tanto, se concluye que el sistema es estable en la comunicación Wimax en sus valores máximos críticos.

#### **3.5 Análisis para el estudio de los usuarios**

Se utilizó la escala Likert para el estudio con usuarios, en esta escala el autor puede calificar de menor a mayor el grado de satisfacción percibido por los usuarios que se haya escogido mediante un muestreo por conveniencia, debido a la facilidad de acceso a los mismos. La escala utilizó una

encuesta y un espacio muestral de 10 personas de diferentes edades entre adolescentes-jóvenes y jóvenes adultos. Los parámetros utilizados son los de funcionalidad, comodidad, maniobrabilidad. La encuesta permite calificar con 0 al menor grado y con 4 al mayor grado de satisfacción percibido por el espacio muestral. Ver Tabla 8-3

| Respuestas que arrojaron los usuarios |                |                |                |                |                |                |                |                |                |                |
|---------------------------------------|----------------|----------------|----------------|----------------|----------------|----------------|----------------|----------------|----------------|----------------|
|                                       | 1              | $\mathbf{2}$   | 3              | 4              | 5              | 6              | 7              | 8              | 9              | 10             |
| Pregunta 1                            | 3              | 4              | $\overline{4}$ | 4              | 3              | 3              | 3              | 4              | 3              | 3              |
| Pregunta 2                            | 4              | 4              | $\overline{4}$ | 3              | 3              | 3              | 3              | 4              | 4              | 3              |
| Pregunta 3                            | 4              | $\overline{4}$ | $\overline{4}$ | $\overline{4}$ | 3              | 3              | $\overline{4}$ | 4              | 4              | 3              |
| Pregunta 4                            | $\mathfrak{D}$ | 3              | 3              | $\mathfrak{D}$ | $\overline{2}$ | $\overline{c}$ | 3              | 3              | $\mathfrak{D}$ | 3              |
| Pregunta 5                            | $\mathfrak{D}$ | 3              | $\mathfrak{D}$ | $\overline{4}$ | 3              | 4              | $\mathfrak{D}$ | 3              | 3              | $\overline{c}$ |
| Pregunta 6                            | 3              | 4              | 3              | $\mathfrak{D}$ | 3              | 3              | 4              | $\mathfrak{D}$ | 3              | $\overline{c}$ |
| Pregunta 7                            | 3              | $\mathfrak{D}$ | 3              | 3              | 3              | 4              | 3              | 3              | 4              | 3              |
| Pregunta 8                            | 4              | 4              | 3              | 3              | $\overline{4}$ | 3              | 4              | 4              | 3              | 3              |
| Pregunta 9                            | $\mathfrak{D}$ | 3              | $\mathfrak{D}$ | 3              | 4              | 3              | $\mathfrak{D}$ | 3              | 3              | 3              |
| Pregunta 10                           | 3              | 4              | 3              | 3              | 4              | 4              | $\overline{4}$ | 4              | 3              | 4              |
| PROMEDIO GENERAL                      |                |                |                |                |                |                |                |                |                |                |
| <b>Funcionalidad</b>                  |                | 3.53           |                |                |                |                |                |                |                |                |
| <b>Comodidad</b>                      |                | 2.73           |                |                |                |                |                |                |                |                |
| <b>Maniobrabilidad</b>                |                | 3.25           |                |                |                |                |                |                |                |                |

**Tabla 8-3:** Análisis para usuarios de estudio

**Realizado por:** Robayo, Cristina; 2019

De los datos obtenidos en la tabla anterior se puede concluir que:

- $\checkmark$  En la funcionalidad el 46,67% de los usuarios la han calificado de acuerdo, mientras que el 53,33% en totalmente de acuerdo.
- $\checkmark$  En la comodidad el 46,67% ha calificado como de acuerdo, mientras que 40% lo califica en ni de acuerdo ni en desacuerdo.
- $\checkmark$  En la maniobrabilidad, el 55% lo califica como de acuerdo, mientras que un 40% lo califica como totalmente de acuerdo.

Cabe recalcar que los porcentajes antes mencionados, son los valores más representativos en cada parámetro de estudio de acuerdo a la encuesta hecha.

## **3.6 Análisis de consumo energético**

En su mayoría los dispositivos electrónicos que componen las placas tanto del robot explorador como del emulador se alimentan con 5 V y una determinada corriente para cada uno de ellos (Visualizar Tabla 9-3). Para identificar la potencia consumida es necesario trabajar en dos partes, primero con los valores de las placas de funcionamiento las mismas que consumen en total 443 mA, a este valor se lo multiplica por los 5 V teniendo como resultado 2,215 W, ahora se procede a encontrar la potencia con los 125 A que consumen los actuadores los mismos que son alimentados con las baterías de carros de 12V, por lo tanto el valor que se busca es: 1500 W. Obteniendo estos resultados se puede decir que el prototipo en condiciones normales de funcionamiento consume una potencia de aproximadamente 1502,215 W.

| <b>Cantidad</b> | <b>Detalle</b>         | Valor Unitario (A) | Valor Total (A) |
|-----------------|------------------------|--------------------|-----------------|
| 3               | Motores 500w DC 12V    | 41,67              | 125,00          |
|                 | Arduino Mega           | 0.093              | 0,093           |
| 3               | Arduino Nano           | 0,015              | 0,045           |
| 3               | Modulo MPU6050         | 0.038              | 0,114           |
|                 | Elementos electronicos | 0,010              | 0.010           |
| 2               | Regulador de voltaje   | 0.025              | 0,050           |
|                 | Modulos NRF21L01       | 0,115              | 0,115           |
|                 | Radio Control          | 0,016              | 0,016           |
|                 | 125,443                |                    |                 |

**Tabla 9-3:** Consumo de corriente DC de las placas de funcionamiento

**Realizado por:** Robayo, Cristina; 2019

# **3.7 Análisis económico**

En la tabla 10-2 se puede observar los valores de los componentes hardware y software utilizados al desarrollar el presente prototipo, sin tener en cuenta la mano de obra, dando como resultado un valor de \$3771, teniendo en cuenta que un emulador para entretenimiento tiene un valor de mercado de por lo menos \$24000, se puede concluir que el sistema integral de emulación es aproximadamente 8 veces más económico por lo cual es un sistema de bajo costo.

| <b>Cantidad</b> | <b>Detalle</b>             |    | <b>V/Unitario</b> |    | <b>V/Total</b> |
|-----------------|----------------------------|----|-------------------|----|----------------|
|                 | Estructura mecánica        |    | 600,00            | S  | 600,00         |
|                 | Asiento Deportivo          | \$ | 140,00            | \$ | 140,00         |
| 3               | Motores 500w DC 12V        | \$ | 350,00            | \$ | 1.050,00       |
| 5               | Drivers Victor IFI VEX 885 |    | 250,00            | \$ | 1.250,00       |
| $\overline{c}$  | Arduino Mega               |    | 18,00             | \$ | 36,00          |
| 3               | Arduino Nano               |    | 12,00             | \$ | 36,00          |
| 2               | Batería                    |    | 90,00             | S  | 180,00         |
| 4               | Modulo MPU6050             |    | 8,00              | \$ | 32,00          |
| $\mathfrak{D}$  | Elementos electronicos     |    | 20,00             | \$ | 40,00          |
| 4               | Regulador de voltaje       |    | 7,00              | \$ | 28,00          |
| $\overline{c}$  | Modulos NRF21L01           |    | 12,00             | \$ | 24,00          |
|                 | Radio Control              | \$ | 85,00             | \$ | 85,00          |

**Tabla 10-3:** Consumo de corriente DC de las placas de funcionamiento

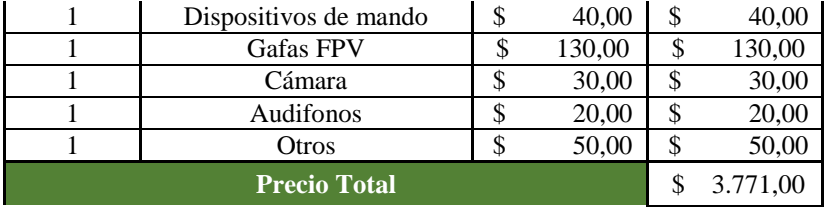

**Realizado por:** Robayo, Cristina; 2019

# **3.8 Estudio de ergonomía según el método de REBA**

Este método será utilizado para evaluar las posturas que el usuario adoptara al momento de utilizar el emulador. Este método evalúa las posturas individuales seleccionando de manera a priori las que supongan mayor desviación a una posición neutral.

Para realizar este estudio, el método proporciona un estudio dividiendo al cuerpo en dos grupos como se puede ver en la Figura 1-3, la clave de este método es viendo los ángulos que forman los miembros en una acción del usuario. Estos niveles califican desde un nivel 0 como posturas aceptables hasta un nivel 4 donde pide que no se haga repetida la actividad.

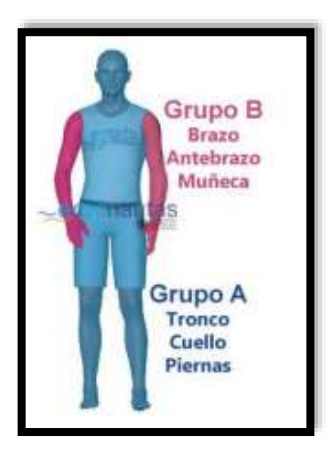

**Figura 48-3** Partes del cuerpo dividida en grupos **Realizado por:** Robayo, Cristina; 2019

## *3.8.1 Evaluación grupo A*

**TRONCO.** - dependerá del ángulo de flexión del tronco, y esta puntuación ira modificándose en +1 si el mismo rota o se inclina lateralmente, si no existe alguno de los casos la puntuación no se modifica.

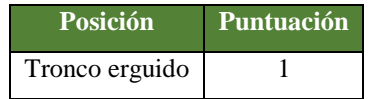

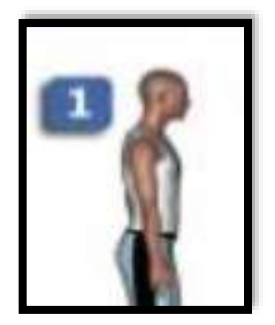

**Figura 49-3 P**osición tronco **Realizado por:** Robayo, Cristina; 2019

**CUELLO. -** Se obtiene a partir de la flexión/extensión formado por el eje de la cabeza y el eje del tronco. La puntuación se modificará en +1 si existiese inclinación lateral del cuello, si no se da esto la puntuación no se modificará.

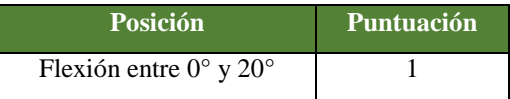

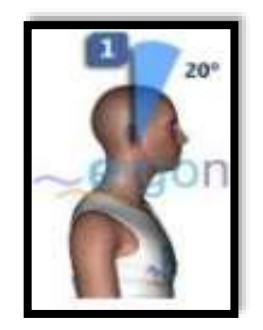

**Figura 50-3 P**osición cuello **Realizado por:** Robayo, Cristina; 2019

**PIERNAS. –** ayudará a percibir la distribución del peso que existe entre ellas. Se incrementará su valor si existe flexión en ambas rodillas.

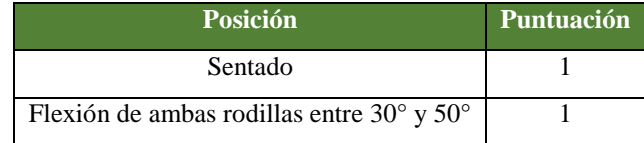

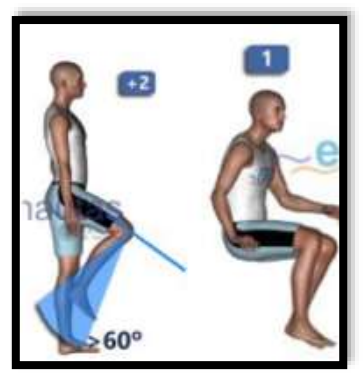

**Figura 51-3 P**osición piernas **Realizado por:** Robayo, Cristina; 2019

# *3.8.2 Evaluación grupo B*

**BRAZO**. – se obtiene a partir de su flexión/extensión, midiendo el eje del brazo y el eje del tronco. Si el brazo posee un apoyo hacia la gravedad se le restara 1, en este caso el apoyo viene a ser el volante.

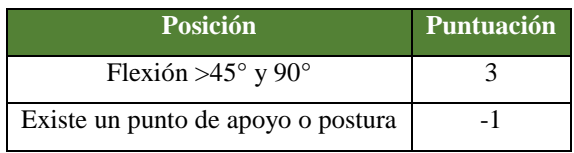

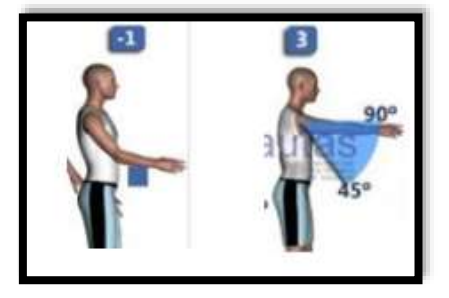

**Figura 52-3 P**osición brazos **Realizado por:** Robayo, Cristina; 2019

**ANTEBRAZO**. – se obtiene a partir de un ángulo de flexión, entre el eje del antebrazo y el eje del brazo. Este es el único que no se modifica por circunstancias adicionales.

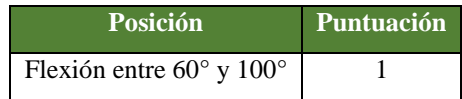

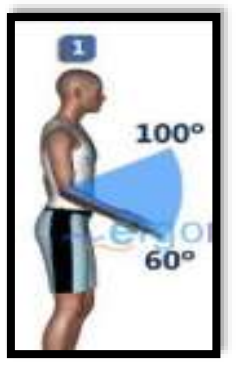

**Figura 53-3 P**osición antebrazo **Realizado por:** Robayo, Cristina; 2019

**MUÑECA**. – se obtiene a partir de su flexión/extensión, midiendo desde la posición neutral, se incrementará si existe desviación radial o cubital de la muñeca. En este caso de estudio no se da una desviación.

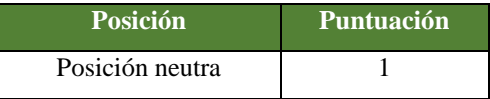

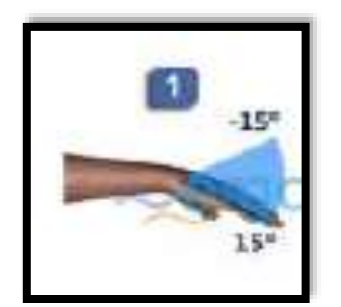

**Figura 54-3 P**osición muñeca **Realizado por:** Robayo, Cristina; 2019

# *3.8.3 Puntuaciones ambos grupos*

Puntuaciones parciales grupo A: El método REBA modifica las puntuaciones de este grupo siempre y cuando haya una modificación en la fuerza en alguna parte corporal de este grupo. Puesto que los movimientos que el usuario realiza no son nada bruscos se mantiene las puntuaciones antes descritas.

**Puntuaciones parciales grupo B:** La calidad de agarre determinará la puntuación del grupo, se modificará cuando los tipos de agarres sean regulares, malos o inaceptables. En este caso el tipo de agarre es muy bueno siendo la puntuación 0 a la modificación.

|                                   |   |   |      |                     |                |                | Purmusción & |                 |                |
|-----------------------------------|---|---|------|---------------------|----------------|----------------|--------------|-----------------|----------------|
| Puntuación A<br><b>CARD CARDS</b> |   |   |      | - 2                 |                | ×              | ×            | ٠               | ٠              |
| ٠                                 |   |   |      | m<br>$\mathfrak{D}$ | 3              |                |              |                 | s              |
| 芝                                 |   | ž | 2    | ä,                  | $\Delta$       | $\overline{a}$ | 5            | 山               | $\mathfrak{g}$ |
|                                   | I |   | 1    |                     | $\overline{A}$ |                | é.           |                 | ÷              |
| 4                                 | 3 | A | а    | 4                   | 3              | $\overline{6}$ | ÷.           | 进               | $\mathbbm{1}$  |
| 5.                                | ż | ż | $-4$ | نسيب<br>э           | 6              | n,             | ä            | B               | 9              |
| ×                                 |   | ń | ÷    | 2                   | f)             |                | ij.          | ۹               | 10             |
| $\mathcal{T}$                     | × | y | t    | f                   | $\frac{1}{2}$  | $\eta$         | ó            | 10 <sub>1</sub> | 10             |
| $\blacksquare$                    | x | ٠ | 1    | 8                   | $10$           | 10             | 10           | 10              | 10             |
| 9.1                               | × | 0 | ۰    | 10                  | 10             | NO.            | 11           | $+1$            | 11             |

**Tabla 11-3:** Tabla de puntuaciones grupo A y grupo B

**Realizado por:** Robayo, Cristina; 2019

El punto donde se intersecan los valores será la puntuación final de todo el análisis ergonómico del emulador, dando como resultado 4.

| <b>Puntuación   Nivel</b> |               | <b>Riesgo</b> |
|---------------------------|---------------|---------------|
| 1                         | o             | Inapreciable  |
| 2a3                       | 1             | Bajo          |
| 4 a 7                     | $\mathcal{P}$ | Medio         |
| 8 a 10                    | з             | Alto          |
| 11a15                     | 4             | Muy alto      |

**Tabla 12-3:** Tabla referencial de valores finales

**Realizado por:** Robayo, Cristina; 2019

De acuerdo a la tabla anterior, la calificación del emulador da como resultado un nivel medio, lo cual indica un leve riesgo en las posturas a largo plazo. Por esto es recomendable que el usuario no lo utilice por demasiado tiempo, caso contrario cualquiera de las partes antes estudiadas se puede ver afectada.

# **CONCLUSIONES**

- $\checkmark$  Se desarrolló un sistema integral de emulación basado en arcades para la navegación en tiempo real utilizando dispositivos robóticos móviles de exploración, a través de dos etapas dentro de las cuales se realizó el proceso de selección de componentes, diseño e implementación.
- $\checkmark$  El sistema integral de emulación basado en arcades se acopló al dispositivo robótico móvil de exploración Rex Tx 2.0 y se implementó en la empresa Dexter´s Electronics.
- $\checkmark$  El prototipo soporta cualquier variedad de temperaturas climáticas, ya que el acero estructural negro, material utilizado en la arquitectura mecánica cuenta con una velocidad de corrosión de 0,417 mm al año, es decir que es resistente y de bajo nivel de desgaste.
- $\checkmark$  Se comprobó que el algoritmo de compensación aplicado en el sistema integral de emulación es capaz de compensar los valores emitidos por el dispositivo robótico móvil de exploración y asimilar sus movimientos con un error de 0,49 %.
- $\checkmark$  Con las pruebas realizadas entre el robot explorador y el sistema integral de emulación se puede concluir que la comunicación de radio frecuencia alcanza una distancia máxima de 250m a una latencia de 41,16 ms, mientras que la comunicación wimax aplicada entre las gafas FPV y el transmisor de la cámara obtuvo una latencia de 32,14 ms.
- $\checkmark$  Mediante pruebas de repetitividad y la norma técnica NTC ISO/TEC 17025 se pudo comprobar que las redes inalámbricas tanto Wimax como radiofrecuencia tienen un coeficiente de variación mínimo, por lo cual son consideradas sistemas de comunicación estables.
- $\checkmark$  Gracias a la escala Likert se llegó a determinar que de todo el espacio muestral de usuarios, el 53,33% de usuarios estiman como muy de acuerdo a la funcionalidad, el 46,67% está de acuerdo en la comodidad y el 55% está de acuerdo con la maniobrabilidad del dispositivo.
- $\checkmark$  Mediante el método REBA de ergonomía con el cual se detalla las posturas del cuerpo y se ha establecido que el usuario puede tener un riesgo en nivel medio lo cual indica que puede tener una leve lesión a largo plazo si se está demasiado tiempo en el emulador.

# **RECOMENDACIONES**

- La precisión de los ángulos imitados en el emulador puede ser mejorados mediante el uso de sensores de movimiento con magnetómetro, ya que este proporciona datos más exactos y valores en el eje z.
- $\checkmark$  Los sistemas de comunicaciones pueden ser mejorados tanto en su cobertura como en la disminución del valor de latencia mediante la utilización de equipos de mejor calidad.
- $\checkmark$  Se recomienda que, para poner en marcha el sistema integral de emulación éste debe estar en un suelo firme y estable para evitar algún accidente material o personal.
- $\checkmark$  Teniendo en cuenta que el emulador puede ser utilizado por personas de cualquier edad es recomendable incorporar elementos de seguridad tales como: cinturones, almohadillas de soporte, etc.
- $\checkmark$  Al incorporar otro tipo de visualizadores como TVs o proyectores se puede transmitir la imagen emitida por la cámara del robot explorador, permitiendo a los usuarios espectadores conocer la trayectoria del mismo e incrementar su interés.
- $\checkmark$  Se puede incrementar un sistema de GPS para conocer de manera más precisa la ubicación del dispositivo robótico móvil de exploración
- $\checkmark$  Realizar un circuito o control que sea capaz de amortiguar los movimientos del dispositivo para evitar malas posturas mediante la utilización del emulador.
- $\checkmark$  Se puede adaptar al sistema desarrollado para fines recreativos, turísticos, investigativos o exploración en zonas de alto riesgo.

# **BIBLIOGRAFÍA**

**AGHA, K. AL, PUJOLLE, G., Y ALI-YAHIYA, T.** *Movile and Wireless Networks*. United States, 2016, pp. 15-19.

**ALVES, R., NORMEY, J., MERINO GÓMEZ, A., PELAYO, S. Y PRADA, C**. *Simulación distruida de procesos y aplicaciones.* [en línea]. España, 2014, pp. 7. Disponible en: [Consulta: 26 marzo 2019]. Disponible en: https://www.researchgate.net/publication/228871877\_SIMULACION\_DISTRIBUIDA\_DE\_PR OCESOS\_Y\_APLICACIONES.

*AmpFlow Wheelmotors*. [en línea]. Mexico, 2018. [Consulta: 7 junio 2018]. Disponible en: http://www.ampflow.com/wheelmotors.htm.

**ARAUJO, D., LÓPEZ, A. & GUINOT, S**. *Manual de Electrónica Aplicada: Radiofrecuencia*. MMVIII. Madrid – España: CULTURAL (ed.), 2008. pp. 393-402.

*Arduino Due.* [en línea]. 2019 [Consulta: 21 junio 2018]. Disponible en: https://store.arduino.cc/usa/arduino-due.

*Arduino Mega 2560 Rev3.* [en línea]. 2019 [Consulta: 14 agosto 2018]. Disponible en: https://store.arduino.cc/usa/arduino-mega-2560-rev3.

**ARQUYS, P**. *Estructuras Mecánicas.* 2013, pp. 24, 100.

**ARTERO, T.Ó**. *Curso práctico de formación* [en línea], 2013, México-México D.F [Consulta: 6 junio 2019]. Disponible en: https://hacedores.com/cuantos-tipos-diferentes-de-arduino-hay/.

**BARRUECO, L.C.H.** *Técnicas para innovar y gestionar proyectos en logística* Aurum 1B, ARGE BOOKS, 2016, pp. 35,48

**BOLAÑOS, O.** *Importancia de la simulación en la mejora de procesos* [en línea] universidad nacional autónoma de México, 2014. [Consulta: 26 marzo 2019]. Disponible en: https://idocslide.com/the-philosophy-of-money.html?utm\_source=universidad-nacionalautonoma-de-mexico.

**BORJA URREA, R.G. y BRAVO RAMÍREZ, H.E**. *Diseño e implementación de un robot móvil tipo oruga para exploración en terrenos irregulares*. [en línea]. Riobamba – Ecuador, 2016. [Consulta: 26 marzo 2019]. Disponible en: http://dspace.espoch.edu.ec/handle/123456789/6125.

**CADENA CONTRERAS, H.R. y MORENO BERNAL, J.F**. *Diseño y construcción de una plataforma robótica cooperativa basada, en el sistema embebido primer2 para la gestión y manejo de inventarios.* Universidad Industrial de Santander, 2016, pp. 14-24

**CASTRO GIL, M.-A., DÍAZ ORUETA, G. y MUR PÉREZ, F.** *Comunicaciones industriales: sistemas distribuidos y aplicaciones.* [en línea]. Editorial UNED, 2000. [Consulta: 26 marzo 2019] Disponible en: https://books.google.es/books?id=\_C8kDwAAQBAJ&pg=PA152&lpg=PA152&dq=HD4+error +check&source=bl&ots=3i1uKQIUgj&sig=NWWPqW7j6Xtkjqi6FixcugJ37I&hl=es&sa=X&ved=0ahUKEwipqK6CnbjVAhVQKFAKHcaBBYoQ6AEITTAG#v=one page&q=GAP&f=false.

**CRAIG, J.J.** *Robótica* [en línea]. ISBN 9702607728, 2006. [Consulta: 26 marzo 2019] Disponible en: http://www.ncbi.nlm.nih.gov/pubmed/23051816.

**ETEMAD, K.** *Overview of mobile WiMAX technology and evolution*. ISBN 0163-6804. 2008, p 85

**FERNANDEZ ROCHA, L.E.** *Características Actuadores*. Raknarrok. 2011.

**FINK, J.K.** *Polymeric Sensors and Actuators*. United States of America: ISBN 9781118414088. 2012, pp 35-42

**FUJIMOTO, R.M.** *Parallel and Distributed Simulation. Proceedings of the 31st Conference on Winter Simulation: Simulation—a Bridge to the Future* - Volume 1. New York, NY, USA: ACM, 1999. pp. 122–131.

**GAJARDO, F.** *Los beneficios inesperados de los videojuegos.* [en línea]. Venezuela, 2014. [Consulta: 26 marzo 2019]. Disponible en: http://www.eldefinido.cl/actualidad/mundo/1618/5\_beneficios\_inesperados\_de\_los\_videojuegos /.

**GLEN M, M. y MORENO, J***. Sistemas de Transmisión - ZIGBEE*. [en línea]. Argentina, 2012. [Consulta: 26 abril 2019]. Disponible en: https://sx-de-tx.wikispaces.com/ZIGBEE.

**GUILLERMO OMAR, G.C.** *Plataforma de movimiento de seis grados de libertad aplicable a entrenador de vuelo* [en línea]. S.l.: Universidad Ricardo Palma. 2008. [Consulta: 26 marzo 2019]. Disponible en: http://cybertesis.urp.edu.pe/bitstream/urp/62/1/gonzales\_go.pdf.

**GUTIÉRREZ, A.P., JIMÉNEZ & J.O.** *Circuitos eléctricos.* Vol. I. Madrid – España, 2014. P 67

**HARRIS, T.** *How Joysticks Work.* Ecuador, 2012. pp 85-93

**HIDALGO SOLIS, J.** *Robot explorador inalabrico usando modulos xbee y sensor ultrasonico para obtener mapeo del area en labview.* Ecuador*,* 2013.

**HOYMANN, C. y WALKE, B.** *IEEE 802.16 Wireless Metropolitan Area Network.* [en línea]. 2006. [Consulta: 12 junio 2019]. Disponible en: http://cs.hadassah.ac.il/staff/martin/Wireless/slide05.pdf.

**LAJAS, F.** *Mecanismo biela-manivela.* [en línea]. 2003. [Consulta: 14 junio 2019]. Disponible en:

http://recursostic.educacion.es/descartes/web/materiales\_didacticos/Nociones\_geometria\_analiti ca/Geome\_7.htm.

**LEÓN, X.** *Redes Inalambricas Wirelless*. Bolivia, 2014, pp. 117.

**MÁRQUEZ AGUILERA, M.Á. y GIRON BOBADILLA, H.O.** *Grados de libertad. Inteligencia Artificial. Quito, Ecuador,* 2017.

**MITARITONNA, A.** *Realidad Aumentada y Realidad Virtual*. San Salvador, 2015.

**MONDO**,¿Qué características definen a un buen asiento deportivo? [en línea]. 2018. [Consulta: 17 junio 2018]. Disponible en: https://news.mondoiberica.com.es/caracteristicas-definen-buenasiento-deportivo/.

**MORALES, J., TALAVERA, E., CALLEJA, A.& HERNÁNDEZ, A.** *Definición de proyecto para la clase de Robótica*. [en línea]. 2014. [Consulta: 17 junio 2018] Disponible en: http://www.academia.edu/6594946/Definición\_de\_proyecto\_para\_la\_clase\_de\_Robótica.

**NICOLETTI, P.** *IEEE 802.11 frame format. Control* [en línea], Ecuador, 2005. pp. 1-23. [Consulta: 10 junio 2019]. Disponible en: www.studioreti.it.

**OLEA, A.A. y GONZÁLEZ, C.A.** *Electrónica básica* [en línea]. España, 2001. [Consulta: 8 junio 2019]. Disponible en: http://www.sc.ehu.es/sbweb/electronica/elec\_basica/default.htm.

**OLLERO, A.,** *Modelos cinemáticos de robots.* 2001. ISBN 84-267-13. 2001. P 67

**PALOMO, M.** *"Los videojuegos de acción entrenan la atención y la toma de decisiones".* [en línea]. 2012. [Consulta: 26 marzo 2019]. Disponible en: http://www.agenciasinc.es/Entrevistas/Los-videojuegos-de-accion-entrenan-la-atencion-y-latoma-de-decisiones.

**PARKES, A., SWEETING, H., WIGHT, D. y HENDERSON, M.** Do television and electronic games predict children's psychosocial adjustment? [en línea], vol. 98, no. 5, 2013. pp. 341-8. [Consulta: 26 marzo 2019]. Disponible en: http://www.ncbi.nlm.nih.gov/pubmed/23529828.

**QUADEST.** *Dirección asistida para tus rutas más cómodas y seguras* [en línea]. 2015. [Consulta: 17 junio 2018]. Disponible en: http://www.quadestonline.com/blog/2015/05/05/direccion-asistida-para-tus-rutas-mas-comodasy-seguras/.

**RAPETTI GABRIEL.** *Como se leen los colores de las resistencias* [en línea]. 2015. [Consulta: 8 junio 2019]. Disponible en: https://www.inventable.eu/2012/09/15/como-se-leen-los-valoresde-los-capacitores/.

**REAL ACADEMIA ESPAÑOLA,** *Emular.* [en línea]. 2018. [Consulta: 26 marzo 2018]. Disponible en: http://dle.rae.es/?id=Eu6CTBS.

**ROBERTO, G.Á.** P*ropuesta de reducción del peso estructural de autobuses empleando herramientas de elemento finito*. Universidad Nacional Autónoma de México, 2012.

**ROLDÁN SERRATO, K.L.,** S*imulador de vuelo mediante control adaptivo* [en línea]. Universidad Nacional Autónoma de México, 2009. [Consulta: 8 junio 2019]. Disponible en: https://es.scribd.com/document/170109045/TESIS-SIMULACION.

**SARABIA, G. y GUANANGA, A.,** *Diseño e implementación de un simulador de conducción vehicular utilizando un motor de videojuegos.* [en línea]. Universidad Católica de Santiago de Guayaquil. 2016. [Consulta: 26 marzo 2019]. Disponible en: http://www.bibliotecasdelecuador.com/Record/ir-:3317-6749/Description#tabnav.

**SHEIKH, A.U.H.** *Wireless Communications* [en línea]. 2nd. New York, 2011. [Consulta: 19 mayo 2019]. Disponible en: https://books.google.com.ec/books?hl=es&lr=&id=ZtFVAgAAQBAJ&oi=fnd&pg=PP1&dq=w ireless+communications+networks+stallings+w+2005+Prentice+hall&ots=Wq29f9dyqB&sig= ABWrY10hZusrWK-S8edF2zq0M4#v=onepage&q=wireless communications networks stallings w.

**VELASTEGUI, D.** *8 principales diferencias entre el aluminio y el acero inoxidable.* [en línea]. San Rafael, 2017. [Consulta: 7 junio 2018]. Disponible en: http://www.jnaceros.com.pe/blog/principales-diferencias-aluminio-acero-inoxidable/.

**VELASTEGUI, D.** *5 beneficios de los tubos hechos de acero inoxidable*. [en línea]. Guadalajara, 2018. [Consulta: 8 junio 2018]. Disponible en: http://www.jnaceros.com.pe/blog/beneficiostubos-acero-inoxidable/.

**VICTORINO JIMENEZ, J. y CHAVEZ, R.** *Microcontroladores.* [en línea], Ecuador, 2016. pp. 16. Disponible en: https://issuu.com/jooel7/docs/microcontroladores\_revista.

# **ANEXOS**

**ANEXO A:** Especificaciones generales del tubo estructural

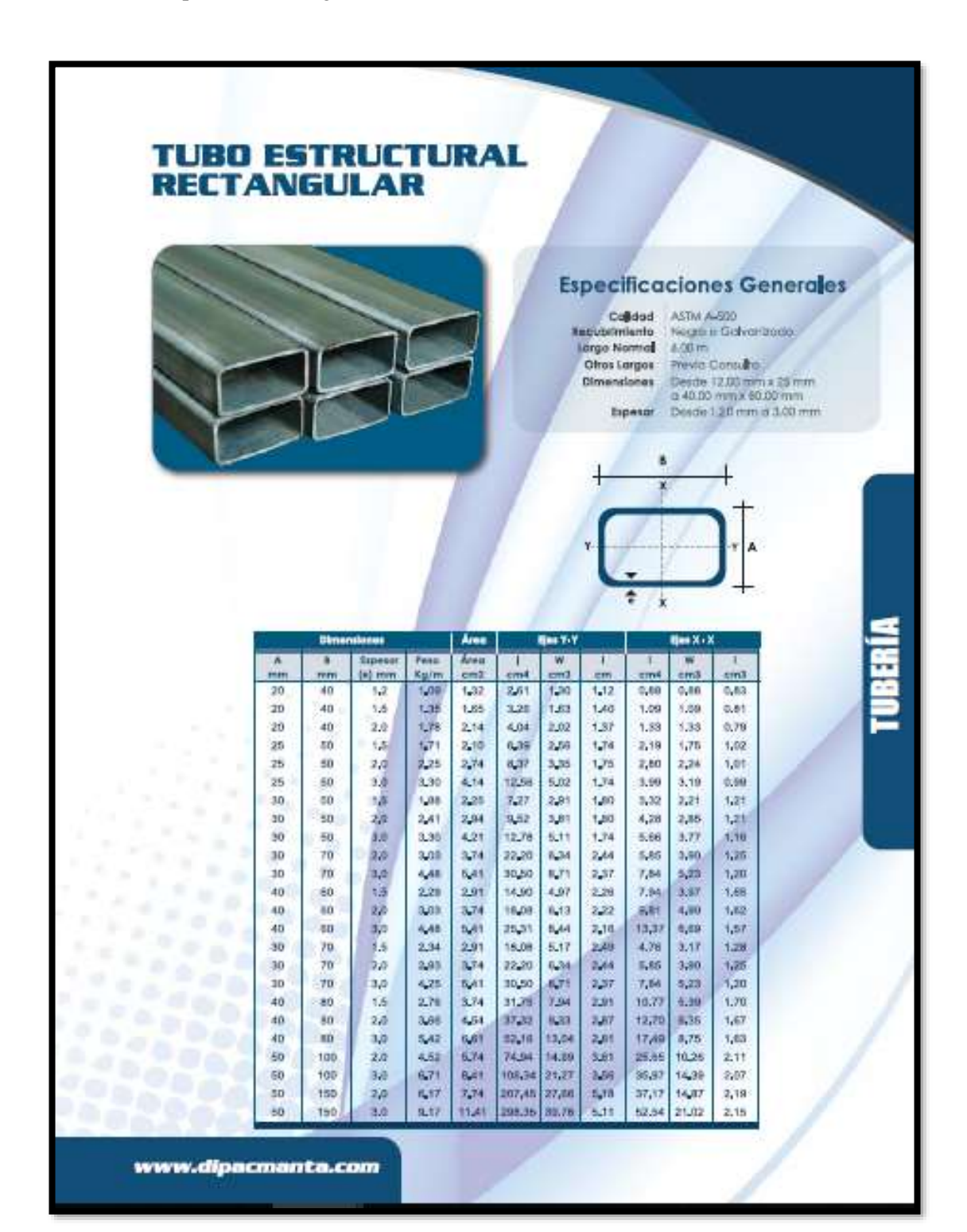

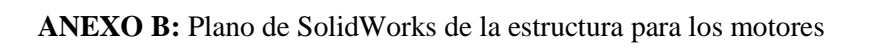

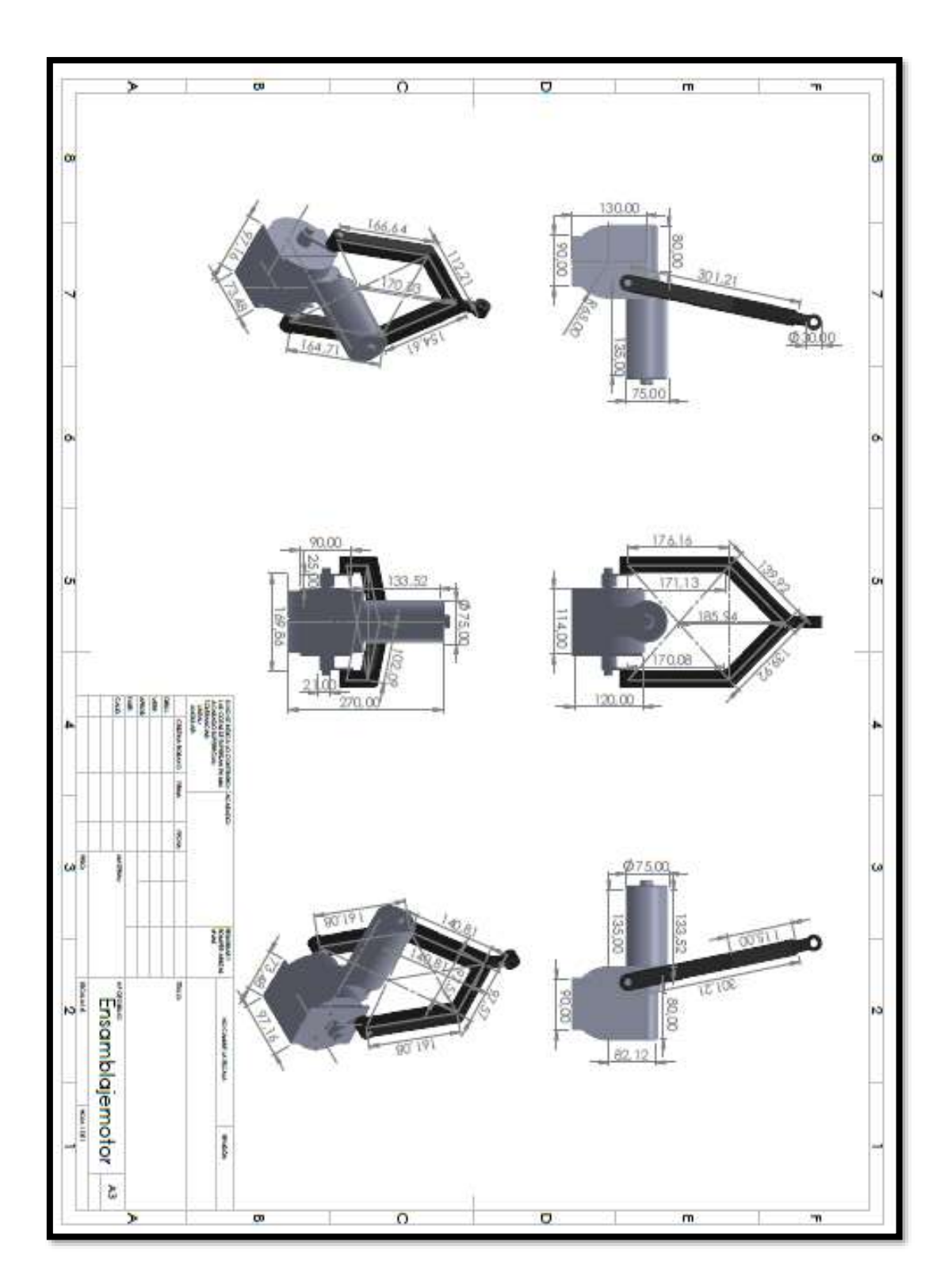

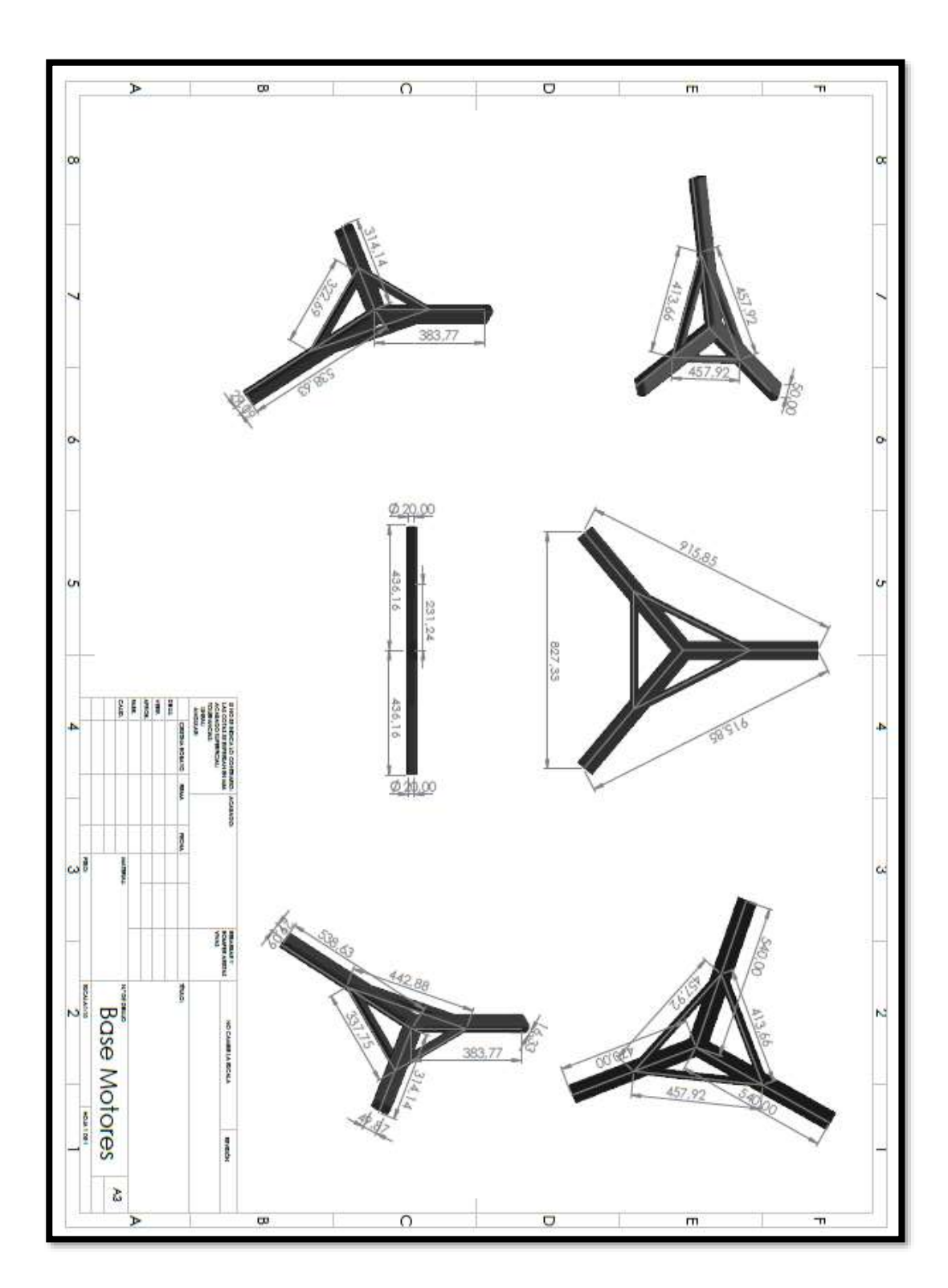

**ANEXO C:** Plano de SolidWorks de la estructura base triangular

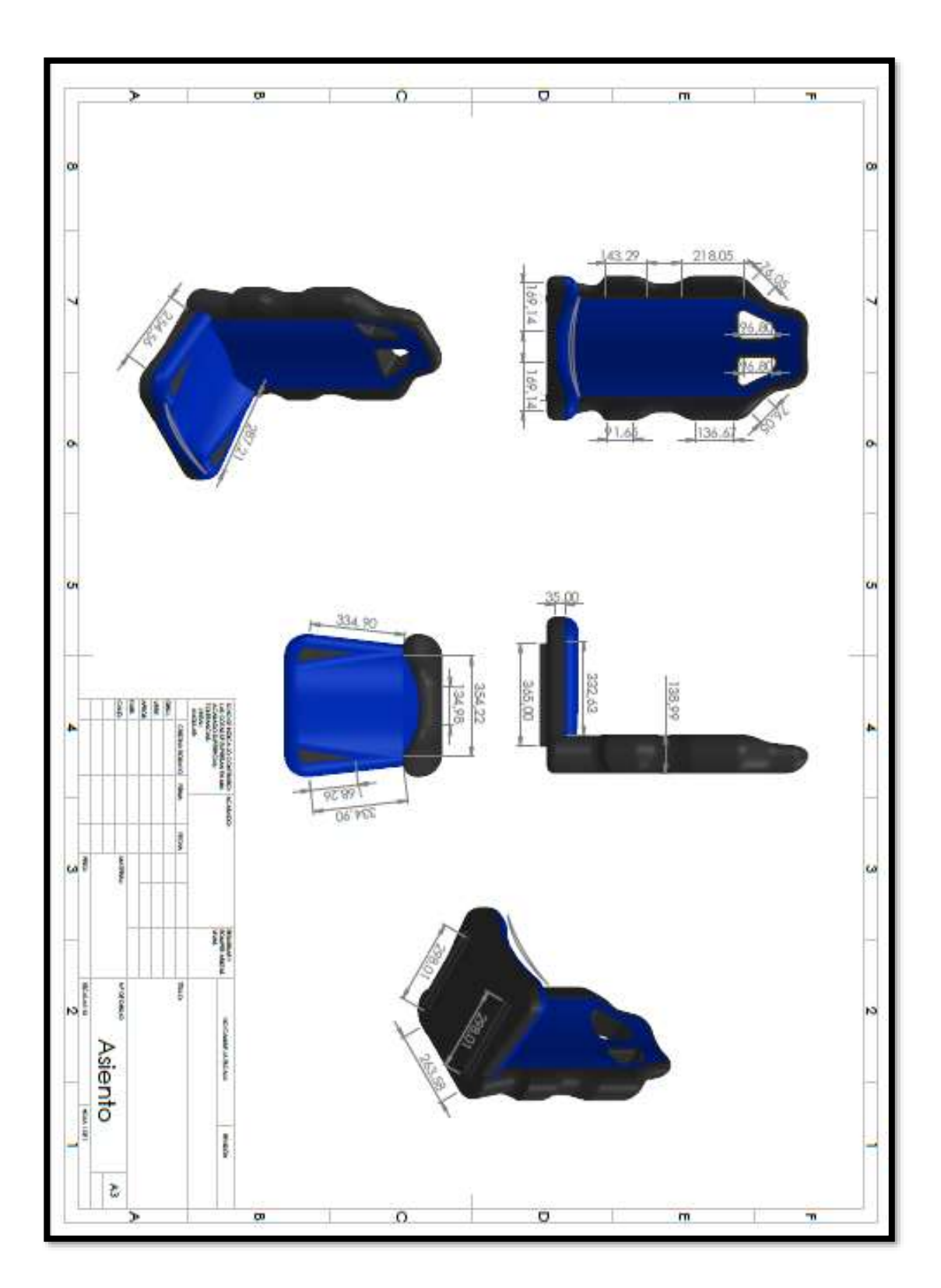

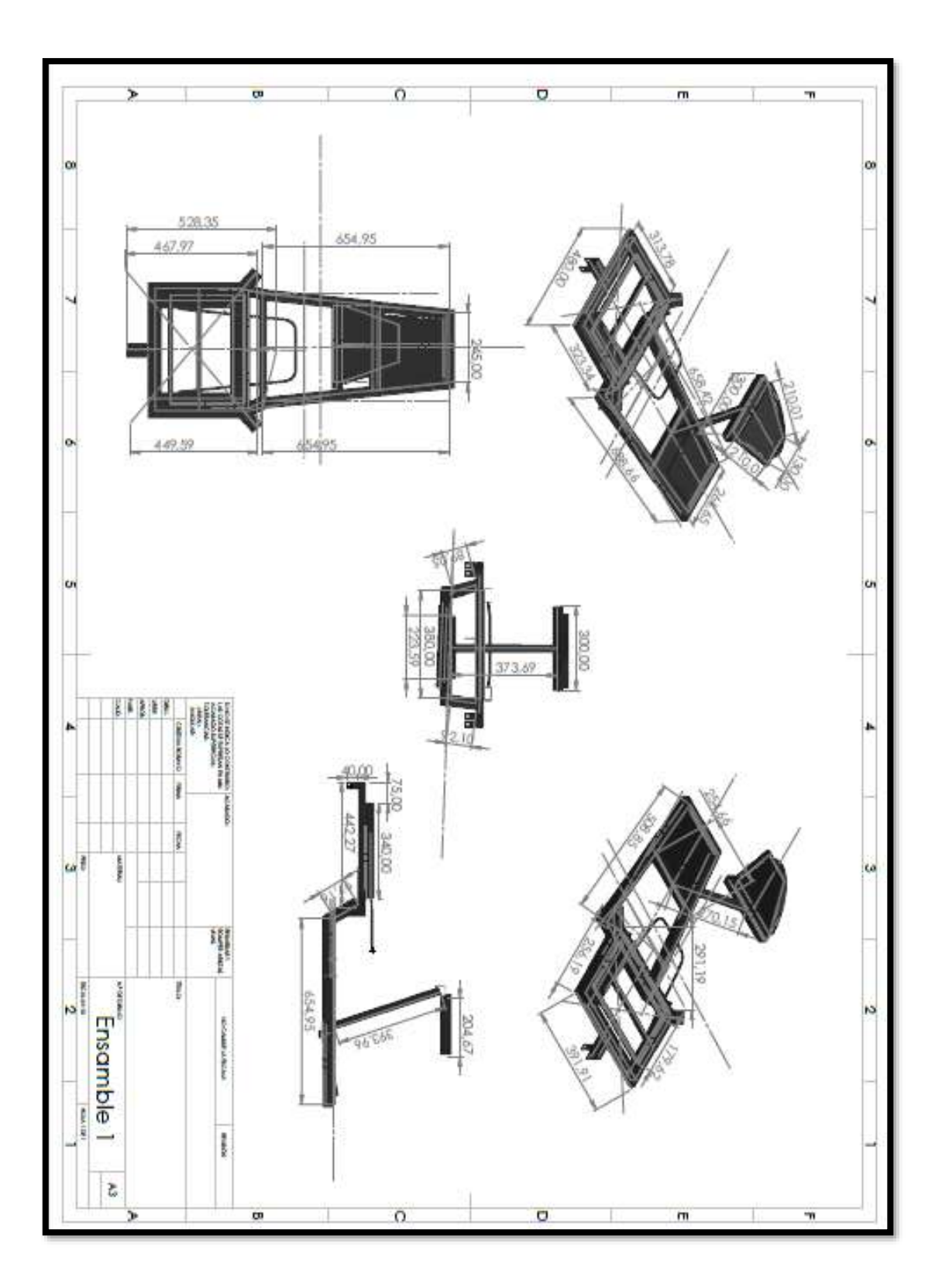

**ANEXO E:** Plano de SolidWorks del ensamble para el asiento y dispositivos de mando

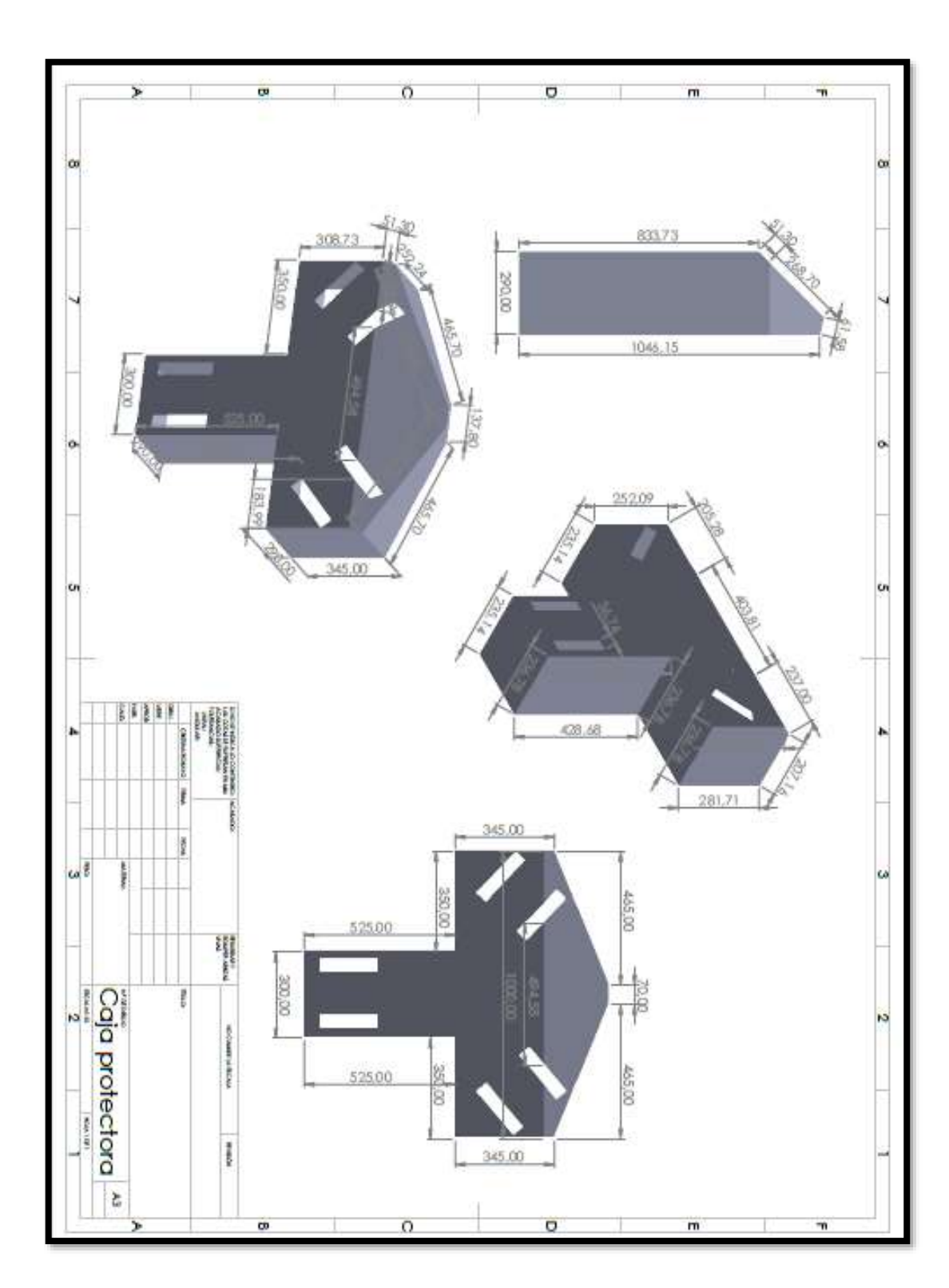

**ANEXO F:** Plano de SolidWorks de la estructura de la caja protectora

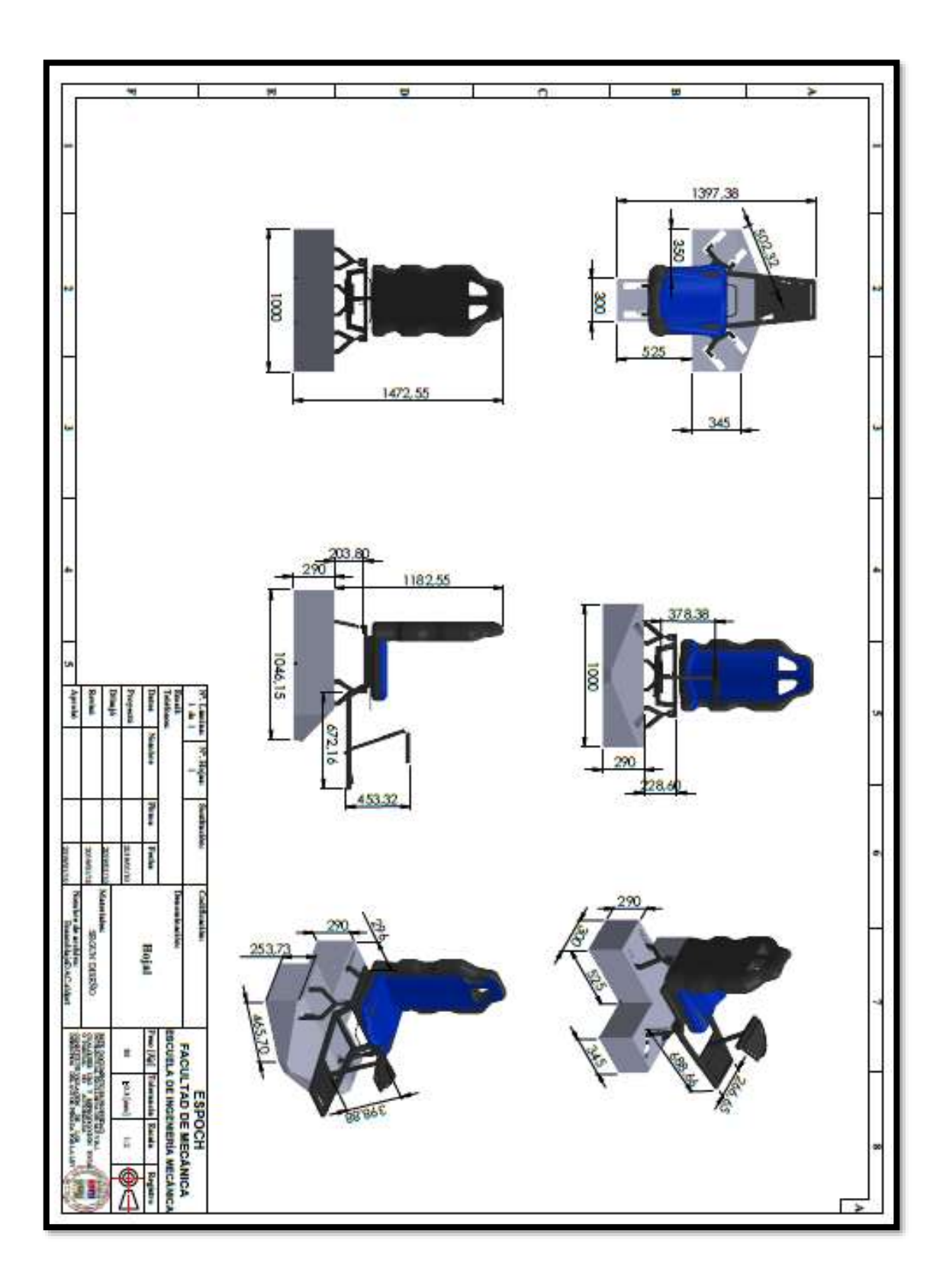

**ANEXO G:** Plano de SolidWorks del ensamble total

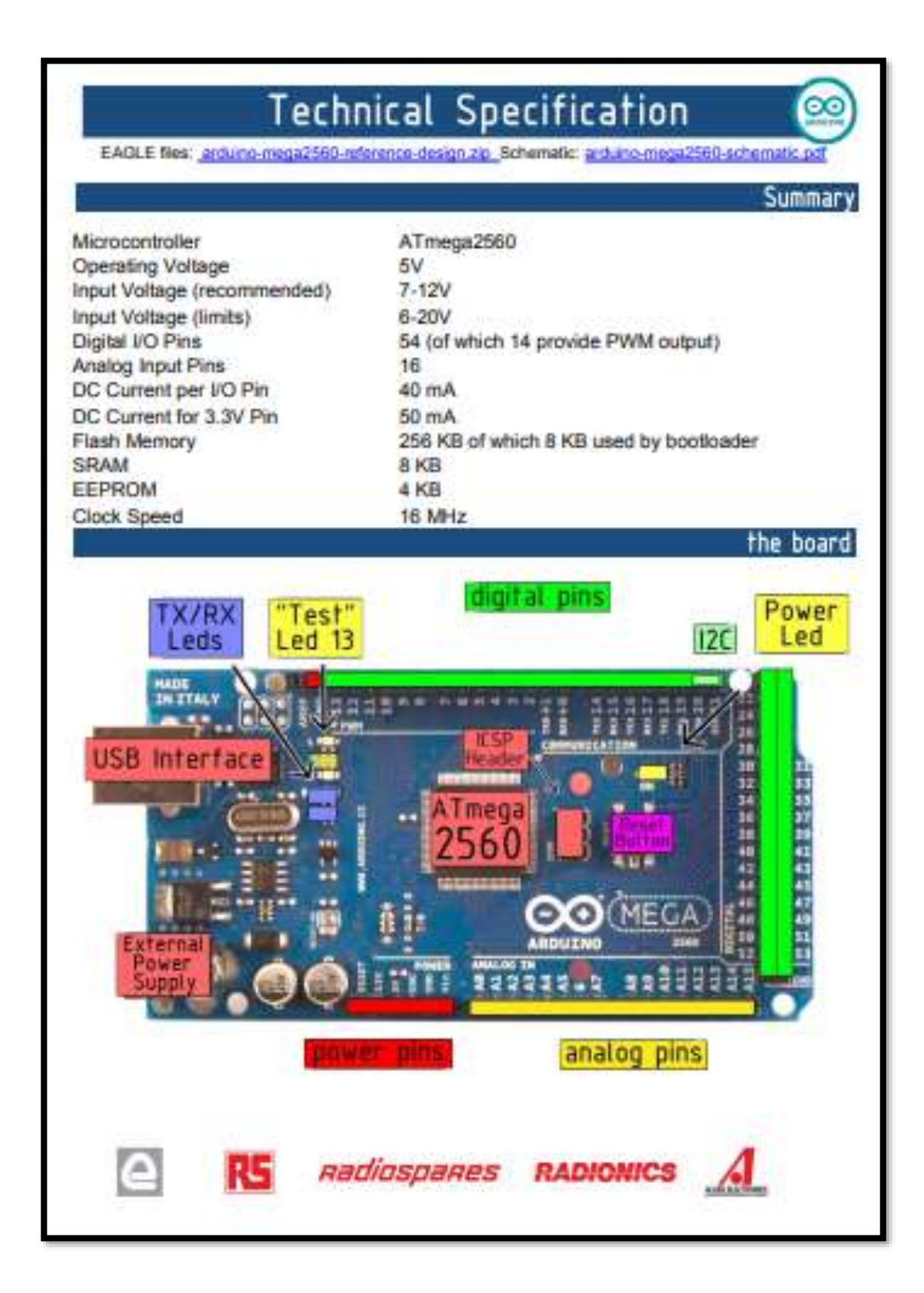

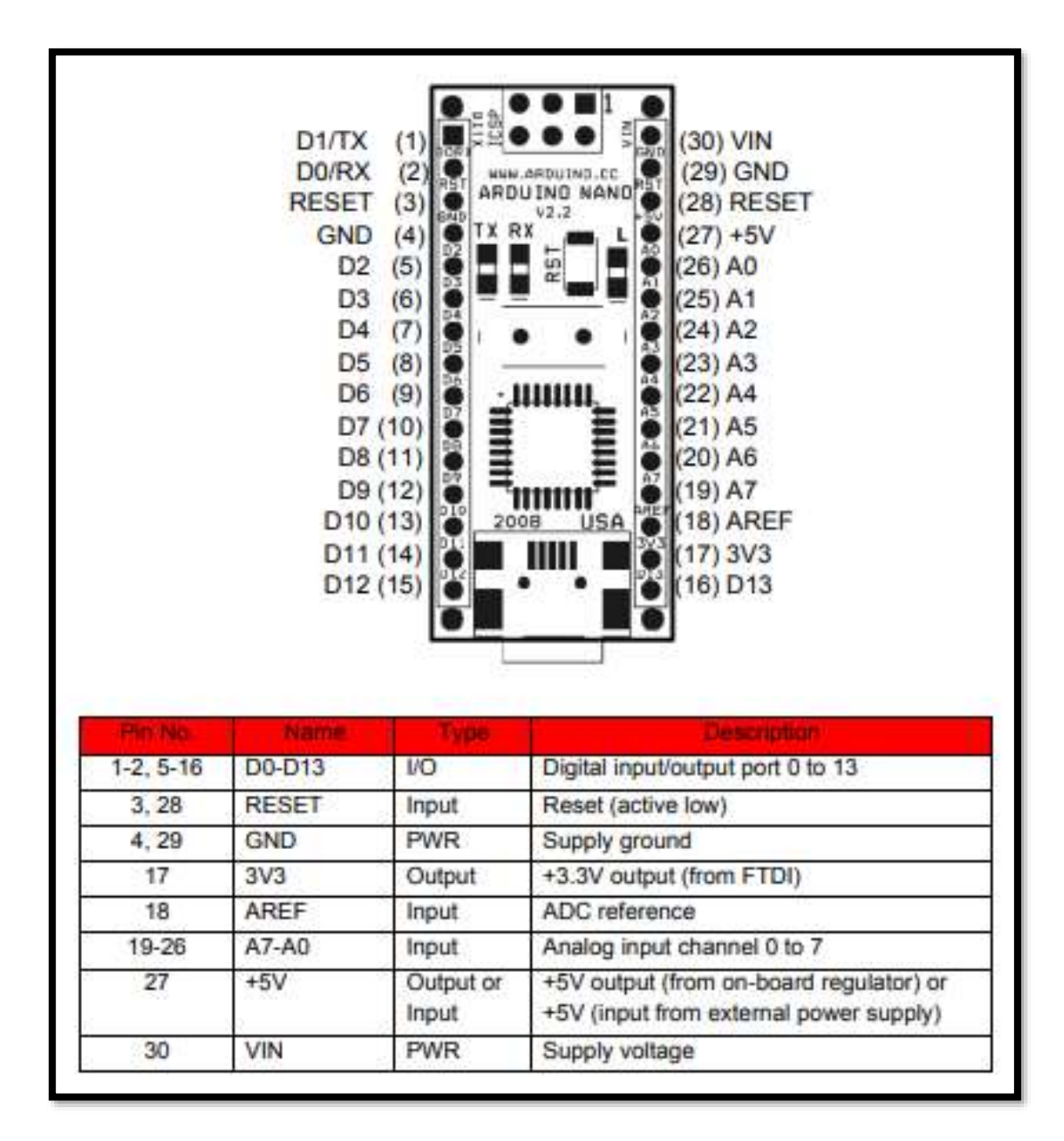

# MPU6050 - Accelerometer and Gyroscope Module

17 March 2018 - 0 Comments

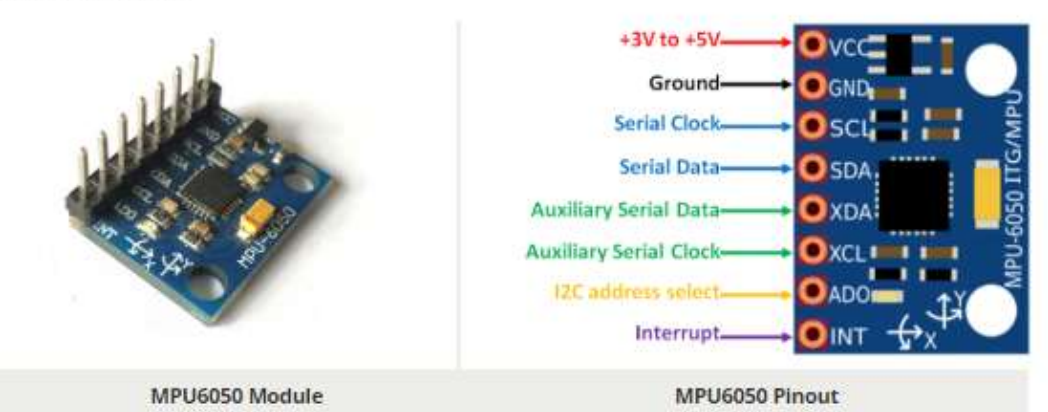

#### **MPU6050 Pin Configuration**

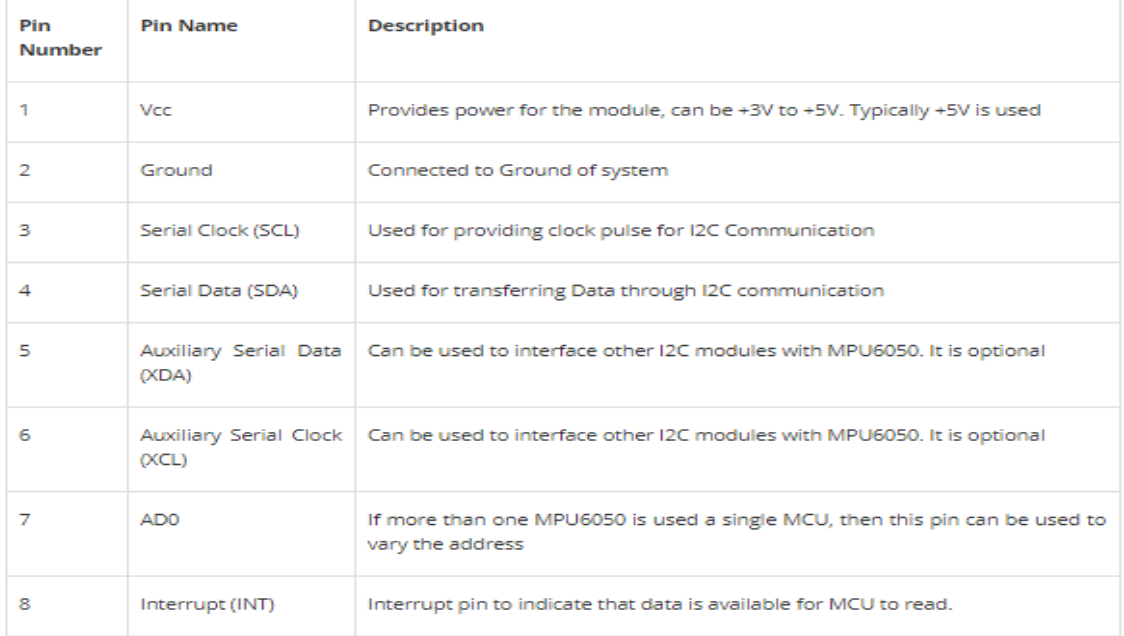

# **MPU6050 Features**

- MEMS 3-aixs accelerometer and 3-axis gyroscope values combined
- · Power Supply: 3-5V
- Communication : I2C protocol
- · Built-in 16-bit ADC provides high accuracy
- · Built-in DMP provides high computational power
- . Can be used to interface with other IIC devices like magnetometer
- Configurable IIC Address
- · In-built Temperature sensor

# **ANEXO K:** Datasheet del módulo NRF24L01

# nRF24L01 Wireless RF Module

nRF24L01 Module

30 April 2018 - 0 Comments

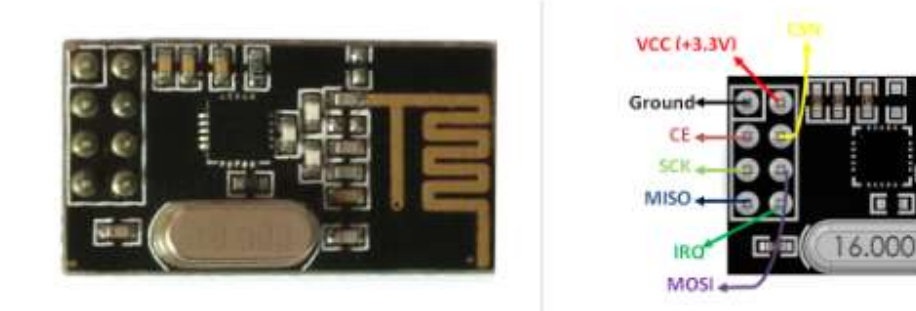

nRF24L01 Pinout

#### nRF24L01 Pin Configuration

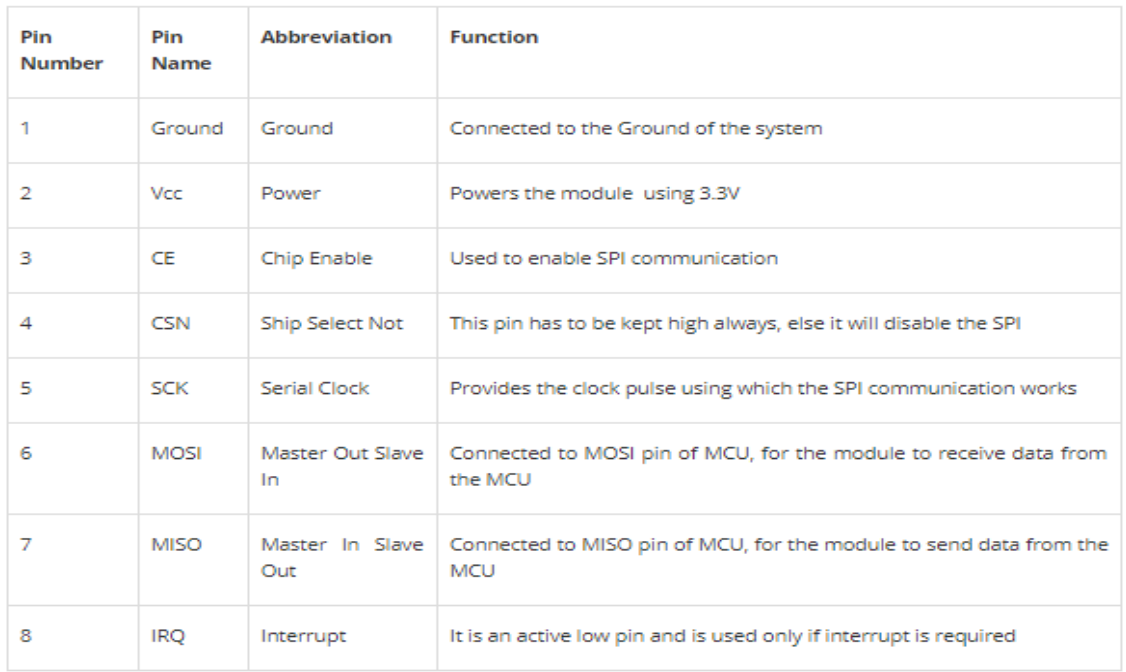

# nRF24L01 Features

- . 2.4GHz RF transceiver Module
- Operating Voltage: 3.3V
- Nominal current: 50mA
- Range:  $50 200$  feet
- Operating current: 250mA (maximum)
- Communication Protocol: SPI
- · Baud Rate: 250 kbps 2 Mbps.
- Channel Range: 125
- · Maximum Pipelines/node: 6
- · Low cost wireless solution

# LM2596 DC-DC Adjustable PSU Module

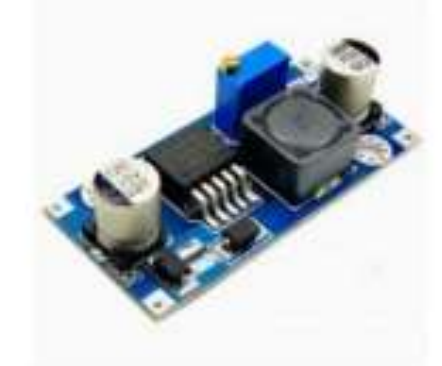

LM2596 DC to DC step down regulator, adjustable +1.23 to 35vdc output, 2A. Ideal for battery operated projects requiring a regulated powersupply.

# **Specifications**

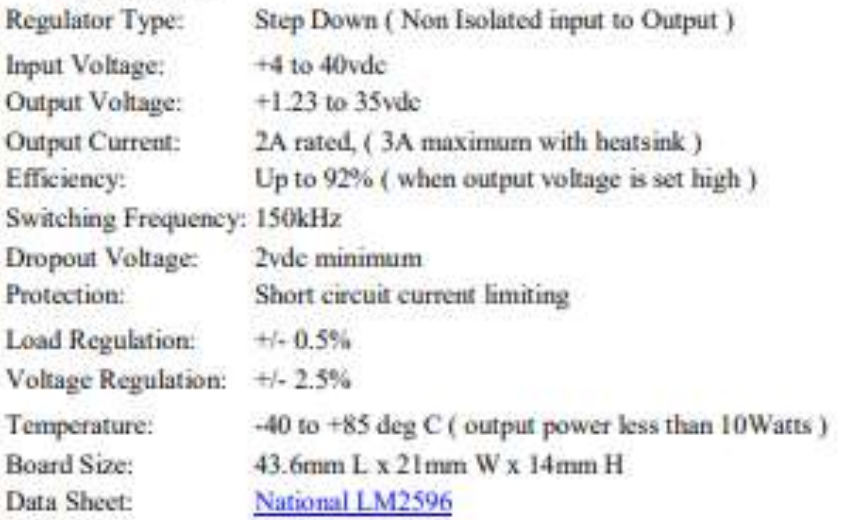

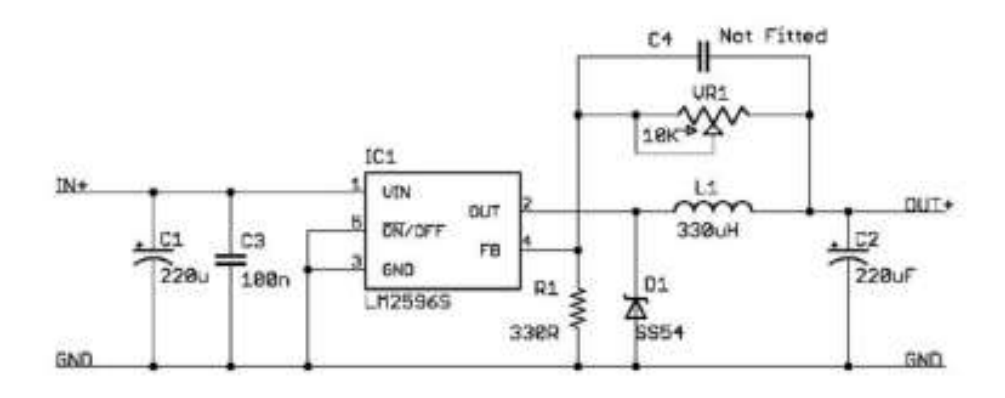

# **ANEXO M:** Código para la calibración del sensor MPU6050

```
Librariae IIC para controller el molitist
    / la libreria MUSESA.h necessa TSDBuch, ISDBuch necessa Sire.h
Mariam "Elder.h"<br>Mariam "Mhumas,h"<br>Mariam "Wre.h"
  // La dirección del Mutaté punis ser delli = 0x60, dependiento
 // shi astado de Ald. Si me se especifica, dulli estata instinctio
HPotata semiors
  // Valures Olds (sim processe) And assistmenting girmscopic enjoy to your
 int as, ay, and
 test area and and
 //Verishles unabs pur.el. tittre pass hajos
 ling # ac, + ay, + ar;
 \begin{array}{l} \mbox{int}~~\alpha~~\mbox{and}~~\alpha~\mbox{and}~~\alpha~\mbox{and}\\ \mbox{lim}~\alpha~\neq~\alpha~\mbox{and}~~\alpha~\mbox{and}\\ \end{array}int a gr, p gy, p gy;<br>int sainter-0;
 OWniger die Inn 444 sells
 (n) antitury push ap
 Int. an. naty, naty, na
 wild astasti il
   Setal.buil(17680); //Inizianis.nects.setal
   Wire, hegin(); //Iniziando IIC<br>sensor_inizialize(); //Iniziando el sensor
    (? (senar.isitOzowstism))) Sarial.primiln("Senar Iniziali: correctametis");
    77 teer in street to attack energies.
    ac.crsensr.getXfccclDffset();
    ay empressy, gatViccalDffsat();
    ed_prostour.gmtAccelOffort();
    ax ersenar.getXbroOffset();<br>ity.sramsur.getVbroOffset();
    as arsenar.getDQyroOffeet[];
    Serial.println("Official");
    Section printing at: Section.print("\t");
    Serial.print(ay.a); Santal.print("\t");<br>Serial.print(ax.a); Santal.print("\t");
    Serial print(gs al) Serial.print("\t");
    Serbal print (ey al) Serbal print("\t");<br>Serbal print (et al) Serbal print("\t");<br>Serbal printle("mulmale mealmaler caracter para expecter (e californismus");
    \ell (todes an ourselar mars experience a calibrary<br>while (true)) is (the influence (in the second second second second second second second second second second second second second second second second second second sec
 verif Soop() (
    At teer his antiencomes a velocidates ergalizze-
    sesor.pdAconieration(&ax, &ay, &ar);
    nessor_petRotation(Ags, Ng), Ags);
   \begin{array}{l} \textit{if this term in terms} \\ \textit{f, an} \mapsto \textit{f, an} \cup \textit{f, an} \cup \textit{S} \cup \textit{an} \\ \textit{f, an} \mapsto \textit{f, an} \cup \textit{f, an} \\ \textit{f, an} \mapsto \textit{f, an} \cup \textit{f,} \end{array}\frac{1}{2},\frac{1}{24}y\sim\frac{1}{2},\frac{1}{24}y\sim\frac{1}{2}\frac{1}{2},\frac{1}{24}y\sim\frac{1}{2}\frac{1}{2}\log y\frac{1}{2}\begin{array}{l} \pm_{\mathcal{A}2} \pm \mp_{\mathcal{A}2} \mathrm{_{1}} (\mp_{\mathcal{A}2} \mathrm{_{1}} \mathrm{_{2}}) \\ \pm_{\mathcal{A}2} \pm \mp_{\mathcal{A}2} \mathrm{_{1}} \mathrm{_{1}} \mathrm{_{2}} \end{array}\begin{array}{l} \pm_{\mathcal{A}} p \pm \pm_{\mathcal{A}} p \cup \{\tau_{\mathcal{A}} p \cup \exists \exists s p \} \\ \pm_{\mathcal{A}} p \pm \pm_{\mathcal{A}} p \cup \exists \mathcal{I} \end{array}\begin{array}{l} + \left\langle \mathbf{g} \right\rangle + \left\langle \mathbf{g} \right\rangle \cdot \left\langle \mathbf{f} \right\rangle \mathbf{g} \left\langle \left\langle \mathbf{f} \right\rangle \right\rangle \cdot \left\langle \mathbf{f} \right\rangle \cdot \mathbf{g} \right) \\ \mathbf{g} \left\langle \mathbf{g} \right\rangle + \left\langle \mathbf{f} \right\rangle \mathbf{g} \left\langle \mathbf{f} \right\rangle \end{array}
```
# **ANEXO N:** Sketch para calcular el ángulo de inclinación de acelerómetro

```
// Librerias I2C para controlar el mpu6050
// la libreria MPU6058.h necesita 12Cdev.h, I2Cdev.h necesita Wire.h
#include "I2Cdev.h"
#include "MPU6850.h"
#include "Wire.h"
// La dirección del MPU6050 puede ser 0x68 o 0x69, dependiendo
// del estado de AD0. Si no se especifica, 0x68 estará implicito
MPU6050 sensor;
// Valores RAW (sin procesar) del acelerometro en los ejes x,y,z
int ax, ay, az;
void setup() {
 Serial.begin(57600); //Iniciando puerto serial
 Wire.begin();
                         //Iniciando I2C
 sensor.initialize(); //Iniciando el sensor
 if (sensor.testConnection()) Serial.println("Sensor iniciado correctamente");
 else Serial.println("Error al iniciar el sensor");
ÿ.
void loop() {
 // Leer las aceleraciones
 sensor.getAcceleration(&ax, &ay, &az);
 //Calcular los angulos de inclinacion:
float accel_ang_x=atan(ax/sqrt(pow(ay,2) + pow(az,2)))*(180.0/3.14);
 float accel_ang_y=atan(ay/sqrt(pow(ax,2) + pow(az,2)))*(180.0/3.14);
  //Mostrar los angulos separadas por un [tab]
 Serial.print("Inclinacion en X: ");
 Serial.print(accel ang x);
 Serial.print("tInclinacion en Y:");
 Serial.println(accel_ang_y);
  dellay(10);
j3
```
### **ANEXO O:** Sketch para calcular el ángulo de rotación de giroscopio

```
// Librerias 12C para controlar el mpu6858
// la Iibreria MPU6050.h necesita 120dev.h, I20dev.h necesita Wire.h
#include "12Cdev.h"
#include "MPU6050.h"
#include "Wire.h"
// La dirección del MPU6850 puede ser Dx68 o Bx69, dependiendo
// del estado de ADB. Si no se especifica, Hx6H estaná implicito
MPU6050 sensor;
// Valores RAW (sin processr) del acelerometro y giroscopio en les ejes x,y,z
int gx, gy, gz;
long tionpo_prov, dt;
Float girosc_ang_x, girosc_ang_y;
float girosc_ang x_prev, girosc_ang_y_prev;
void setup() {
 Serial.bogin(57600); //Iniciando puerto serial
 Wire.bogin(); //Iniciando I2C<br>sensor.initialize(); //Iniciando el sensor
 Wire.bdgin();
 If (sensor.testConnection()) Serial.println("Sensor iniciado correctamente");
 else Serial.println("Error al iniciar el sensor");
 tiempo_prev-millis();
F
void loop() {
 // Leer las velocidados angulares
 sensor.getRotation(&gx, &gy, &gz);
 //Calcular los angulos rotacion:
 dt = millis() - timeo prev;tiempo_prev-millis();
 girosc_ang x = (gx/131)"dt/1000.0 + girosc_ang x_prov;
 girosc_ang_y = (gy/131)^4dt/1000.0 + girosc_ang_y_prev;
 girosc ang x prev-girosc ang x;
 girosc_ang_y_prev=girosc_ang_y;
  //Mostrar los angulos separadas por un [tab]
 Serial.print("Rotacion en X: ");
 Serial.print(girosc_ang_x);
  Serial.print("tRotacion en Y: ");
 Serial.println(girosc ang y);
  delay(188);
```
**ANEXO P:** Sketch para aplicar el filtro Complementario

```
If Libraries III para controller al muto'd
// Ia Hitterta (Willitz, I nepretta 130day.h., 130dru.h seizaita Wire.h.
Attolage "DOdes.h"
Minclude TRR00050.97
Minclede Titles of
// La direction del WORDS made sur DOI è BOR, dependiento
// Oci estate de VOE, ti no se aspecifica, DOE estate inclinita-
HFLIGGED INTERFE
// Valoren ANA (six process) del acalermentre y girascepit es los apes v.y.s.
101 - 41, 40, 42;
Int av. 67, 822
ling tinspo prev;
Finan sty
Final ang x, angly)
filest angle prev, angly prev;
intid satisfil |
 ferial.built/2020); //felclanss.marts_sarial
 Wirm.bagin(); //Teiclasso.DIC<br>Awsse.infrialise(); //Teiclasso.el.amsor
  :f (wenor,testConnection()) Serial.println("Senatr iniciads connectaments");
 also Sarial.printlnj"Drrav al Iniziar al sansor");
entilt lease() (
 //les-incarbratess: p uniscipies stguletes
  iensor.pethocoleration(&s), &ay, $ar);
  sensor.pethstation(Agx, Agy, Agr);
 at - (millin) -tiems pray)/1880.0;
 tienpo previnsilia();
  //Calcular ins anguine con auxiarunatru
  final accel eng sostatisy/nurt(pow(ex, 3) = 38w(ex, 3))?(188.0/1.10);
  final accel eng youtan(-asylumt(bow(ey,2) + pow(ez,2)))*(100.0/3.003;
  //Calcular argula de retactiv con girouceso y filtro complemento
 \arg \pi = 0.50^{\circ} (\arg s \text{ gives} (\arg/111)^{+} \text{eff}) + 0.02^{\circ} \text{acute } \text{ and } \pi \text{g}and y = R.00*(ang y press(gs/111)*(f) + 0.02*accol ang y;
  and a physicate at
  angly previets y:
  (Obstrar Incorpular separates per un (tab)
  Serial.print("Butaclow at X) ");
  Serial.printlang.elc
  Serial.print("thitacine as V: ");
  Serial.printlacene yil
  sulai/3011
```
# **ENCUESTA ENCUESTA PARA TRABAJO DE TITULACIÓN**

*"Desarrollo de un sistema integral de emulación basado en arcades para la navegación en tiempo real utilizando dispositivos robóticos móviles de exploración"*

La siguiente encuesta tiene como objetivo analizar el sistema integral de emulación, por lo cual le pedimos muy comedidamente que responda cada una de las preguntas marcando con una X en el casillero correspondiente.

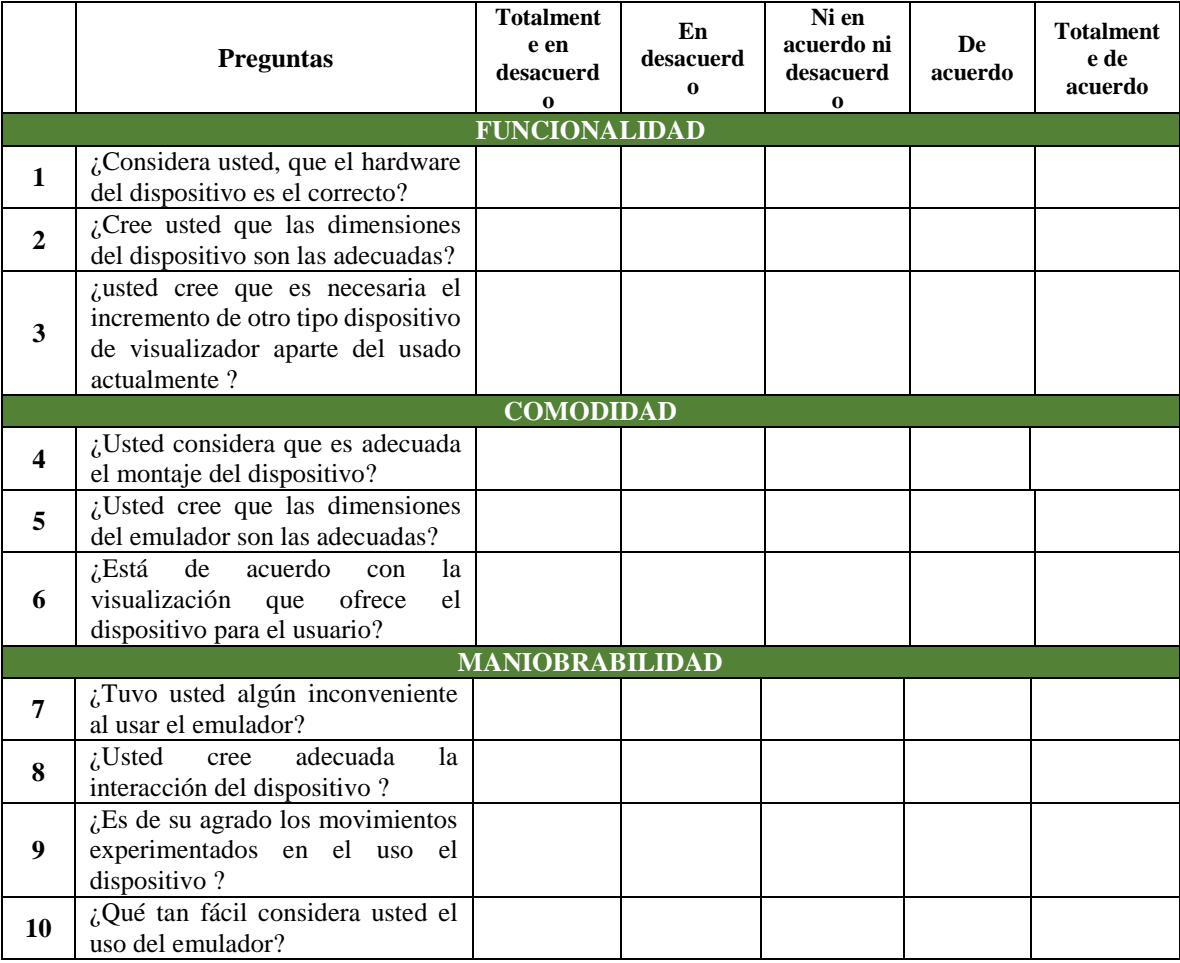